ČESKÉ VYSOKÉ UČENÍ TECHNICKÉ v PRAZE

Fakulta stavebn´ı Katedra mapování a kartografie

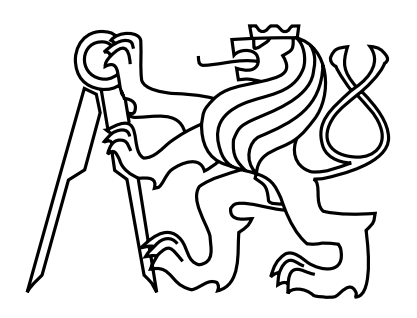

### Automatizované hledání a opravy chyb v datech Informačního systému katastru nemovitostí

### Automated Error Detection and Correction of Information System of Cadastre of Real Estates Data

Diplomová práce

Studijní program: Geodézie a kartografie, navazující magisterský Studijní obor: Geoinformatika Vedoucí práce: Ing. Petr Souček, Ph.D.

### Bc. Adéla Volfová

Praha 2012

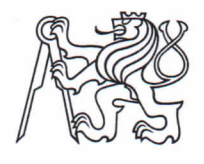

 $\overline{\mathbf{V}}$ 

### ČESKÉ VYSOKÉ UČENÍ TECHNICKÉ V PRAZE

Fakulta stavební Thákurova 7, 166 29 Praha 6

# ZADÁNÍ DIPLOMOVÉ PRÁCE

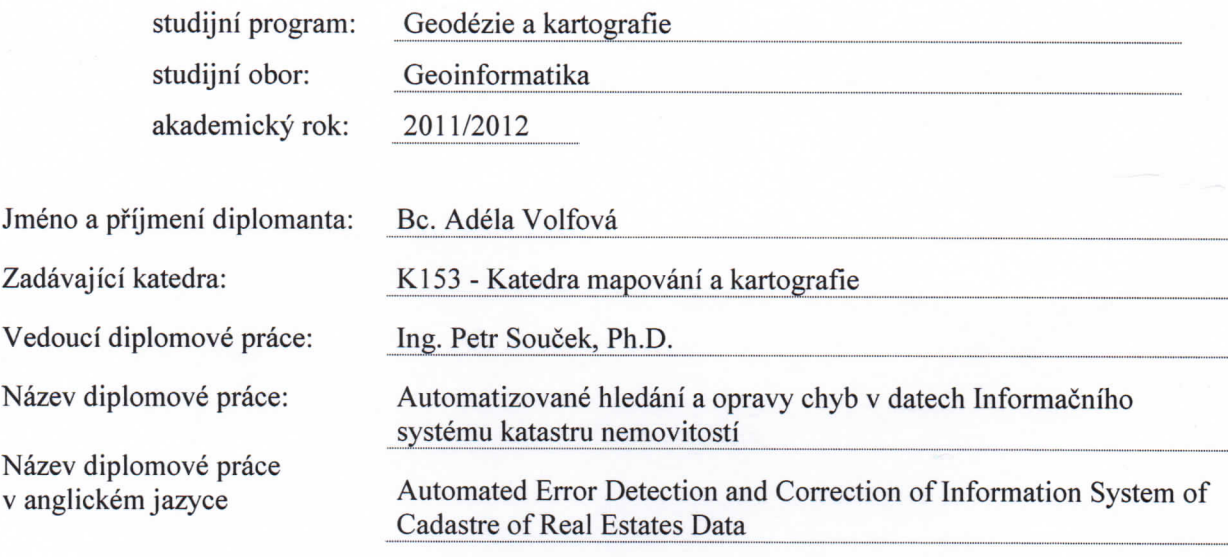

Rámcový obsah diplomové práce: 50 - 60 stran

Hlavní náplní diplomové práce bude vytvoření programových prostředků pro automatizovanou opravu některých chyb v datech ISKN. Řešeny budou šipky k parcelním číslům, které nemají přímou vazbu na parcelu, duplicitní body bodových polí, duplicitní kresba a prvky s ukončenou platností. V teoretickém úvodu bude popsán výměnný formát katastru nemovitostí s důrazem na použité bloky v diplomové práci. Základním předpokladem pro opravy dat je minimalizace ruční práce na katastrálních pracovištích.

Doporučená literatura / zdroje informací: ČÚZK http://www.cuzk.cz

Datum zadání diplomové práce: 13.2.2012 Termín odevzdání: 11.5.2012 (vyplňte poslední den výuky přísl. semestru)

Diplomovou práci lze zapsat, kromě oboru A, v letním i zimním semestru.

Pokud student neodevzdal diplomovou práci v určeném termínu, tuto skutečnost předem písemně zdůvodnil a omluva byla děkanem uznána, stanoví děkan studentovi náhradní termín odevzdání diplomové práce. Pokud se však student řádně neomluvil nebo omluva nebyla děkanem uznána, může si student zapsat diplomovou práci podruhé. Studentovi, který při opakovaném zápisu diplomovou práci neodevzdal v určeném termínu a tuto skutečnost řádně neomluvil nebo omluva nebyla děkanem uznána, se ukončuje studium podle § 56 zákona o VŠ č.111/1998 (SZŘ ČVUT čl 21, odst. 4).

Diplomant bere na vědomí, že je povinen vypracovat diplomovou práci samostatně, bez cizí pomoci, s výjimkou poskytnutých konzultací. Seznam použité literatury, jiných pramenů a jmen konzultantů je třeba uvést v diplomové práci.

Soca

vedoucí diplomové práce

vedoucí katedry

Zadání diplomové práce převzal dne:  $\sqrt{72}$ . 2012

 $\frac{1}{\sqrt{1-\frac{1}{2}}\sqrt{\frac{1}{2}}\sqrt{\frac{1}{2}}}}$  diplomant

# Prohlášení

Prohlašuji, že jsem předloženou práci vypracovala samostatně a že jsem uvedla veškeré použité informační zdroje v souladu s Metodickým pokynem o etické přípravě vysokoškolských závěrečných prací.

V Újezdci dne  $7.5.2012$ 

### Poděkování

Touto cestou děkuji vedoucímu diplomové práce Ing. Petru Součkovi, Ph.D. za pomoc a ochotu při řešení jednotlivých úkolů této práce, Ing. Jiřímu Bartošovi, Ph.D. za cenné rady v oblasti publikační databáze, Ing. Jiřímu Novákovi za vytvoření grafických výstupů pro jednu z oprav, Ing. Petru Kokešovi za cenné rady v oblasti výměnného formátu, Bc. Pavlu Doubkovi za konzultace v oblasti bodových polí a dále děkuji všem, kteří se podíleli na testování oprav – zejména Martinu Rodovi a Bc. Janě Apeltauerové. V neposlední řadě děkuji své rodině a přátelům za podporu během studia a v době vzniku této práce.

# Abstrakt

Vlivem modernizace a úprav právních podkladů pro vznik souboru geodetických informací v Katastru nemovitostí a vlivem lidských pochybení vznikly a nadále vznikají v datech Informačního systému katastru nemovitostí chyby. Tento proces je prakticky nevyhnutelný. Snahou Ceského úřadu zeměměřického a katastrálního je jak po metodické tak po programové stránce zamezit vzniku chybných dat a zároveň již existující chybná data z ISKN odstranit. Tato práce se zabývá chybami v SGI, které je možné odstranit na základě automatizovaných oprav, tedy s minimálním zásahem lidské činnosti, což výrazně šetří čas zaměstnanců katastrálních pracovišť, kteří se odstraňováním chyb zabývají. Automatizované opravy jsou nezbytné především v případech, kdy je počet chyb tak vysoký, že by bylo časově nepřípustné procházet a vypořádávat se s jednou chybou po druhé ručně. Cílem práce je jednak takové chyby odhalit, vytvořit programové prostředky pro jejich odstranění a v neposlední řadě dohlédnout na jejich odstranění a zamezit vzniku nových chyb tohoto typu. Pozornost bude věnována šipkám, čárám a popisným parcelním číslům, které nemají vazbu na parcelu, duplicitním bodům bodových polí, duplicitní kresbě v mapě a prvkům s ukončenou platností.

### Klíčová slova

Informační systém katastru nemovitostí, soubor geodetických informací, katastrální mapa, duplicity, automatizovaná oprava chyb.

# Abstract

Due to modernization and changes in cadastral legal documents concerning file of geodetic information and also due to human mistakes, erroneous data appear in the Information System of Cadastre of Real Estates. This phenomenon is inevitable. Czech Office for Surveying, Mapping and Cadastre endeavors to prevent these errors and remove the existing ones. This thesis deals with errors in the file of geodetic information that can be removed by an automated process, therefore with minimal work effort of employees of the Czech Office for Surveying, Mapping and Cadastre. The goal is to reveal these errors, create programs to fix them, keep an eye on the process, making sure there are no such errors left as well as making sure they would not be created again. The author focuses on arrows, lines and numbers of parcels that are not connected to any parcel, duplicate elements in the cadastral map, and elements of the map that are no longer valid.

### Key words

Information System of Cadastre of Real Estates, file of geodetic information, cadastral map, duplicate elements, automated correction.

# Obsah

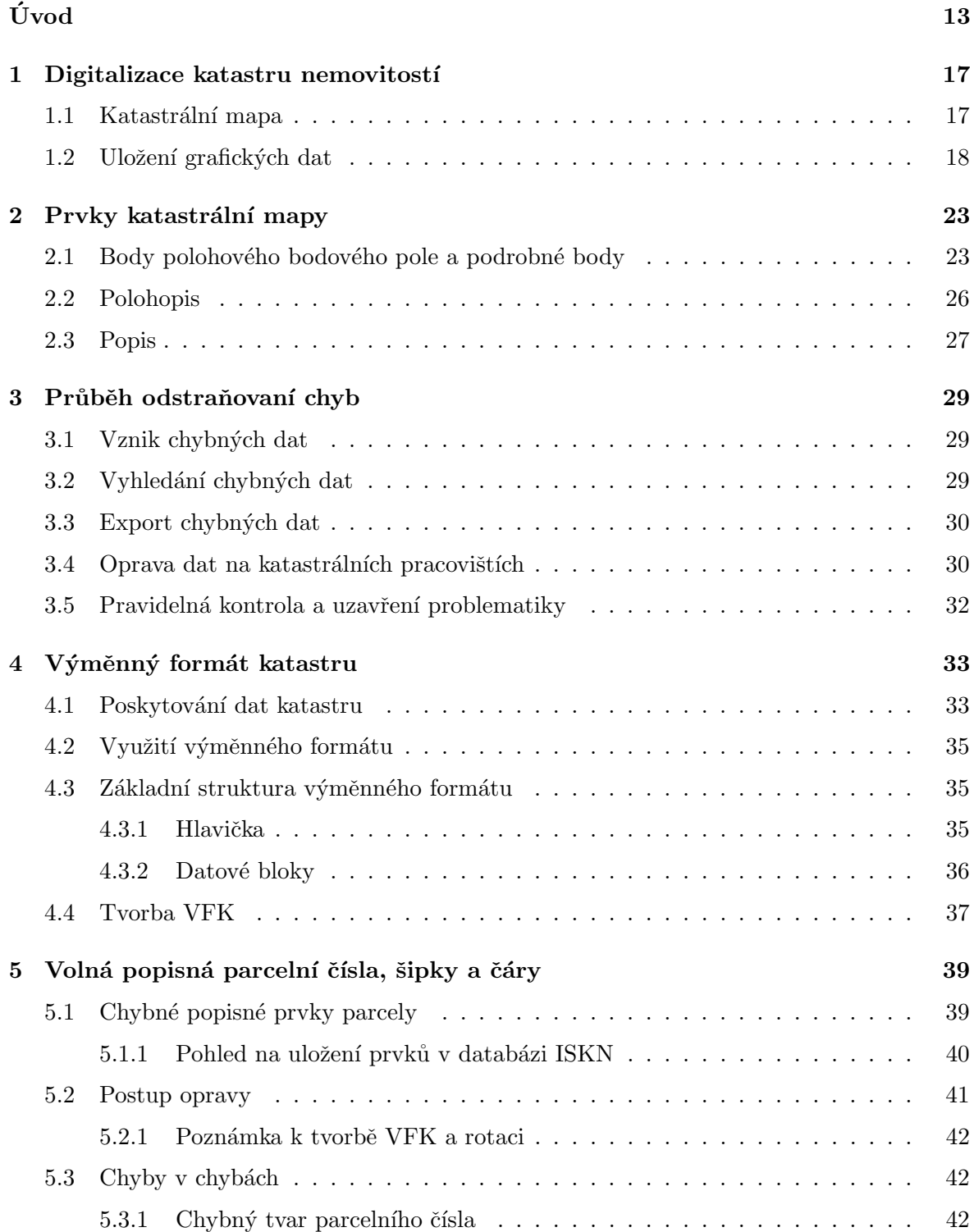

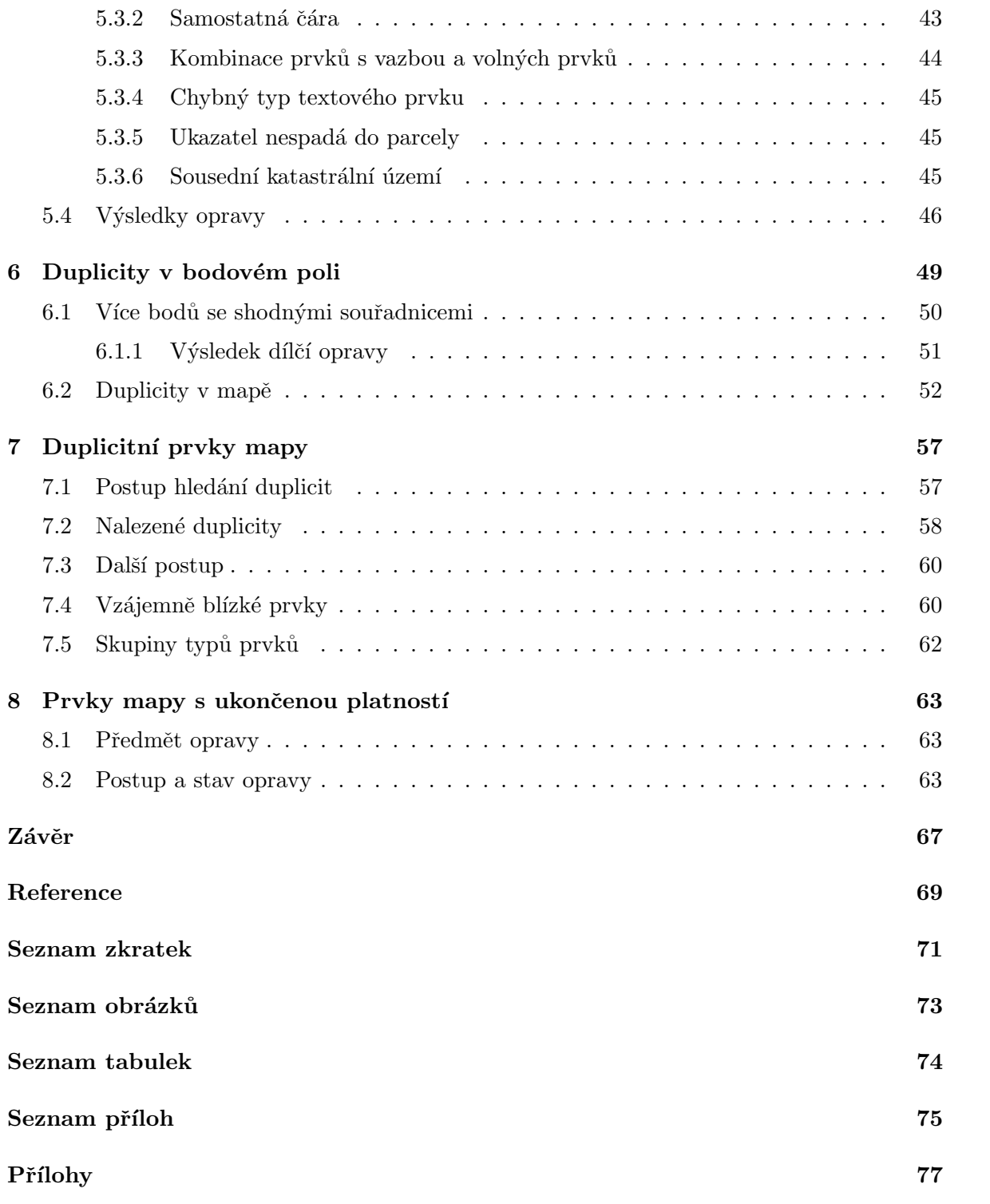

# Úvod

Soubor geodetických informací (SGI) katastru nemovitostí se od roku 1998 v rámci obnovy operátu převádí do digitální podoby. Magická hranice 50% zdigitalizovaných katastrálních území byla překročena v roce 2011. V současné době (květen 2012) má katastrální mapu v digitální podobě téměř 63% katastrálních území, jejichž vyobrazení je na obrázku 1. Příslušná statistika je vidět v tabulce 1.

V počátcích digitalizace platily mírně odlišné metodické postupy, které upravovaly, jakým způsobem se mají některé prvky v mapě ukládat. V důsledku toho byly například do mapy zavedeny prvky, které již v dnešní době mají ukončenou platnost. Takové prvky je potřeba vyhledat, odstranit a v určitých případech také nahradit novými. Nedílnou součástí procesu odstranění chybných dat je také po metodické a programové stránce zajistit, aby chyba daného typu nemohla již být do Informačního systému katastru nemovitostí (ISKN) znovu vnesena.

Počet některých chyb sahá do řádu statisíců. V takových případech je nezbytné, aby proces jejich vyhledání a odstranění z ISKN proběhl automatizovaně. V opačném případě by musel být ručně vyhledán a odstraněn každý chybný prvek zvlášť, což je neslučitelné s časovými možnostmi zaměstnanců katastrálních pracovišť. Za tímto účelem byly vyvinuty programové prostředky, které tuto práci (nebo alespoň její část) provedou automatizovaně. Výstupem jsou zpravidla soubory ve formátu nového výměnného formátu katastru nemovitostí (NVF), případně soubory ve formátu *comma–separated values* (CSV). Veškeré opravy jsou prováděny v řízení vedenými jednotlivými katastrálními pracovišti.

V minulosti se využívalo přímého zápisu (opravy) v databázi. Takové zásahy do databáze může provádět pouze společnost NESS na základě opravných skriptů. Od tohoto postupu se však již upustilo a zvolila se cesta úpravy dat pomocí výměnného formátu a pomocí následného zápisu v řízení. Díky současnému řešení došlo k úspoře finančních prostředků a dále je možno těžit z toho, že veškeré zásahy do dat ISKN jsou prováděny v řízení, a tím

| Druh mapy               | Počet katastrálních území |
|-------------------------|---------------------------|
| Analogová               | 4853                      |
| KM-D v celém k.ú.       | 1 0 3 5                   |
| DKM v celém k.ú.        | 4 0 1 4                   |
| DKM v části k.ú.        | 637                       |
| KMD v celém k.ú.        | 2 1 8 2                   |
| KMD v části k.ú.        | 65                        |
| $DKM/KM-D$ v celém k.ú. | 34                        |
| DKM/KMD v celém k.ú.    | 198                       |
| DKM/KMD v části k.ú.    | 8                         |
| Celkem                  | 13 026                    |

Tabulka 1: Přehled počtu katastrálních území s jednotlivými druhy map.

pádem prochází standardními kontrolami. U každé změny dat je poté možno dohledat, kterým řízením byla provedena, což vnáší do celého procesu mnohem více kontroly než v případě přímé změny v databázi. Za další výhodu osobně považuji také zvýšenou informovanost zaměstnanců katastrálních pracovišť, kteří se během oprav seznámí s jejich obsahem, čímž se ve většině případů zamezí opětovnému vzniku nových chybných dat tohoto typu.

### Struktura práce

Kapitola 1 čtenáře stručně seznámí s teoretickým úvodem do digitalizace katastru nemovitostí.

Kapitola 2 vytyčí oblast hledání chybných dat ISKN, tj. prvky katastrální mapy v digitální podobě.

Kapitola 3 popisuje po teoretické stránce průběh vypořádání se s chybami – od jejich hledání, přes tvorbu automatizované opravy až po jejich faktické smazání na katastrálních pracovištích.

Kapitola 4 detailněji čtenáři představí strukturu NVF.

Kapitoly 5 až 8 se věnují rozborům jednotlivých chyb, postupu jejich odstranění a jejich současnému stavu v ISKN. Mimo jiné jsou vyjmenovány důvody, proč jsou tato data chybná, jaké problémy mohou přinést, jak k chybě došlo a jak je možné zamezit jejímu dalšímu vzniku.

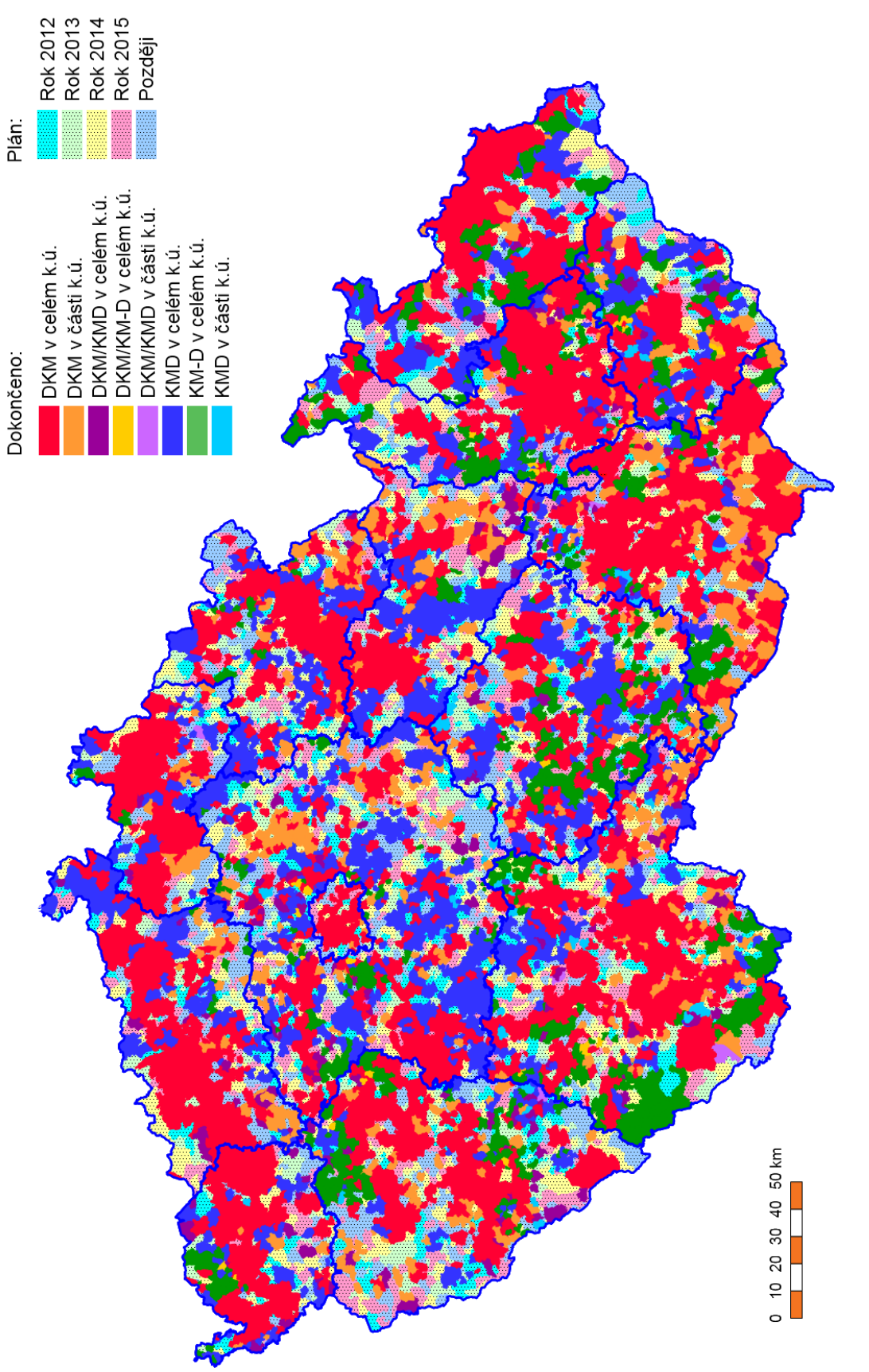

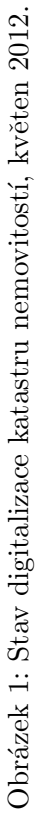

### Kapitola 1

# Digitalizace katastru nemovitostí

Teoretickému úvodu do digitalizace Katastru nemovitostí České republiky (KN) jsem se věnovala ve své bakalářské práci [10] (kapitola 1). Vzhledem k tomu, že téma digitalizace KN je úzce spjato také s problematikou řešenou v této diplomové práci, uvádím zde stručný výtah, který čtenáře seznámí se stěžejními body v této oblasti.

Katastr nemovitostí České republiky (KN), tak jak ho známe v dnešní právní úpravě funguje od roku 1993. Ústředním správním úřadem je Český úřad zeměměřický a katastrální  $\rm (C\acute{U}ZK)$ . Jedním z nejdůležitějších legislativních pilířů pro KN je zákon č. 344/1992 Sb. o katastru nemovitostí České republiky, neboli zkráceně katastrální zákon [1]. V něm je stanoveno, že katastrální operát (KO) tvoří soubor geodetických informací (SGI), soubor popisných informací (SPI), souhrnné přehledy o půdním fondu, dokumentace výsledků šetření a měření pro vedení a obnovu souboru geodetických informací, včetně seznamu místního a pomístního názvosloví, a sbírka listin. Podrobnější právní úprava KN je uvedená v katastrální vyhlášce č. 26/2007 Sb.  $[2]$  (dále katastrální vyhláška).

V roce 2000 byla uložena povinnost vést KN jako informační systém o území České republiky převážně počítačovými prostředky. Samotná digitalizace tento zákon o několik let předběhla. V letech 1994 až 1998 byl zdigitalizován SPI. V tomto období byla také založena zjednodušená evidence (ZE) a mnohé parcely KN byly doplněny o údaje bonitovaných půdně ekologických jednotek. V současnosti probíhá digitalizace SGI. Digitalizací KN se urychluje přístup k datům, což vede k efektivnější práci katastrálních úřadů a pracovišť. Zrychluje se tím také aktualizace dat a dochází k jejich lepší interoperabilitě.

SGI i SPI jsou uloženy ve společné databázi Oracle 10g (během roku 2012 je plánován přechod na Oracle 11g). Data jsou historizována, takže je možné dohledat údaje z minulosti. V srpnu 2011 prošel ISKN další významnou změnou – centralizací technologické infrastruktury, čímž například odpadla nutnost replikací dat z lokálních databází na katastrálních pracovištích do jedné centrální databáze.

### 1.1 Katastrální mapa

Přibližně třetina katastrálních území je stále vedena v analogové mapě stabilního katastru na plastové fólii. Tuto mapu je nejen složité aktualizovat a vyhledávat v ní, ale také její nedekadické měřítko, různý souřadnicový systém a nižší přesnost přináší určité problémy. V současné době se tato mapa uchovává také naskenovaná v rastrové podobě, avšak trendem je nahrazovat ji mnohem praktičtější vektorovou mapou, která se stane součástí digitalizovaného SGI. Naskenovaná analogová mapa má pouze informativní charakter, platnou katastrální mapou je v daných územích stále mapa analogová na plastové fólii. SGI je detailně popsán v  $\S$  16 katastrální vyhlášky [2]. Informace o stavu digitalizace SGI pro každé katastrální území jsou dostupné na webových stránkách ČÚZK  $[19]$ .

Digitální či digitalizovaná katastrální mapa je podle [2] závazné státní mapové dílo a je výsledkem obnovy katastrálního operátu [18]. Jednotkou obnovy je katastrální území nebo jeho část. Obnova KO probíhá několika různými způsoby. Jednou z možností je, že v daném katastrálním území nebo v jeho části proběhne nové mapování. Výsledná mapa je v S-JTSK a vzhledem k tomu, že podrobné body v ní dosahují vyšších kódů charakteristiky kvality, jedná se o digitální katastrální mapu – DKM. Obnova operátu může také proběhnout současně s pozemkovými úpravami, pokud území, kde probíhají pozemkové úpravy, je dostatečně velké. Protože kód charakteristiky kvality podrobného bodu určeného během pozemkových úprav je 3, bude výslednou mapou opět DKM. Jinak tomu je při obnově operátu přepracováním SGI. Tento způsob digitalizace poskytuje ve výsledku zpravidla méně přesné mapy, které se označují pojmem katastrální mapa digitalizovaná neboli KM-D (převážně nedekadické měřítko, v systému stabilního katastru – Sv. Stěpán nebo Gusterberg) a KMD (v S-JTSK). Není vyloučeno, že za určitých podmínek může při obnově KO přepracováním vzniknout také přesnější DKM. Pokud v daném katastrálním území není jiná digitalizovaná mapa, jsou KM-D v těchto územích součástí SGI a tedy i platnou katastrální mapou, nejsou však součástí ISKN. Nově se mapy KM-D již nevytváří. Mapy KMD již součástí ISKN jsou a v současné době je jejich tvorba nejčastějším způsobem digitalizace SGI. Co se týče přesnosti map, obecně platí, že DKM je přesnější než KMD.

Pro popis jednotlivých forem katastrálních map je důležité uvést přehled kvality podrobných bodů. Tento přehled je přílohou č. 1 k [18] a na konci této práce je uveden v příloze A.

### 1.2 Uložení grafických dat

Grafika je uložena v databázi od společnosti Oracle pomocí rozšíření Oracle Spatial [7], které slouží k práci s prostorovými daty. Veškeré prvky v digitální mapě jsou uloženy ve vektorovém tvaru. Oracle Spatial umožňuje přítomnost geometrických a popisných údajů v jedné tabulce, což je vlastnost zcela nezbytná pro vedení ISKN, kde je toto rozšíření používáno od počátků ISKN v roce 2001. V současnosti však dochází k jedné zásadní změně a tou je model uložení prostorových dat. Dodnes je používán tzv. špagetový model, což znamená, že nejsou uloženy jednotlivé parcely jako jeden objekt, ale jsou uloženy pouze jejich hranice jako jednotlivé nedělitelné úseky. Tyto úseky o sobě vzájemně "nevědí". U každého je pouze uložena informace, které dvě parcely daná část hranice odděluje. Takový model je vzhledem k možnostem Oracle Spatial zcela neefektivní, protože jednotlivé parcely neexistují jako samostatné geografické objekty. Například využití prostorových funkcí Oracle Spatial se stává velice náročné, ne-li nemožné. Proto se v nedávné době vytvořila zcela nová tzv. publikační databáze, kde se katastrální území, parcely, budovy, věcná břemena a další geometrické objekty jsoucí obsahem KN ukládají jako samostatné objekty. Publikační databáze obsahuje mnohem méně tabulek než databáze ISKN, v podstatě se jedná "pouze" o obdoby těch tabulek z ISKN, které obsahují geometrii, avšak primární klíče tabulek odpovídají primárním klíčům z tabulek z ISKN (výjimku tvoří tabulka s hranicemi parcel), takže je možné tyto dvě databáze provázat. Spuštěním publikační databáze se umožnilo mnohem efektivněji používat funkce nad prostorovými daty včetně topologických kontrol. Publikační databáze je využívána například v aplikaci Nahlížení do KN [20]. Od verze APV ISKN  $6.1.3^1$ , která byla do produkčního prostředí ISKN nainstalována koncem února 2012, jsou v ISKN duplicitně uloženy

 $1$ APV ISKN – Aplikační programové vybavení pro veškerou práci (správa, vydávání, atd.) s daty ISKN. Aplikace byla vytvořena společností NESS Czech s.r.o. (dále NESS).

| <b>Název</b>  | Typ                 |
|---------------|---------------------|
| SDO_GTYPE     | NUMBER.             |
| SDO SRID      | SDO SRID            |
| SDO POINT     | SDO POINT TYPE      |
| SDO FLEM INFO | SDO FLEM INFO ARRAY |
| SDO ORDINATES | SDO ORDINATE ARRAY  |

Tabulka 1.1: Struktura datového typu pro geometrii v Oracle Spatial.

hranice katastrálních území, parcel a budov také jako polygony.

Rozšíření pro práci s prostorovými daty od firmy Oracle má dvě verze – Oracle Locator a Oracle Spatial. První verze je součástí databáze Oracle a podporuje uložení všech typů geometrie jak v rovině tak v prostoru, prostorové operátory, validaci geometrie a souřadnicové systémy. Uživatelům zkrátka umožňuje základní funkčnost potřebnou pro práci s prostorovými daty. Oracle Spatial je nadstavba, která nabízí pokročilé prostorové operace nad daty jako jsou doplňující funkce (výpočet ploch, vztahy mezi jednotlivými objekty apod.), práce s rastry, práce s topologií, webové služby a další.

Aby bylo možné využít funkčnost Oracle Spatial, je nutné mít v dané tabulce sloupec obsahující geometrii. Datový typ tohoto sloupce je SDO GEOMETRY. Do něj je možné uložit geometrická primitiva – dle rozdělení v [7] se k nim řadí bod, linie a polygon. Dále je možné uložit množiny těchto primitiv do jednoho objektu (množina bodů, lomená čára, množina polygonů), oblouky a polygony s dírami. SDO GEOMETRY je uživatelsky definovaný objektový datový typ se strukturou uvedenou v tabulce 1.1.

Atributy SDO GEOMETRY jsou uzavřené v závorkách a mezi sebou jsou oddělené čárkami. Všechny tyto atributy se vždy do SDO\_GEOMETRY uvádí a pokud je uživatel nechce použít, vepíše na jejich místo hodnotu NULL.

SDO GTYPE určuje geometrický tvar objektu. Jedná se o čtyřmístný kód ve formátu D00T, není možné vložit hodnotu NULL. Písmeno D určuje dimenzi prvku, písmeno T poté vypovídá o tvaru prvku, například 1 je bod, 2 je čára a 3 polygon.

V atributu SDO\_SRID je uložen kód pro souřadnicový systém. Kód, který chce uživatel použít, musí být uložen v tabulce MDSYS.CS\_SRS. Atributu je možné přiřadit hodnotu NULL, avšak pokud je to možné, velmi se doporučuje souřadnicový systém objektu zadat. SDO\_SRID se využívá proto, aby bylo jasně dané, v jakých jednotkách je prvek určen, a také umožňuje transformaci mezi jednotlivými systémy. Usnadní se tím například integrita dat. V ISKN je hodnota tohoto atributu nastavena na NULL, souřadnice jsou uvedeny v pořadí  $[XY]$  a jednotkami jsou milimetry. V publikační databázi je u geometrie uveden kód 2065 (EPSG kód pro souřadnicový systém S-JTSK definován Křovákovým zobrazením). Souřadnice jsou uvedeny v opačném pořadí, tedy  $[YX]$ , a na rozdíl od ISKN jsou uvedeny v metrech.

SDO POINT slouží pro uložení souřadnic bodu, v rovině i v prostoru. Tato struktura je jednodušší pro zápis a tudíž i omezenější na možnosti použití než následující SDO\_ORDINATES, ale pokud uživatel potřebuje pouze uložit souřadnice bodu a nepotřebuje použít SDO\_ORDINATES, je využití tohoto atributu doporučováno. Jakmile jsou hodnoty SDO ORDINATES naplněny, není atribut SDO POINT uvažován, jeho hodnota je automaticky brána jako NULL.

Atributy SDO\_ELEM\_INFO a SDO\_ORDINATES spolu úzce souvisí. SDO\_ORDINATES slouží pro uložení složitějších geometrií, než je bod. Kromě geometrických souřadnic je možné zde uložit jiné informace o prvku související s jeho geometrií (například úhel natočení, měřítko prvku a další). Atribut SDO ELEM INFO určuje strukturu SDO ORDINATES. Jedná se o seznam

trojic <offset, element-type, interpretation>, kde offset je index, který říká, kde v SDO ORDINATES začíná nová informace (indexuje se od 1), element-type definuje typ elementu, jehož kód má stejný význam jako kód z SDO\_GTYPE, interpretation může být buď specifikace toho, jak spolu jednotlivé souřadnice souvisí (například zda dva liniové prvky jsou na sebe navázány bodem či obloukem), nebo se jedná o uživatelem definovaný kód určující, jaký má prvek v SDO\_ORDINATES s příslušným indexem význam.

Na následujícím příkladě je ukázáno, jak je v databázi ISKN a v publikační databázi uložena geometrie textového prvku:

#### Popis atributu GEOMETRIE z databáze ISKN

MDSYS.SDO\_GEOMETRY( 2001, 'null', 'null', MDSYS.SDO\_ELEM\_INFO\_ARRAY(1,1,1,3,0,0), MDSYS.SDO\_ORDINATE\_ARRAY(988328360,792844430,1700,1190,8,-1))

Atributy SDO\_GEOMETRY jsou:

- SDO GTYPE zde 2001, což je dvourozměrný objekt typu bod, kterým se zapisují souřadnice vztažného bodu uchycení textu,
- SDO SRID zde 'null', znamená to, že prvek nemá určen souřadnicový systém,
- SDO POINT zde 'null', souˇradnice bodu nejsou uloˇzeny ve struktuˇre SDO POINT, ale ve struktuře SDO\_ORDINATES,
- SDO\_ELEM\_INFO první trojice jedniček říká, že první prvky SDO\_ORDINATES definují bod, druhá trojice říká, že od třetího prvku v SDO ORDINATES jsou uloženy nějaké další informace, první nula říká, že typ prvku není znám, druhá nula říká, že není obecně známa interpretace prvku,
- SDO ORDINATES první dvě hodnoty jsou souřadnice X a Y, další 4 hodnoty počínaje od třetího prvku nesou postupně význam výška, šířka, justifikace a font a týkají se výhradně textu v mapách.

#### Popis atributu GEOMETRIE z publikační databáze

MDSYS.SDO\_GEOMETRY( 2001, 2065, 'null', MDSYS.SDO\_ELEM\_INFO\_ARRAY(1,1,1,3,0,10,4,0,11,5,0,12), MDSYS.SDO\_ORDINATE\_ARRAY(681847.72,1064353.35,1.4,329,1))

Uvedený zápis se na první pohled liší od předešlého příkladu z databáze ISKN. Atributy SDO GEOMETRY pro názvy v mapě vedené v publikační databázi jsou:

– SDO GTYPE – 2001, k´od m´a stejn´y v´yznam, jako v pˇr´ıpadˇe uloˇzen´ı v datab´azi ISKN, opět se jedná o dvourozměrný bod,

- SDO SRID zde 2065 urˇcuje souˇradnicov´y syst´em prvku jako S-JTSK,
- SDO POINT má hodnotu 'null' stejně jako v případě pro databázi ISKN,
- $-$  SDO ELEM INFO první trojice jedniček indikuje souřadnice bodu, druhá trojice 3, 0, 10 říká, že od třetího prvku v SDO ORDINATES se nachází neznámý element s interpretací 10, třetí trojice 4, 0, 11 říká, že od čtvrtého prvku v SDO ORDINATES se nachází neznámý element s interpretací 11, poslední trojice 5, 0, 12 ohlašuje neznámý element s interpretací 12 od pátého místa v SDO\_ORDINATES,
- SDO ORDINATES první dvě hodnoty jsou souřadnice Y a X, další 3 hodnoty, jak je určeno v SDO\_ELEM\_INFO mají význam 10, 11 a 12, tato čísla běžnému uživateli však nic neříkají, jejich slovní význam je postupně velikost textu, úhel natočení textu ve stupních od záporné osy  $x \text{ v } S$ -JTSK proti směru hodinových ručiček a vztažný bod uchycení textu. Elementy s interpretací 10 a 12 by nikdy neměly být vynechány.

Některé výhody tohoto způsobu uložení dat oproti předešlému způsobu v databázi ISKN jsou:

- $-$  zavedení souřadnicového systému,
- $-$  zrušení atributu ROTMATRIX pro úhel natočení a přehlednější uložení této informace přímo do geometrie  $^2$ ,
- zaveden´ı hodnot interpretace, coˇz umoˇzˇnuje nˇekter´e prvky vynechat, pokud je jejich informace zbytečná (například pokud není text natočen, je v SDO ORDINATES vynechán prvek s interpretací 11), v případě ISKN se musí vždy zapsat všechny 4 prvky (výška,  $\check{\text{s}}$ iřka, justifikace a font).

 $2^2$ Za menší nevýhodu oproti atributu ROTMATRIX by se dala považovat potřeba specifikovat jednotkovou soustavu pro úhel. V případě zápisu rotační matice není tato informace potřeba, v případě vyjádření úhlu jednou hodnotou potřeba je. S tímto "problémem" jsem se setkala při jedné z oprav, kde bylo potřeba informaci o natočení uložit do souboru výměnného formátu, ve kterém se používají jako úhlové jednotky gony, kdežto v publikační databázi se používá šedesátková stupňová soustava.

### Kapitola 2

### Prvky katastrální mapy

Veškeré automatizované opravy, které budou rozebrány v této práci, se týkají prvků katastrální mapy. Následující kapitola podrobněji popisuje její obsah a uvádí odkazy na vyhlášky a předpisy, které se tímto tématem zabývají.

Dle  $\S$  16 katastrální vyhlášky [2] obsahuje katastrální mapa body polohového bodového pole, polohopis a popis. Mapové značky katastrální mapy v S-JTSK a digitalizované mapy jsou uvedeny v bodě 10 přílohy vyhlášky. V této práci jsou mapové značky uvedeny v příloze B.

Katastrální mapa v digitální podobě obsahuje prvky ve vektorové formě. Jedná se o prvky bodové a liniové a od nedávné doby jsou to také polygony (katastrální území, parcely a budovy), což velmi usnadňuje práci s prostorovými dotazy nad katastrální mapou. Polygony jsou v mapě uloženy duplicitně. Jako podklad pro katastrální mapu jsou stále používány linie ve špagetovém modelu. Prvky mapy jsou v ISKN uloženy v několika tabulkách, viz následující kapitoly. Jednotlivé druhy prvků se odlišují tzv. kódem typu prvku prostorových dat. V tabulkách je uložen jako atribut TYPPPD\_KOD. Přehled kódů se nachází v příloze C. Vzhledem k tomu, že celý číselník pro kód typu prvku má více než 250 záznamů, byly v této příloze vynechány prvky, které nebyly předmětem oprav zahrnutých v této diplomové práci – hranice katastrálních území, hranice územních správních jednotek, státních hranice a hranice parcel. Kompletní aktuální číselník je možné stáhnout na webových stránkách ČÚZK [21].

### 2.1 Body polohového bodového pole a podrobné body

Před několika lety proběhla revize normy ČSN 73 0415 Geodetické body [6]. Její poslední vydání je z října 2010. Předešlá dokumentace a normy z oblasti bodových polí byly již desítky let staré a bylo potřeba aktualizovat rozdělení bodových polí a geodetických sítí, zavést nové termíny a jich definice  $[8]$ .

Bodová pole se dělí podle vyhlášky [4] na:

- Geodynamick´e bodov´e pole (GBP),
- Polohov´e bodov´e pole (PBP),
- Výškové bodové pole (VBP),
- $-$  Tíhové bodové pole (TBP).

Jak již bylo zmíněno, katastrální mapa obsahuje body polohového bodového pole. Ty se dále dělí na:

- Z´akladn´ı polohov´e bodov´e pole (ZPBP),
	- body referenční sítě nultého řádu (NULRAD),
	- body Astronomicko-geodetické sítě (AGS),
- $-$  zhušťovací body (ZhB),
- Podrobn´e polohov´e bodov´e pole (PPBP).

Jednotlivé druhy bodů PBP se liší svou přesností a účelem využití. Toto rozdělení je vidět v tabulce 2.1.

Součástí SGI jsou také podrobné body (výsledek podrobného měření – více viz Návod pro obnovu katastrálního operátu a převod [18]).

Body PBP a podrobné body se číslují dvanáctimístným číslem, podle následujícího vzoru:

- ZPBP 009 $AAAABBB0$ , kde  $AAAAA$  představuje číslo triangulačního listu a  $BBB$ vlastní číslo bodu v rozmezí  $1 - 199$ ,
- ZhB 009AAAAABBB0, kde AAAAA představuje číslo triangulačního listu a BBB vlastní číslo bodu v rozmezí  $201 - 499$ ,
- přidružené body k ZPBP a ZhB mají stejný předpis jako ZPBP/ZhB s rozdílem posledního místa, kde je 0 nahrazena vlastním číslem bodu,
- PPBP  $CCC00000DDD$ , kde  $CCC$  je pořadové číslo katastrálního území v rámci územního obvodu katastrálního pracoviště a DDDD je vlastní číslo bodu v rozmezí  $501 - 3999$ .
- pomocné body mají shodný předpis jako body PPBP, avšak  $DDDD$  má rozmezí  $4001 - 9999.$
- podrobné body polohopisu mají předpis  $CCCEFFFFDDDD$ , kde  $CCC$  zastupuje katastrální území, E je buď 0 (uvnitř územního obvodu), nebo  $1-8$  (příslušnost bodu do sousedního územního obvodu),  $FFF$  je číslo měřického náčrtu (záznam podrobného měření změn, ZPMZ) a DDDD je pořadové číslo podrobného bodu v rámci měřického náčrtu v rozmezí $1 - 3999$ .

Budování, obnova a údržba bodových polí patří podle zákona č. 200/1994 Sb. o zeměměřictví [3] k zeměměřické činnosti ve veřejném zájmu. Dále podle § 14 katastrální vyhlášky [2] se v katastru vedou geodetické údaje o bodech podrobného polohového bodového pole. Technické požadavky na body podrobného polohového bodového pole jsou uvedeny v příloze č. 12 této vyhlášky. Správa podrobného polohového bodového pole zahrnuje:

- a) zajištění zeměměřických činností při založení nebo doplnění podrobného polohového bodového pole na základě rozhodnutí katastrálního úřadu,
- b) řízení o poškození, zničení nebo přemístění bodu podrobného polohového bodového pole podle zákona o zeměměřictví,
- c) vedení dokumentace,
- d) poskytování údajů o bodech podrobného polohového bodového pole.

V databázi ISKN jsou body uloženy do několika tabulek:

– AK BODY POLOHOPISU – body polohov´eho bodov´eho pole a body podrobn´eho měření změn,

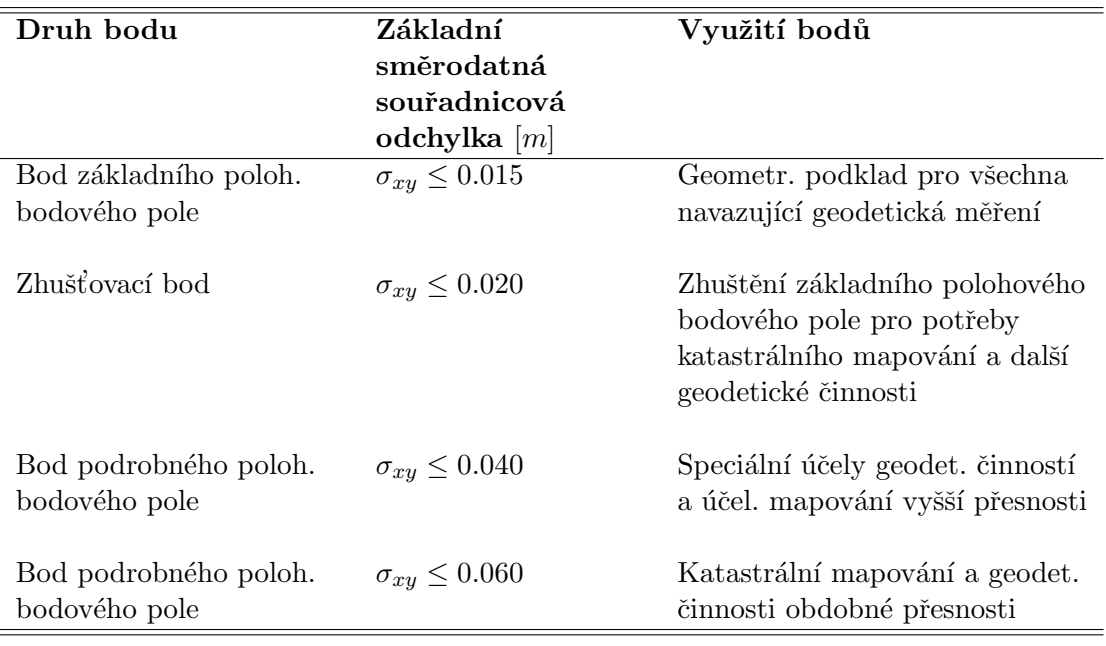

Tabulka 2.1: Přesnost a využití bodů polohového bodového pole.

- AK SOURADNICE PB souˇradnice obrazu a polohy podrobn´ych bod˚u,
- AK\_OBRAZY\_BODU\_BP mapové značky a čísla bodů bodových polí,
- AK\_DALSI\_PRVKY\_MAPY polohopisné a popisné entity katastrální mapy, které nezobrazují popisné údaje katastru,
- BP\_BODY\_ZBPP trigonometrické body a zhušťovací body,
- $-$  BP\_PRIDRUZENE\_BODY přidružené body k trigonometrickým a zhušťovacím bodům, tj. zajišťovací body, orientační body apod.,
- BP\_BODY\_PBPP body podrobného polohového bodového pole.

V tabulce AK\_SOURADNICE\_PB je u každé souřadnice uložena informace o kódu kvality určení souřadnice. Přehled používaných kódů je vidět v tabulce 2.2.

Počty jednotlivých druhů bodů v ISKN (v květnu 2012) jsou vidět v tabulce 2.3.

Podrobné body na sebe mohou mít v mapě navázanou kresbu. Body PBP na sebou mohou mít navázanou pouze značku bodu PBP, nikoliv však kresbu.

| Kód            | Význam                                                          |
|----------------|-----------------------------------------------------------------|
|                | Bod určený se střední souřadnicovou chybou 0.04 m               |
| $\overline{2}$ | Bod určený se střední souřadnicovou chybou 0.08 m               |
| 3              | Bod určený se střední souřadnicovou chybou 0.14 m               |
| 4              | Bod určený se střední souřadnicovou chybou 0.26 m               |
| 5              | Bod určený se střední souřadnicovou chybou 0.50 m               |
| 6              | Bod digital. z mapy měř. 1 : 1 000 se stř.souř.chybou 0.21 m    |
| $\overline{7}$ | Bod digital. z mapy měř. 1 : 2 000 se stř.souř.chybou 0.42 m    |
| 8              | Bod digital. z mapy měř. 1 : 2 880 a jiné (kromě 1 000 a 2 000) |

Tabulka 2.2: Kódy charakteristiky kvality bodu – vyjádření přesnosti určení souřadnic bodu.

| Druh bodu           | Počet v ISKN |
|---------------------|--------------|
| Trigonometrický bod | 29 372       |
| Zhušťovací bod      | 40 783       |
| Přidružený bod      | 23 131       |
| <b>Bod PPBP</b>     | 473 672      |
| Podrobný bod        | 84 408 148   |
| Pomocný bod         | 2 438 404    |

Tabulka 2.3: Počet jednotlivých druhů bodů v ISKN, květen 2012.

### 2.2 Polohopis

Podle § 16 katastrální vyhlášky [2], odstavců (3) až (7) obsahuje polohopis katastrální mapy zobrazení hranic katastrálních území, hranic územních správních jednotek, státních hranic, hranic chráněných území a ochranných pásem, hranic nemovitostí a další prvky polohopisu. Dále je součástí polohopisu katastrální mapy v digitální podobě zakreslení hranic rozsahu věcného břemene k části pozemku. V SGI jsou také geometricky a polohově určeny další prvky polohopisu, kterými jsou:

- a) osa kolejí železniční tratě mimo železniční stanici a průmyslové závody,
- b) hrana koruny a střední dělicí pás silnice nebo dálnice,
- c) most,
- d) osa koryta vodního toku s šířkou koryta menší než 2 m,
- e) propustek a tunel v násypovém tělese komunikace, pokud jimi prochází vodní tok nebo pozemní komunikace evidovaná jako parcela,
- f) nadzemní vedení vysokého a velmi vysokého napětí včetně stožárů,
- g) zvonice, pomník, socha, památník, mohyla, kříž a boží muka,
- h) budovy, které jsou příslušenstvím jiné budovy evidované v katastru na téže parcele nebo které jsou součástí vodního díla evidovaného v katastru, s výjimkou drobných staveb.

V ISKN je polohopis uložen v těchto tabulkách:

- $AK_HRANICE_KU tabulka hranic katastrálních území (hranice jsou uloženy jako)$ linie),
- $-$  AK ZOBRAZENI VB grafické vyjádření rozsahu práva k části pozemku, které omezuje vlastníka pozemku ve prospěch jiného,
- $-$  AK\_OBRAZY\_BUDOV značka druhu budovy a obvod budovy evidované v SPI,
- AK\_HRANICE\_PARCEL hranice parcel vyjádřené jako liniové prvky spojené body polohopisu,
- $AK\_OBRAZY\_PARCEL značky druhu pozemku a parelní čísla,$
- AK OBRAZY DEF BODU obrazy definiˇcn´ıch bod˚u parcel a budov v mapˇe,
- $-$  AK DALSI PRVKY MAPY polohopisné a popisné entity katastrální mapy, které nezobrazují popisné údaje katastru.

Nově jsou v ISKN také tabulky, které obsahují polygony: RN\_POLYGONY\_KU, RN\_PO-LYGONY\_PARCEL a RN\_POLYGONY\_BUDOV. Nicméně jako zdroj kresby v katastrální mapě slouží stále tabulky s předponou AK. Tabulky s předponou RN představují duplicitní zápis dat v ISKN s tím rozdílem, že geometrie v těchto tabulkách je uložena v objektovém modelu, což s sebou nese několik výhod spojených především s prostorovými dotazy nad těmito daty.

V případě, že se jedná o liniové prvky, je využita také tabulka AK\_SPOJENI\_B\_POLOH, kde jsou uloženy entity popisující vazbu mezi podrobnými body, jejichž spojením vzniká liniový polohopisný prvek katastrální mapy.

### 2.3 Popis

Podle § 16 odstavce 8) katastrální vyhlášky tvoří popis katastrální mapy:

- a) uvnitř mapového rámu čísla bodů polohového bodového pole, čísla hraničních znaků na státní hranici, místní a pomístní názvosloví a označení parcel parcelními čísly a mapovými značkami,
- b) vně mapového rámu mimorámové údaje, kterými u analogové mapy jsou název Katastrální mapa, označení mapového listu a údaje o jeho poloze ve správním členění státu, údaje o souřadnicovém systému, měřítko, označení sousedních mapových listů, údaje o vzniku katastrální mapy, tirážní údaje a okrajové náčrtky; u digitální mapy a digitalizované mapy jsou tyto údaje obsaženy v jejich metadatech.

Předmětem automatizovaných oprav z této práce byly prvky z bodu a).

Popis je v ISKN uložen v těchto tabulkách:

- $AK\_OBRAZY\_PARCEL značky druhu pozemku a parelní čísla,$
- AK\_OBRAZY\_BUDOV značka druhu budovy a obvod budovy evidované v SPI,
- AK\_OBRAZY\_BODU\_BP mapové značky a čísla bodů bodových polí,
- $-$  AK\_DALSI\_PRVKY\_MAPY polohopisné a popisné entity katastrální mapy, které nezobrazují popisné údaje katastru.

V případě textových prvků je text uložen v atributu TEXT a dále je v atributu ROTMATRIX uložena informace o natočení prvku. Natočení prvku je použito i v případě netextových bodových prvků.

Atribut ROTMATRIX je typu char a obsahuje vždy 4 číslice nesoucí význam postupně:

 $\cos(\phi) - \sin(\phi) \sin(\phi) - \cos(\phi).$ 

Jedná se o přepis známého zápisu matice rotace ve dvourozměrném prostoru.

$$
R(\phi) = \begin{pmatrix} \cos(\phi) & -\sin(\phi) \\ \sin(\phi) & -\cos(\phi) \end{pmatrix}
$$

Hodnoty tohoto atributu jsou například:

1.000000 0.000000 0.000000 1.000000 0.481754 -0.876307 0.876307 0.481754

Úhel  $\phi$  se počítá v protisměru hodinových ručiček od kladného směru osy x. První příklad atributu ROTMATRIX popisuje nenatočený text. Druhý příklad popisuje text tak, jak je nakreslen na obrázku 2.1, úhel natočení je v tomto případě  $61.2^{\circ}$ .

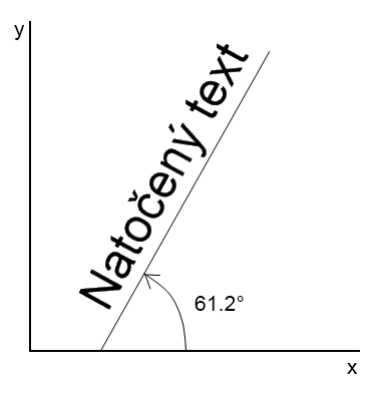

Obrázek 2.1: Ukázka natočení textu pomocí ROTMATRIX.

### Kapitola 3

## Průběh odstraňovaní chyb

V této kapitole se čtenář dozví, jak probíhá hledání chyb v datech ISKN a jejich odstranění a případné nahrazení novými daty.

### 3.1 Vznik chybných dat

Celému procesu oprav předchází faktický vznik nějaké chyby v datech. Nejvíce chyb vznikne pravděpodobně samotnou digitalizací SGI, což je dáno tím, že v té době je do SGI vloženo také nejvíce dat. Například ale v případě duplicitních prvků je vidět, že mnoho duplicit bylo vloženo do SGI až později. Některé chyby jsou výsledkem pochybení jednoho pracovníka, jindy se například jedná o nedostatečnou domluvu dvou katastrální pracovišť, na jejichž styku obvykle dochází k více chybám v oblasti duplicit bodů a jejich mapových značek. Úplně odlišná příčina vzniku chybných dat je například ukončení platnosti nějakého typu prvku prostorových dat. Dnes již neplatné prvky a data jejich ukončení je možné vidět v příloze C. Vznik takových chyb je prakticky nevyhnutelný, protože nikde není uložena povinnost takové prvky z SGI odstranit. Je však běžnou chybou, že i po ukončení platnosti nějakého prvku je stále možné tento prvek do SGI vložit. Po této stránce by mělo být lépe zajištěno programové vybavení pro vkládání dat do ISKN – tak, aby nebylo možné neplatné prvky nadále vkládat. V dnešní době pro většinu prvků se zrušenou platností již takové omezení existuje, nicméně výjimky, kdy tomu tak není, by se našly. Stejně tak by bylo vhodné zajistit, aby nebylo možné vložit do mapy duplicitní prvek.

#### 3.2 Vyhledání chybných dat

Způsoby, jakými se odhalí, že nějaká data ISKN jsou chybná, jsou různé. V některých případech je jisté, že daná chyba bude existovat – již zmíněné ukončení platnosti nějakého prvku mapy. V jiných případech se to dá očekávat – například duplicitní značky. Existují ale také případy, kdy se na chybu narazí náhodou, například při zpracování výstupů pro potřeby resortu, nebo pro externí zákazníky. V jiných případech se provede namátková kontrola, která existenci chyby vyvrátí, nebo ji potvrdí (takto byly například odhaleny duplicity v bodech  $PBP - stejné souřadnice, ale různé číslo bodu).$ 

Jakmile je určena podstata dané chyby (například konzultací s Odborem řízení územních orgánů, který má na starosti metodiku), může být sestaven SQL dotaz, který vypíše veškerá chybná data. V případě složitějších výstupů jsou zpravidla sestaveny PL/SQL procedury nebo funkce. Poté jsou zanalyzovány požadavky na výstup, možnosti vypořádání se s chybnými daty a případné návaznosti na odstraňování jiných chybných dat. Dále je stanoven časový horizont pro odstranění chyby – zpravidla je na katastrální pracoviště odesláno v rámci jednoho pokynu více sestav pro opravy dat.

### 3.3 Export chybných dat

Ve většině případů je výstup vyhotoven ve formě souboru CSV (comma–separated values) či VFK (výměnný formát KN). Soubory CSV jsou vyhotoveny v případech, kdy není možné provést automatizovanou opravu chybných dat. Jedná se pouze o jejich soupis, který poté pracovníci katastrálních pracovišť prochází. Je potřeba, aby se ručně vypořádali s každým záznamem. Taková situace nastane, když není možné jasně určit, jak se má daná chyba odstranit, či zda se vůbec jedná o chybu. Snahou je sestavu CSV vytvořit tak, aby pracovníci katastrálních pracovišť co nejsnáze vyhledali daná chybná data – někdy jsou proto vyhotoveny i doplňkové výstupy například ve formě obrázků, odkazů do aplikace Nahlížení do KN, či  $\rm{DGN}$  soubory<sup>1</sup>, které zobrazí chybný grafický prvek v mapě v aplikaci APV (pro zobrazení katastrální mapy slouží v APV MicroStation).

V příznivějších případech je možné přistoupit na automatizovanou opravu s výstupem ve formě souboru VFK. Tento výstup bývá také často doplněn souborem CSV s dotčenými parcelami, který je použit během procesu opravy na katastrálních pracovištích. V případě tvorby VFK, je před zasláním souborů na katastrální pracoviště, provedena zkušební oprava na referenčním pracovišti v testovací databázi a následně bývá doplněn pilotní projekt pro vybraná katastrální pracoviště již nad produkční databází.

Jakmile jsou výstupy zkontrolovány, je ještě potřeba je rozdělit do adresářů pro jednotlivá katastrální pracoviště. Ty jsou dále rozděleny do adresářů podle katastrálních úřadů. K výstupu je také přiložena statistika, ve které je vidět, kolik chybných dat se vyskytuje v jednotlivých pracovištích. Struktura uložení souborů exportovaných na pracoviště je vidět na obrázku 3.1. Do budoucna plánuje oddělení provozních analýz a programování zprovoznit webovou aplikaci, kde budou dostupné aktuální kontroly/opravy dat, statistiky a pokyny pro provedení oprav. Ukázka aplikace je vidět na obrázcích 3.2 a 3.3.

### 3.4 Oprava dat na katastrálních pracovištích

O nových nebo aktualizovaných opravách a povinnosti chybná data opravit se katastrální pracoviště dozví z dopisu, který je sestaven a rozeslán Odborem řízení územních orgánů. V dopise je popsána podstata dané chyby, návod na její odstranění a zpravidla termín, do kdy má být oprava provedena. Ukázka takového dopisu je vidět v příloze D.

Jak již bylo řečeno, v případě CSV je potřeba, aby se pracovníci KP vypořádali s každým záznamem zvlášť. V případě, že se skutečně jedná o chybný záznam v ISKN, pracovník KP založí řízení Z (záznam) a chybu opraví. V případě automatizované opravy (výstup je soubor VFK) je na pracovištích založeno v ISKN řízení typu OR (ostatní rozhodnutí), ve kterém je proveden import výměnného formátu a připraven návrh změny. Pracovník poté provede kontrolu opravy v prostředí MicroStation. Po úspěšné kontrole je návrh změny v OR potvrzen a je možné ho přiřadit k řízení Z a změnu v tomto řízení zplatnit.

<sup>&</sup>lt;sup>1</sup>Soubor pro CAD software MicroStation od společnosti Bentley. Jedná se o zkratku anglického slova design.

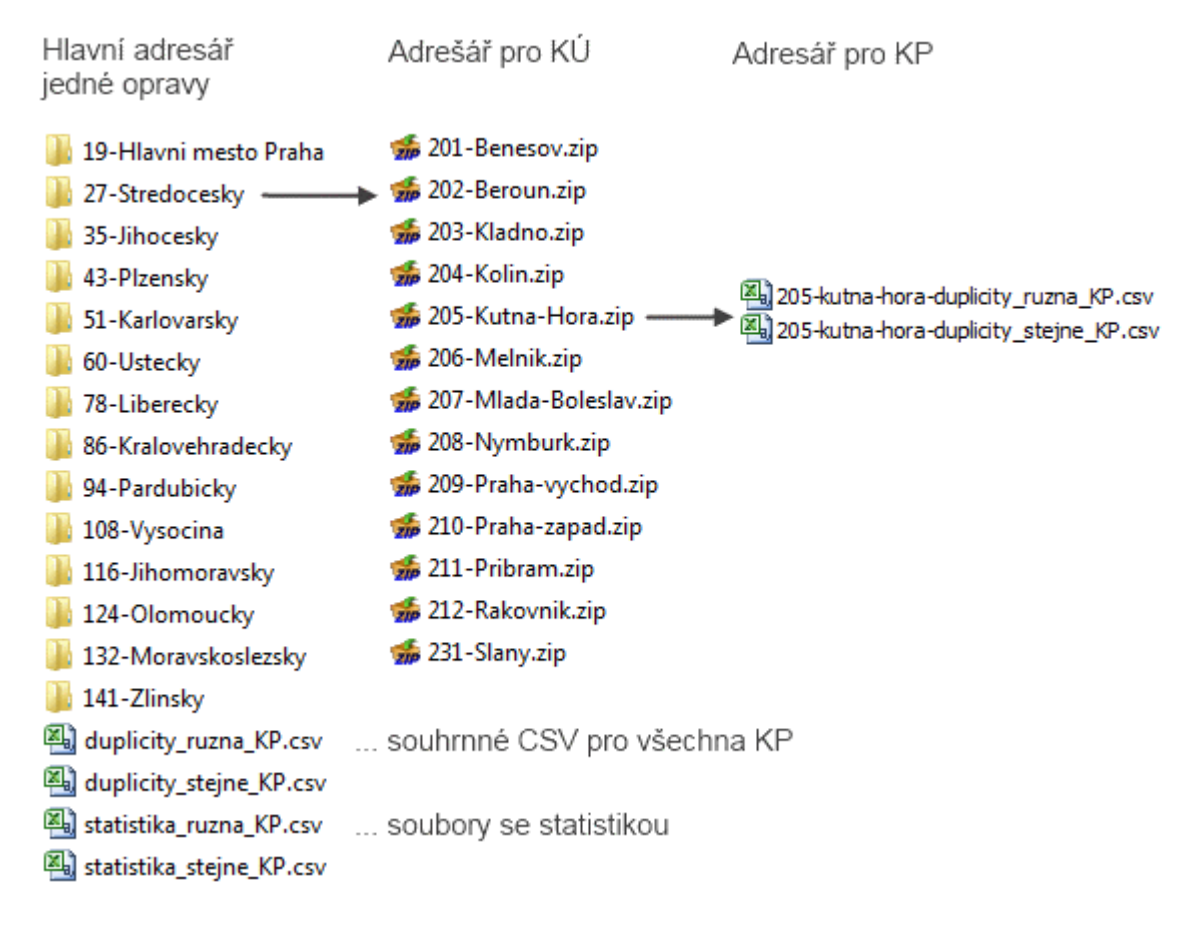

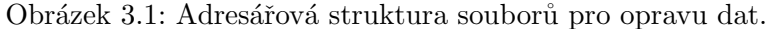

| <b>Home</b>                                                      |             | Detail kontrol<br>Statistika kontrol |                      |                | Statistika KÚ                                                                                                    |                |                | Statistika KP  |                |                |                |                         |                |                |  |
|------------------------------------------------------------------|-------------|--------------------------------------|----------------------|----------------|----------------------------------------------------------------------------------------------------|----------------|----------------|----------------|----------------|----------------|----------------|-------------------------|----------------|----------------|--|
| Kontrola chyb                                                    |             |                                      |                      |                |                                                                                                    |                |                |                |                |                |                |                         |                |                |  |
| Kontrola: 2-cisla-bytovych-jednotek @<br>Zobrazení podle kontrol |             |                                      |                      |                |                                                                                                    |                |                |                |                |                |                |                         |                |                |  |
| Podkontrola: jednotky1000-statistika                             |             |                                      |                      |                |                                                                                                    |                |                |                |                |                |                |                         |                |                |  |
| Seznam kontrol                                                   |             | ΚÚ                                   |                      |                | Datum spuštění<br>20.01.<br>10.09.<br>09.01.<br>29.04.<br>05.07.<br>20.01.<br>22.04.<br>12.06.<br>27.06.<br>06.09.<br>20.01. |                |                |                |                |                |                |                         |                |                |  |
|                                                                  | <b>Kód</b>  |                                      | <b>Název</b>         | 2012           | 2008                                                                                                    | 2009           | 2010           | 2010           | 2010           | 2010           | 2011           | 2011                    | 2011           | 2012           |  |
| · 2 - cisla-bytovych-jednotek                                    | ඦ<br>100    |                                      | Hlavní město Praha   | 5              | 119                                                                                                    | 83             | 22             | $\mathbf{1}$   | 11             | 5              | 128            | 24                      | 25             | 5              |  |
| o casti_bud-jed-statistika                                       | ඦ<br>200    |                                      | Středočeský kraj     | 213            | 77                                                                                                    | 100            | 70             | 84             | 111            | 88             | 25             | 14                      | 22             | 213            |  |
| o dupl c jed-statistika                                          | 國<br>300    |                                      | Jihočeský kraj       | 16             | 37                                                                                                    | 11             | 28             |                |                |                | 39             | 3                       | 5              | 16             |  |
| o jednotky1000-statistika                                        | 囨<br>400    |                                      | Plzeňský kraj        | 25             | 85                                                                                                    | 79             | 77             | 43             | 48             | 39             | 36             | 28                      | 28             | 25             |  |
|                                                                  | 団<br>460    |                                      | Karlovarský kraj     |                |                                                                                                    |                | 31             | $\overline{9}$ | 6              | 3              | 16             | 11                      | 6              |                |  |
| • 7 - zastavy-k-OS-neni-v-A-LV                                   | 國<br>500    |                                      | Liberecký kraj       | 39             | $\overline{2}$                                                                                                    | 29             | 36             | 5              | 5              | 5              | $\overline{2}$ |                         |                | 39             |  |
|                                                                  | 國<br>560    |                                      | Ústecký kraj         |                | 3                                                                                                    | 17             | 6              |                |                |                | 6              |                         |                |                |  |
|                                                                  | 囨<br>600    |                                      | Pardubický kraj      |                |                                                                                                    | 21             | 19             |                |                | 16             | 3              | 1                       |                |                |  |
|                                                                  | ඦ<br>660    |                                      | Královéhradecký kraj | 27             | 34                                                                                                    | 59             | 31             | 48             | 93             | $\overline{2}$ | $\overline{4}$ | $\overline{7}$          |                | 27             |  |
|                                                                  | 國<br>700    |                                      | Jihomoravský kraj    | 89             | 132                                                                                                    | 244            | 253            | 78             | 87             | 17             | 27             | $\overline{\mathbf{3}}$ | $\overline{2}$ | 89             |  |
|                                                                  | 國<br>760    | Vysočina                             |                      | 9              | 96                                                                                                    |                | 77             | 9              | $\overline{9}$ | $\overline{9}$ | $\overline{4}$ | 9                       |                | $\overline{9}$ |  |
|                                                                  | 囝<br>770    | Zlínský kraj                         |                      |                | $\mathbf{1}$                                                                                                    | 33             | 31             |                |                | $\overline{7}$ |                |                         |                |                |  |
|                                                                  | 團<br>800    |                                      | Moravskoslezský kraj | 17             | 30                                                                                                    | 12             | 80             | 124            | 141            | 66             | 51             | 49                      | 19             | 17             |  |
|                                                                  | 囨<br>860    |                                      | Olomoucký kraj       | 16             |                                                                                                    | 70             | 103            | 39             | 48             | 51             | $\overline{2}$ | 8                       |                | 16             |  |
|                                                                  | ाले<br>999  |                                      | Česká republika      | 456            | 616                                                                                                    | 758            | 864            | 440            | 559            | 308            | 343            | 157                     | 107            | 456            |  |
|                                                                  |             |                                      |                      |                |                                                                                                    |                |                |                |                |                |                |                         |                |                |  |
|                                                                  |             |                                      | <b>KP</b>            | Datum spuštění |                                                                                                    |                |                |                |                |                |                |                         |                |                |  |
|                                                                  | Kód         |                                      | <b>Název</b>         | 20.01.<br>2012 | 10.09.<br>2008                                                                                                    | 27.06.<br>2009 | 09.01.<br>2010 | 29.04.<br>2010 | 05.07.<br>2010 | 06.09.<br>2010 | 20.01.<br>2011 | 22.04.<br>2011          | 12.06.<br>2011 | 20.01.<br>2012 |  |
|                                                                  | 囝<br>101    | Praha                                |                      | 5              | 119                                                                                                    | 83             | 22             | $\mathbf{1}$   | 11             | 5              | 128            | 24                      | 25             | 5              |  |
|                                                                  | ඦ<br>201    | Benešov                              |                      | 16             |                                                                                                    |                |                | 12             | 12             | 12             | 9              |                         |                | 16             |  |
|                                                                  | 國<br>202    | Beroun                               |                      | 86             | 47                                                                                                    | 48             |                |                |                |                |                |                         | 8              | 86             |  |
|                                                                  | ार्य<br>203 | Kladno                               |                      | 1              | 13                                                                                                    |                |                |                |                |                |                |                         |                | $\mathbf{1}$   |  |
|                                                                  | ඦ<br>204    | Kolín                                |                      | 13             |                                                                                                    |                |                |                |                |                |                |                         |                | 13             |  |
|                                                                  | ඦ<br>205    | Kutná Hora                           |                      | 1              |                                                                                                    | 22             | 22             | 22             | 22             | 22             |                |                         |                | $\mathbf{1}$   |  |
|                                                                  | 國<br>206    | Mělník                               |                      | 52             |                                                                                                    |                |                |                |                |                | $\overline{6}$ | $\overline{2}$          | 6              | 52             |  |
|                                                                  |             |                                      |                      |                |                                                                                                    |                |                |                |                |                |                |                         |                |                |  |

Obrázek 3.2: Webová aplikace pro kontroly dat – statistika.

|              | <b>Parametr</b>           | <b>Hodnota</b>                                                                |                  |                       |  |  |  |  |
|--------------|---------------------------|-------------------------------------------------------------------------------|------------------|-----------------------|--|--|--|--|
|              | Označení                  | 2-cisla-bytovych-jednotek                                                     |                  |                       |  |  |  |  |
|              | <b>Umístění</b>           | \\a200001\kontroly-dat\02-cisla-bytovych-jednotek                             |                  |                       |  |  |  |  |
| <b>Popis</b> |                           | Kontrola obsahující popis čísel bytových jednotek<br>Obsahuje tři podkontroly |                  |                       |  |  |  |  |
|              | Autor/spouští             | test                                                                          |                  |                       |  |  |  |  |
| <b>Etapa</b> |                           | 2-etapa-c                                                                     |                  |                       |  |  |  |  |
| <b>Pokyn</b> |                           | \\a200001\kontroly-dat\_POKYNY\111395322_signed.pdf                           |                  |                       |  |  |  |  |
|              | Doba běhu                 | 96 min                                                                        |                  |                       |  |  |  |  |
|              | <b>Aktuálnost</b>         | Ano                                                                           |                  |                       |  |  |  |  |
|              | Frekvence spouštění       | čtvrtletně                                                                    |                  |                       |  |  |  |  |
|              | Datum posledního spuštění | 20.01.2012                                                                    |                  |                       |  |  |  |  |
|              | Datum příštího spuštění   | 20.04.2012                                                                    |                  |                       |  |  |  |  |
|              | Poznámka                  | Platná do 22.22.2022                                                          |                  |                       |  |  |  |  |
|              | <b>Podkontroly</b>        | <b>Celkem chyb</b>                                                            | Nejhorší KP      | Nejhorší KÚ           |  |  |  |  |
| ₫            | casti_bud-jed-statistika  | 80                                                                            | Plzeň-město (16) | Plzeňský kraj (16)    |  |  |  |  |
| 罓            | dupl c jed-statistika     | 46                                                                            | Benešov (24)     | Středočeský kraj (24) |  |  |  |  |
| 嗜            | jednotky1000-statistika   | Středočeský kraj (213)<br>Beroun (86)<br>456                                  |                  |                       |  |  |  |  |

Kontrola: 2-cisla-bytovych-jednotek

Obrázek 3.3: Webová aplikace pro kontroly dat – detail kontroly.

### 3.5 Pravidelná kontrola a uzavření problematiky

V dopise rozeslaném na katastrální pracoviště zpravidla bývá uvedené datum, do kterého mají být opravy chybných dat provedeny, nicméně se běžně stává, že i po uvedeném datu se v ISKN chyby daného typu stále vyskytují. Příčinou je jednak opomenutí některých pracovišť opravu provést a také vznik nových chybných záznamů. Možnosti vzniku nových chybných záznamů by měla zabránit především úprava programového vybavení. Opomenutí katastrálních pracovišť se ve výjimečných případech řeší dopisem určeným jmenovitě těmto pracovištím (to, zda některé pracoviště ještě v dané opravě nepodniklo žádné kroky, je patrné ze souborů statistik, které se k opravám vyhotovují). Vyhotovení nových sestav pro danou opravu se provádí pravidelně (týdně, několikrát do měsíce, jednou za čtvrt roku – záleží na typu kontroly), dokud se chybná data v ISKN vyskytují. Pokud už je programovým vybavením zamezeno vzniku nových chybných záznamů a pokud už se při poslední kontrole neobjevily žádné chyby, dané téma se uzavře. Doba od odhalení chyby po uzavření problematiky se zpravidla pohybuje v řádech měsíců.

### Kapitola 4

# Výměnný formát katastru

S příchodem digitalizace katastru nemovitostí a zavedením informačního systému katastru v roce 2001 byl také vytvořen nový výměnný formát (NVF). Do té doby byla data katastru poskytována ve formě starého výměnného formátu<sup>1</sup>.

 $V \$ § 30 katastrálního zákona [1] je stanoveno, že ČÚZK katastrální vyhláškou [2] podrobněji upraví výměnný formát poskytovaných a přebíraných údajů informačního systému katastru. Struktura výměnného formátu je však natolik rozsáhlé téma, že byl vytvořen samostatný předpis, který se touto problematikou dopodrobna zabývá – Struktura výměnného formátu informačního systému katastru nemovitostí České republiky  $[16]$ .

V následujících kapitolách bude čtenář nejprve seznámen s obecnými možnostmi, jak ČÚZK poskytuje data, a dále se dozví, k čemu je využíván NVF a jaká je jeho struktura.

### 4.1 Poskytování dat katastru

Způsoby, jakými v dnešní době katastrální úřad poskytuje svá data, je mnoho. V následujících odstavcích jsou jeden po druhém stručně rozepsány. Více informací může čtenář získat například v článku [9].

Dálkový přístup do KN Jedná se o webovou aplikaci [22], jejíž používání je zpoplatněno (50 Kč za stranu A4) a je k němu potřeba mít zřízen uživatelský účet. Registrovaní uživatelé mohou získat například Výpis z katastru, Přehled vlastnictví, Informace o řízení či Kopii katastrální mapy. Zmíněné výstupy ve formátu PDF jsou opatřeny elektronickou značkou a mají charakter veřejné listiny. Z aplikace DP je možné vytvořit také další výstupy – ty však již nejsou opatřeny elektronickou značkou. Výstupy je možné vytvářet nejen k aktuálnímu datu, ale také do minulosti. Aplikace byla spuštěna již v roce 2001 krátce po zprovoznění ISKN. V roce 2012 se plánuje změna grafického klienta.

Nahlížení do KN Nejznámější webová aplikace [20] poskytující vybraná data ISKN pro veřejnost. Možné je získat informace týkající se vlastnictví parcel, staveb a jednotek, informace o stavu řízení a výpis nemovitostí na listu vlastnictví. Dále je možné prohlížet katastrální mapu a vytvářet nad ní jednoduché dotazy (například informace o nemovitosti, měření vzdáleností a ploch). Přístup do aplikace je zdarma a nevyžaduje žádnou registraci. Na rozdíl však od Dálkového přístupu jsou možnosti výstupů z Nahlížení do KN omezené a v žádném případě se nejedná o elektronickou veřejnou listinu – výstupy mají pouze informativní charakter. Nahlížení bylo spuštěno v roce 2004 a v roce 2010 se dočkalo celkové

<sup>&</sup>lt;sup>1</sup>Soubory s koncovkou VKM mohly být dle sdělení ČÚZK [17] používány do konce roku 2005.

modernizace včetně nového vzhledu a grafického klienta pro prohlížení map<sup>2</sup>. Pro rok 2012 se plánují další vylepšení například v podobě doplnění mapy o zobrazení bodů bodového pole a symboly na čarách.

Webové služby ČÚZK poskytuje několik druhů webových služeb. Od roku 2007 jsou to Webové služby Dálkového přístupu (WSDP). Stejně jako v případě dálkového přístupu je nutná registrace a služba je placená. WSDP umožňuje síťovou komunikaci mezi počítačovými systémy přes předem specifikované rozhraní. Komunikace probíhá prostřednictvím protokolu HTTPS. Obsahově jsou výstupy DP a WSDP shodné. Pro on-line komunikaci s ISKN využívá tuto službu například CzechPOINT, Komerční banka, Ministerstvo financí a další. Výstupy jsou ve formátech PDF nebo XML a jsou opatřeny elektronickou značkou. Další webová služba, kterou ČÚZK poskytuje, je Webová mapová služba (WMS). Služba je bezplatná a je navržena v souladu se standardem OGC<sup>3</sup>. Tato služba dále poskytuje data Zeměměřického úřadu. Patří mezi ně například ortofoto, Geonames, státní mapa 1 : 5 000, základní mapy  $CR$  a další.

Výstupy dle INSPIRE INSPIRE je směrnice pro vytvoření evropské infrastruktury prostorových informací. Tato směrnice ukládá ČÚZK povinnost poskytovat některá data. V roce 2011 byla vypuštěna první prohlížecí služba (WMS) pro téma Katastrální parcely. Na konci května 2012 byl spuštěn ověřovací provoz stahovacích služeb, které umožňují bezplatný přístup k vektorovým grafickým datům tématu Katastrální parcely. Stahovací služby jsou realizovány prostřednictvím předpřipravených  $\text{GML}^4$  souborů verze 3.2.1 (pro celou ČR) a dále prostřednictvím služby WFS<sup>5</sup>. Data a služby jsou v souladu s implementačními pravidly a datovými specifikacemi INSPIRE [14].

Výměnný formát katastru nemovitostí V neposlední řadě poskytuje ČÚZK data ve formě výměnného formátu. Formát je určený především pro komunikaci s geodety a s katastrálními pracovišti. Jeho využití a podrobnější popis je uveden na následujících stránkách.

Speciální výstupy Odbor správy dat poskytuje speciální výstupy vytvořené na zakázku. Jedná se o různé statistiky, souhrnné přehledy nebo objemné výstupy dat například pro Český statistický úřad, stavební úřady, České dráhy či banky.

<sup>&</sup>lt;sup>2</sup>V současné době je používán mapový server Marushka<sup>®</sup> od firmy GEOVAP, spol s r.o..

 $3$ Open Geospatial Consortium je mezinárodní standardizační organizace podporující vývoj a implementaci standardů pro geoprostorová data a služby, GIS, zpracování dat a jejich výměnu. Většina OGC specifikací je založena na obecné architektuře, která je popsána v sadě dokumentů známé jako Obecné specifikace (Abstract Specification). Tato specifikace popisuje základní datový model pro geografické elementy. Na základě obecné specifikace je postavena řada dalších specifikací, či standardů, které byly vytvořeny (či právě jsou vytvářeny) pro specifické potřeby interoperability a geoinformačních technologií včetně GIS. Mezi specifikace se také řadí WMS – Web Map Service. Služba pracuje na principu klient-server a umožňuje sdílení geografické informace ve formě rastrových map. WMS zahrnuje několik typů dotazů: GetMap – klientovi zpřístupní mapu ve formě obrazových dat v určitém formátu, GetCapabilities – klient při první komunikaci se serverem sestaví Get-Capabilities dotaz za účelem zjištění možností a vlastností dat, GetFeatureInfo – dotaz vrací klientovi XML soubor s atributy daného prvku na mapě o určitých souřadnicích. [11], [12].

 ${}^{4}$ Geography Markup Language je typ soubor odvozený od formátu XML definovaný organizací OGC. V současné době je běžně používán pro transakce geografických dat a je využíván ve většině softwarech, které pracují s prostorovými daty.

<sup>&</sup>lt;sup>5</sup>Web Feature Service je služba umožňující sdílení geografické informace ve formě vektorových dat. Výsledkem požadavku jsou primárně geodata ve formátu GML. Služba je obdobná OGC službě Web Map Service (WMS), ale na rozdíl od ní poskytuje v základní verzi přístup pouze k vektorovým datům s atributy ve formátu GML [13].

#### 4.2 Využití výměnného formátu

Výměnný formát je určen ke vzájemnému předávání dat mezi systémem ISKN a jinými systémy pro zpracování dat [16]. Jedná se o jediný možný způsob, kterým je možné hromadně naimportovat data do ISKN a zároveň jediný způsob, kterým jsou data ISKN poskytována (ve smyslu dat pro další zpracování jiným softwarem). Mezi velké organizace, které si objednávají data ISKN ve formátu NVF, patří například České dráhy, Ministerstvo financí, realitní kanceláře či banky. Dále se k uživatelům NVF samozřejmě řadí geodeti. Ti zpravidla pro další práci s NVF používají známé geodetické softwary, jako jsou například Kokeš, GEUS či Groma. Dříve zmíněné organizace pro zpracování NVF používají vlastní na míru navržený software. Soubory výměnného formátu poskytuje CÚZK za poplatek. Výjimku tvoří organizace, které mají data ze zákona zdarma – obce, policie a další.

#### 4.3 Základní struktura výměnného formátu

Soubor výměnného formátu je textový soubor. Každý jeho řádek je označován za větu a začíná znakem &. Za tímto znakem následuje písmeno H, B, D, nebo K, které říká, o jaký druh věty se jedná – postupně je to hlavička, definice bloku, věta dat a koncový znak.

#### Obecná ustanovení

Jako oddělovač desetinných míst je použita tečka. Datum je uvedeno ve formátu "DD.MM.RRRR HH24:MI:SS". Oddělovač jednotlivých atributů je středník (;). Záznamy datového typu text a datum jsou uvedeny ve dvojitých uvozovkách (například "text"). Pokud text samotný obsahuje uvozovky, musí být zdvojené. Znak nového řádku je v textu zastoupen znakem  $\varnothing$ . Každá věta hlavičky (&H), definice bloku (&B) i věta dat (&D) je na samostatném řádku ukončeným znakem pro konec řádku.

Obecná struktura souboru výměnného formátu je:

- věty hlavičky,
- definice bloku a příslušné věty dat (tato část může být vložena vícekrát),
- koncový znak  $(kK)$ .

V následujících podkapitolách bude podrobněji rozebrána hlavička a datové bloky.

#### 4.3.1 Hlavička

Jak již bylo napsáno, věty hlavičky začínají znaky &H. Za nimi následuje význam věty, například VERZE. V následujícím přehledu je vidět, jaké konkrétní typy hlavičkových vět existují.

- Označení verze  $VF \&HVERZE$ ; "4.1",
- $-$  datum a čas vytvoření souboru  $k$ HVYTVORENO;  $0.06, 1999$  09:58:42",
- $-$  původ dat &HPUVOD; "ISKN",
- označení kódové stránky  $k$ HCODEPAGE; "WE8ISO8859P2",
- seznam skupin datových bloků souboru  $k$ HSKUPINA; "zkratka skupiny",
- jméno osoby, která soubor vytvořila &HJMENO; "jméno příjmení",
- časová podmínka použitá pro vytvoření souboru obsahuje dva řádky &HPLATNOST;"datum1";"datum 2" &HZMENY;0 (více viz předpis  $[16]$ , strana 6),
- omezující podmínka katastrální území obsahuje hlavičku omezující podmínky: &HKATUZE;KOD N6;OBCE KOD N6;NAZEV T48;PLATNOST OD D;PLATNOST DO D a dále data omezující podmínky &DKATUZE;675008;588296;"Kotojedy";"06.01.1999 12:00:00";"",
- omezující podmínka oprávněné subjekty,
- $-$  omezující podmínka parcely,
- $-$  omezující podmínka polygon.

Omezující podmínky pro oprávněné subjekty, parcely a polygony jsou tvořeny ve stejném duchu jako omezující podmínky katastrálních území. Pro jejich ukázky je čtenář odkázán na předpis  $[16]$ , strany 7 až 8.

V souboru výměnného formátu není povinné uvádět všechny typy vět. Doporučuje se však uvést alespoň některé. Například:

&HVYTVORENO;"08.04.2011 16:37:48" &HPUVOD;"ISKN" &HCODEPAGE;"WE8ISO8859P2" &HJMENO; "Adéla Volfová"

#### 4.3.2 Datové bloky

Datových bloků může být v jednom souboru výměnného formátu více. Každý musí obsahovat úvodní řádek (začínající &BZKRATKA, kde ZKRATKA je zkratka názvu datového bloku), který popíše strukturu atributů v datovém bloku. Za ním následují vlastní data (řádky začínající &DZKRATKA). V následující ukázce je vidět definice bloku pro parcely:

&BPAR;ID N30;STAV\_DAT N2;DATUM\_VZNIKU D;DATUM\_ZANIKU D;PRIZNAK\_KONTEXTU N1; RIZENI\_ID\_VZNIKU N30;RIZENI\_ID\_ZANIKU N30;PKN\_ID N30;PAR\_TYPE T10; KATUZE\_KOD N6;KATUZE\_KOD\_PUV N6;DRUH\_CISLOVANI\_PAR N1;KMENOVE\_CISLO\_PAR N5; ZDPAZE\_KOD N1;PODDELENI\_CISLA\_PAR N3;DIL\_PARCELY N1;MAPLIS\_KOD N30; ZPURVY\_KOD N1;DRUPOZ\_KOD N2;ZPVYPA\_KOD N4;TYP\_PARCELY N1;VYMERA\_PARCELY N9; CENA\_NEMOVITOSTI N14.2;DEFINICNI\_BOD\_PAR T100;TEL\_ID N30;PAR\_ID N30; BUD\_ID N30;IDENT\_BUD T1

U jednotlivých atributů je uveden jejich název a dále datový typ N pro číslo, D pro datum a T pro text. Za typem čísla a textu je uvedena maximální délka pro dané pole. U čísel je možné specifikovat také desetinná místa (například N10.2 je číslo mající maximálně deset číslic z toho dvě za desetinnou tečkou). Prázdný atribut (s hodnotou null), je vynechán. Jedná-li se o textový prvek nebo datum, jsou na místě hodnoty null uvedeny prázdné uvozovky, tj. "".

Po definici datového bloku následují řádky s vlastními daty – pro datový blok parcela je to například:
&DPAR;28256708;0;"12.12.199612:00:00";"";2;96835708;;;"PKN";675008;;1; 100;;;;6780;2;13;;;113;;"";13913708;;4282708;"a"

Jeden z atributů v bloku nese název PRIZNAK KONTEXTU. Jedná se o velmi důležitý atribut výměnného formátu, který pomocí číselného kódu stanoví, zda danou větou prvek vzniká (3), zaniká  $(1)$ , je zachován  $(2)$ , či zda je prvek aktualizován  $(dva řádky, s příznaky 1 a 3)$ .

Typů datových bloků je několik desítek. Pro lepší orientaci jsou rozděleny do skupin. Jedna ze skupin nese název Prvky katastrální mapy a spadají do ní bloky, které se vztahují k opravám v této diplomové práci. Jedná se o tyto bloky:

- SOBR souˇradnice obrazu bod˚u polohopisu v mapˇe,
- SBP spojen´ı bod˚u polohopisu (definuje polohopisn´e liniov´e prvky),
- SBM spojení bodů mapy (definuje nepolohopisné liniové prvky),
- OP obrazy parcel (parcelní číslo, značka druhu pozemku, ...),
- OB obrazy budov (obvod budovy, znaˇcka druhu budovy),
- DPM další prvky mapy,
- OBBP obrazy bod˚u BP,
- ZVB zobrazení věcných břemen,
- SPOL souˇradnice polohy bod˚u polohopisu.

Detailní popis jednotlivých bloků a jejich atributů se nachází v předpise [16] (kapitola 3).

### 4.4 Tvorba VFK

Pro automatizovanou tvorbu souboru VFK jsou použity skripty napsané v jazyce PL/SQL. V těchto skriptech jsou ukládány jednotlivé věty výměnného formátu do výsledného souboru. V následujících SQL dotazech je vidět příklad tvorby datového bloku výměnného formátu, který ruší duplicitní prvky mapy s kódem 1019 (popisné parcelní číslo – volné). Dotazy zde byly pro lepší názornost lehce upraveny oproti tomu, jak jsou použity v původní proceduře.

```
select
    '& BDPM ;ID N30 ; STAV_DAT N2; DATUM_VZNIKU D; DATUM_ZANIKU D;
    PRIZNAK_KONTEXTU N1; RIZENI_ID_VZNIKU N30 ; RIZENI_ID_ZANIKU N30 ;
    TYPPPD_KOD N10; SOURADNICE_Y N10 .2; SOURADNICE_X N10 .2;
    TEXT T255 ; VELIKOST N10 .2; UHEL N10 .4; BP_ID N30; DPM_TYPE T10;
    VZTAZNY_BOD N2; KATUZE_KOD N6 '
from dual:
select
    '& DDPM ;' ||
    ADVO.ID_VYRAZEN || ';' ||
    DPM . STAV_DAT || ';"' ||
    TO_CHAR ( DPM . DATUM_VZNIKU ,'DD.MM. YYYY HH24 :MI:SS ') || '";" ' ||
    TO_CHAR ( DPM . DATUM_ZANIKU ,'DD.MM. YYYY HH24 :MI:SS ') || '";1;" ' ||
    DPM.RIZENI_ID_VZNIKU || '";' ||
    DPM.RIZENI_ID_ZANIKU || ';' ||
    PUBLDPM.TYPPPD_KOD || ';' ||
    -- funkce ADVO_COORDINATE vypise souradnice
    ADVO_COORDINATE (PUBLDPM. GEOMETRIE, 1) || ';' ||
    ADVO_COORDINATE ( PUBLDPM . GEOMETRIE ,2) || ';" ' ||
    PUBLDPM.TEXT || '";' ||
```

```
-- funkce ADVO_COORDINATE_BY_INTERP vypise doplnujici souradnice
    -- velikost textu
    ADVO_COORDINATE_BY_INTERP ( PUBLDPM . GEOMETRIE ,10) || ';' ||
     -- natoceni textu
    ADVO_COORDINATE_BY_INTERP (PUBLDPM. GEOMETRIE, 11) || ';' ||
    DPM.BP\_ID || ';" ' ||DPM . DPM_TYPE || '"; ' ||
    -- vztazny bod
    ADVO_COORDINATE_BY_INTERP (PUBLDPM. GEOMETRIE, 12) || ';' ||
    PUBLDPM . KATUZE_KOD
from
    ADVO_DPM_DUPL ADVO
    left join
        ISKN . AK_DALSI_PRVKY_MAPY DPM on ADVO . ID_VYRAZEN = DPM . id
    left join
        PUBL . PUB_DALSI_PRVKY_MAPY PUBLDPM on ADVO . ID_VYRAZEN = PUBLDPM . id ;
```
Výsledek těchto dotazů tvoří jeden datový blok (prázdné řádky a konce řádků v rámci jedné věty ve výsledném VFK nejsou, zde jsou přidány pro lepší přehlednost):

```
&BDPM;ID N30;STAV_DAT N2;DATUM_VZNIKU D;DATUM_ZANIKU D;
PRIZNAK_KONTEXTU N1;RIZENI_ID_VZNIKU N30;RIZENI_ID_ZANIKU N30;
TYPPPD_KOD N10;SOURADNICE_Y N10.2;SOURADNICE_X N10.2;
TEXT T255;VELIKOST N10.2;UHEL N10.4; BP_ID N30;DPM_TYPE T10;
VZTAZNY_BOD N2;KATUZE_KOD N6
```

```
&DDPM;159276211;0;"03.12.2002 07:14:01";"";1;"2907911211";;1019;
783383.48;1092785.12;"651";1.7;;;"TPP";1;653756
```
&DDPM;159348211;0;"03.12.2002 07:14:01";"";1;"2907911211";;1019; 783798.27;1092526.2;"411";1.7;;;"TPP";1;653756

&DDPM;159554211;0;"03.12.2002 07:14:01";"";1;"2907911211";;1019; 783577.67;1092941.64;"338";1.7;;;"TPP";1;653756

&DDPM;159574211;0;"03.12.2002 07:14:01";"";1;"2907911211";;1019; 783807.22;1092723.32;"421";1.7;;;"TPP";1;653756

&DDPM;160500211;0;"03.12.2002 07:14:01";"";1;"2907911211";;1019; 783807.22;1092723.32;"421";1.7;;;"TPP";1;653756

## Kapitola 5

# Volná popisná parcelní čísla, šipky a čáry

Předmětem této opravy byly prvky sloužící pro popis parcely:

- Popisné parcelní číslo (volné) (kód 1019, dále pouze "volné číslo"),
- čára pro umístění šipky (volná) (kód 1028, dále pouze "volná čára"),
- šipka k parcelnímu číslu (volná) (kód 1029, dále pouze "volná šipka").

Jednalo se o tři typy prvků (dále označovány jako "volné prvky"), jejichž platnost byla již ukončena – jak je vidět v příloze  $C - u$  volné šipky a čáry byla platnost ukončena ihned po zavedení do ISKN a u volného čísla se tomu tak stalo rok poté. Ve stejnou dobu byly zavedeny do ISKN tři jiné typy prvků (v textu dále označovány jako "prvky s vazbou"):

- Popisné parcelní číslo (kód 1018, dále "číslo s vazbou"),
- čára pro umístění šipky (kód 1032, dále pouze "čára s vazbou"),
- šipka k parcelnímu číslu (kód 1033, dále pouze "šipka s vazbou").

Cílem této opravy bylo automatizovaně převést volné prvky na prvky s vazbou, tj. najít spolehlivý a efektivní postup, který volnému prvku přiřadí parcelu a souborem VFK volné prvky zruší a zároveň uloží do ISKN nové prvky s vazbou, které je nahradí. V některých případech, které jsou popsány dále v textu, nebylo možné automatizovaný převod provést. Příčinou zpravidla byly chybné zápisy volných prvků (viz podkapitola 5.3).

### 5.1 Chybné popisné prvky parcely

Popisné parcelní číslo a případně šipka a čára k němu se do mapy zavádějí v případech, kdy je parcela natolik malá, že není možné do ní vepsat parcelní číslo ani jeho "povolenou" zmenšeninu (tzn. číslo zmenšené maximálně o třetinu původní výšky parcelního čísla). V tom případě se napíše mimo parcelu popisné číslo a z parcely k němu vede šipka. V ideálním případě by šipka měla vycházet z definičního bodu parcely. Pokud nastane situace, že šipka (reprezentovaná jako bodový symbol s orientací) je příliš krátká, je prodloužena o vodící čáru (případně čáry – na sebe navázaných čar může být několik). K takové situaci dochází například ve velmi husté zástavbě, kde v rámci zachování vyšší přehlednosti mapy, je vhodnější popisné parcelní číslo umístit ve větší vzdálenosti od parcely do volnějšího prostoru,

aby nedošlo k překrývání kresby v mapě. Popisné parcelní číslo má ještě jedno další užití  $-\nu$  případě dlouhé (potok) či velmi rozsáhlé (pole) parcely se do parcely vepíše na místo definičního bodu parcelní číslo a potom za účelem vyšší přehlednosti je parcela doplněna v "odlehlých místech" o popisné parcelní číslo. Pokud v takovém případě popisné parcelní v "outemyen misteen" o popisne partemi elsio. I or<br>číslo leží uvnitř parcely, nevkládá se do mapy šipka.

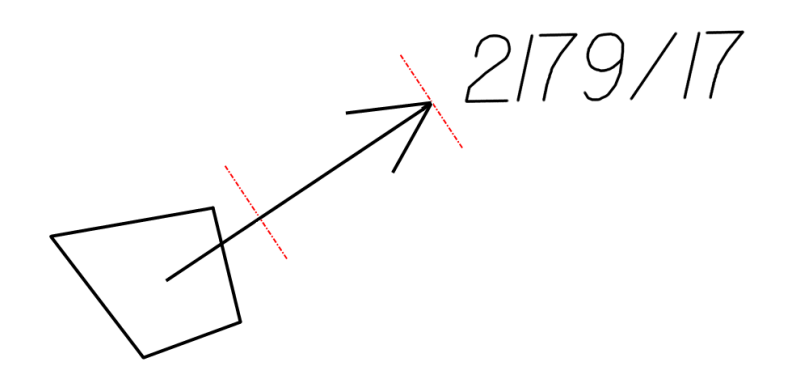

Obrázek 5.1: Ukázka popisného parcelního čísla, šipky a čáry k šipce. Hranice mezi šipkou a čárou zpravidla není na mapě patrná, zde je proto vyznačena čerchovanou čárou.

Ukázka situace, kdy je použito popisné parcelní číslo, je vidět na obrázku 5.1. Při pohledu do mapy není možné volné prvky a prvky s vazbou odlišit (i to byl jeden z důvodů proč "ruční" oprava nepřipadala v úvahu). Jaký je tedy mezi nimi rozdíl? Jak již předesílá jejich název, jedná se o to, zda prvky mají vazbu na danou parcelou, kterou popisují, či zda ji nemají (a jsou tzv. volné). Pomineme-li fakt, že volné prvky mají ukončenou platnost a tudíž by se v katastrální mapě neměly vyskytovat, je zde ještě jeden, podstatnější důvod, proč se jedná o chybný záznam. Pokud se parcela, která je v mapě popsaná volnými prvky, změní, ať už se jedná o sloučení, rozdělení, zánik či přečíslování, dojde velmi snadno na opomenutí těchto volných prvků a důsledkem toho zůstanou nepozměněné. Katastrální mapa poté obsahuje popisné prvky parcel, které neexistují, a v ISKN vznikají nekonzistentní data. Proto bylo nutné tyto volné prvky z mapy odstranit. Nebylo však možné je smazat bez náhrady – tím by v katastrální mapě vznikly parcely bez popisu, což je nepřípustné. Rušené volné prvky tedy musely být nahrazeny novými prvky, které však již vazbu na parcelu mají (tj. prvky s kódy 1018, 1032 a 1033).

Důvod, proč vzniklo tak velké množství těchto prvků bez vazby na parcelu, není zcela jasný. Bez pochyby byla velká část z nich zavedena do ISKN již při migraci. Za velký nedostatek bych považovala fakt, že prvky mohly být do ISKN vloženy na vzdory tomu, že se jednalo o neplatné prvky. Zde byly nedostatky na straně programového vybavení při tvorbě VFK pro vznik digitální mapy. Svůj podíl na vzniku chyb nesly také chybné uživatelské postupy, kdy nebyly použity prvky s vazbou na parcelu, ale právě tyto volné.

#### 5.1.1 Pohled na uložení prvků v databázi ISKN

Volné prvky jsou uloženy v tabulce AK DALSI PRVKY MAPY. V této tabulce neexistuje atribut pro id parcely, který by prvek s parcelou propojil. Takto uložené prvky jsou tedy zcela bez vazby na své parcely. Tento koncept je nevhodný z důvodů zmíněných výše v textu – při změně parcely není možné se z pohledu databáze k těmto prvkům jakkoliv dostat a upozornit na jejich existenci. Správný způsob uložení popisných prvků parcely je v případě prvků s vazbou. Ty jsou uloženy v tabulce AK\_OBRAZY\_PARCEL, kde atribut pro id parcely je povinný.

| Katastrální    | Celkem    | Převedeno      | Duplicity     | Ruční            |
|----------------|-----------|----------------|---------------|------------------|
| pracoviště     | k převodu | automatizovaně |               | převod           |
| Praha          | 8 4 3 7   | $8134(96.4\%)$ | $104(1.2\%)$  | 303 $(3.6\%)$    |
| Plzeň – město  | 809       | 459 (56.7%)    | $0(0.0\%)$    | 350 (43.3%)      |
| $Brno - město$ | 18 989    | 15 694 (82.6%) | $1965(9.4\%)$ | 3 295 $(17.4\%)$ |
| Havířov        | 2 3 3 8   | $2223(95.1\%)$ | $0(0.0\%)$    | 115 $(4.9\%)$    |
| Jihlava        | 3 1 5 8   | 3 052 (96.6%)  | $3(0.1\%)$    | $106(3.4\%)$     |
| Strakonice     | 4 2 3 9   | 3 977 (93.8%)  | $3(0.1\%)$    | $262(6.2\%)$     |

Tabulka 5.1: Ukázka počtu prvků ve vybraných KP. Procento u duplicit vychází z původního celkového počtu prvků v daném KP – tj. součet počtu duplicit a počtu prvků určených k převodu po odstranění duplicit.

## 5.2 Postup opravy

Skripty pro vyhledání volných prvků a jejich převod byly napsány v jazyce PL/SQL. Jedná se o programovací jazyk, který SQL rozšiřuje například o možnosti vytváření proměnných, podmínek, cyklů a odchytávání výjimek. Pomocí těchto skriptů byly vytvořeny výsledné soubory ve formátech VFK, CSV a TXT. Doplňkový výstup DGN byl následně vytvořen v jazyce VBScript. Soubory byly tvořeny pro jednotlivá katastrální území.

Vzhledem k tomu, že opravou byly do katastrální mapy zavedeny nové prvky, bylo potřeba se ujistit, že automatizovaná část procesu provede odstranění a vznik prvků se stoprocentní správností tak, aby do ISKN nebyla zavedena další chybná data. To vedlo k tomu, že s některými volnými prvky se museli pracovníci katastrálních pracovišť vypořádat ručně. Ve většině případů se však jednalo o zlomek chybných dat. Drtivá většina prvků mohla být odstraněna a nahrazena automatizovaně. Platilo, že čím více chybných volných prvků (viz podkapitola 5.3) v daném KP bylo, tím více prvků bylo určeno pro ruční převod. Ukázka toho, kolik prvků ve vybraných KP bylo převedeno automatizovaně, kolik ručně a kolik bylo před vlastním převodem odstraněno duplicit, je vidět v tabulce 5.1.

Jednotkou pro opravu bylo katastrální území, což vycházelo z podstaty, že parcely jsou číslovány v rámci katastrálního území, a zároveň se dalo těžit ze skutečnosti, že každý volný prvek je atributem KATUZE\_KOD zařazen do katastrálního území. Postup opravy probíhal v těchto krocích:

- 1. Prvním krokem bylo ošetření dat (volných prvků) od duplicit a vygenerování souboru VFK, který duplicitní prvky bez náhrady smaže. Tímto krokem bylo zamezeno přenášení duplicitních prvků, které se v souboru volných prvků hojně vyskytovaly, do nově vznikajících prvků s vazbou.
- 2. Vypořádání se s volnými čísly jako nejspolehlivější (a prakticky jediný) způsob, jak volným prvkům přiřadit příslušnou parcelu se jevilo porovnání textové hodnoty volného čísla s parcelními čísly v daném katastrálním území. Při tomto postupu, mohlo dojít k několika situacím:
	- (a) v katastrálním území se nacházela právě jedna parcela s číslem, které se shodovalo s textem volného prvku – takový případ vedl k úspěšnému přiřazení parcely k volnému prvku.
	- (b) v katastrálním území se nacházely dvě parcely s odpovídajícím číslem jedna stavební a jedna pozemková. Takovým případům nebylo možné se vyhnout, neboť text volného čísla informaci o druhu parcely nenese. Tato volná čísla nemohla být převedena automatizovaně, a proto byla určena k ruční opravě.
- $(c)$  v katastrálním území nebyla nalezena žádná parcela odpovídajícího čísla jedná se o nekonzistenci dat, která byla zmíněna na začátku této kapitoly. Volná čísla tohoto typu byla ponechána k ručnímu odstranění.
- 3. Vypořádání se s volnými šipkami a čárami volné šipky byly úspěšně přiřazeny k parcele pouze v případě, že k parcele bylo přiřazeno volné číslo. Tato analogie platila také pro volné čáry. Automatizovaně mohlo být převedeno samostatné volné číslo, nebo dvojice volné číslo – volná šipka, nebo skupina volné číslo – volná šipka – soubor navazujících volných čar. Nemohla být převedena samostatně šipka nebo čára bez existence čísla. Volné šipky byly nejprve napojeny na případné volné čáry, které na ně těsně navazovaly. Tím vznikl celistvý ukazatel a k němu byla vyhledána nejbližší volná čísla, která byla v předešlém kroku úspěšně přiřazena k parcele. Pokud konec ukazatele vycházel z jedné z parcel přiřazené k volnému číslu, byla volná šipka a případné volné čáry k této parcele přiřazeny. Ostatní volné šipky a čáry byly zařazeny k ručnímu odstranění.
- 4. z automatizovaného převodu byly vyřazeny prvky, pro jejichž parcelu (která jim byla přiřazena v předešlých krocích) již v ISKN existují popisné prvky parcely s vazbou (tj. prvky s kódy 1018, 1032 a 1033). V podkapitole 5.3.3 je na několika obrázcích ukázáno, proč byl takový případ určen k individuálnímu přezkoumání.
- 5. v dalším kroku byly vygenerovány výsledné soubory VFK pro automatizovaný převod a doplňkové soubory (TXT, CSV). Dále byly vytvořeny DGN výkresy nepřevedených prvků pro jejich vizualizaci a usnadnění práce pracovníkům na KP při jejich hledání.

#### 5.2.1 Poznámka k tvorbě VFK a rotaci

Pro účely dalších oprav, ve kterých jsou souborem VFK do ISKN importovány nové prvky, je vhodné zmínit krátkou poznámku ohledně rotace prvků (týká se především textových prvků a dále bodových prvků, které využívají rotaci – zde se jednalo například o šipky). V případě importu takových prvků pomocí VFK je nutné uvést jejich rotaci. Jak již bylo zmíněno na začátku práce, úhly v ISKN jsou uloženy v matici ROTMATRIX, tedy nezávislé na jednotkách. Do VFK vstupují úhly v grádech. Data pro vytvoření VFK byla čerpána z publikační databáze, kde jsou úhly uvedeny v šedesátkové stupňové soustavě. Pro export do VFK musí být úhly z publikační databáze převedeny na grády.

## 5.3 Chyby v chybách

Tato kapitola se zabývá chybami, které se mezi volnými prvky v době jejich odstraňování vyskytovaly. Takové případy znemožňovaly automatizovaný převod. Jejich podchycením se zabránilo přenosu chyb do nově vzniklých prvků s vazbou.

#### $5.3.1$  Chybný tvar parcelního čísla

Existuje pouze jeden přípustný tvar popisného parcelního čísla – tím je text složený z kmenového čísla parcely a (v případě, že existuje poddělení) za ním následuje lomítko a poddělení parcelního čísla. Tato zásada byla občas opomíjena. Typická ukázka této chyby je vidět na obrázku 5.2. Volné číslo v tomto tvaru nemohlo být přiřazeno k parcele na základě shody jeho textu s parcelním číslem.

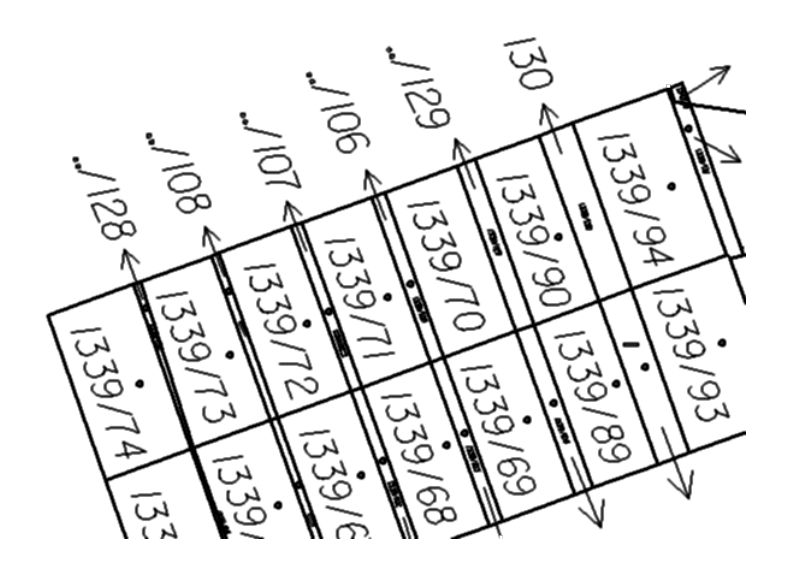

Obrázek 5.2: Chybný tvar parcelního čísla (nahoře). Nejčastěji dochází k nahrazení kmenového parcelního čísla tečkami.

#### 5.3.2 Samostatná čára

V datech se vyskytovalo několik případů, kdy volná čára nenavazovala na šipku. Takové čáry nemohly být zařazeny do automatizovaného převodu na prvky s vazbou, protože čára musí navazovat na šipku nebo na jinou čáru. Ukázky několika takových chyb jsou vidět na obrázcích 5.3 až 5.6.

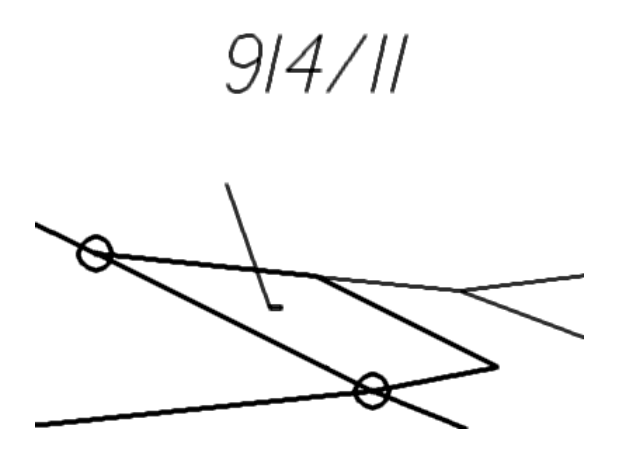

Obrázek 5.3: Zcela chybí šipka. V ukazateli na popisné parcelní číslo zcela chybí symbol šipky, přítomna je pouze čára.

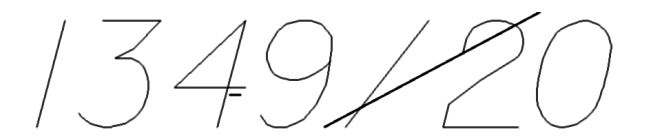

Obrázek 5.4: Miniaturní čára bez navázání. U číslice 4 se nachází nenapojená volná čára (zde velmi přiblíženo, v běžném měřítku není patrná), skutečná volná čára nebo šipka vychází až od číslice 9.

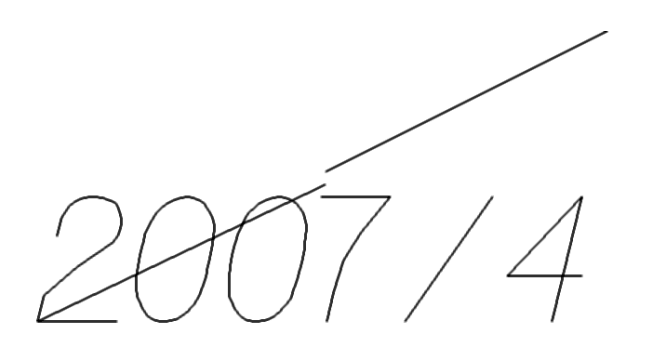

Obrázek 5.5: Čára a šipka nejsou napojeny. Běžná chyba, kdy souřadnice koncového bodu šipky nejsou zcela shodné se souřadnicemi umístění šipky.

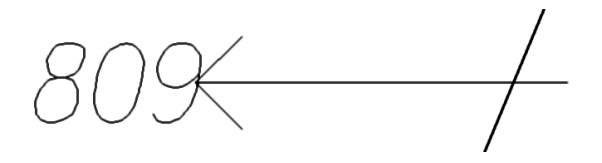

Obrázek 5.6: Šipka složená z čar. Na první pohled netypické proporce šipky prozrazují, že se nejedná o symbol šipky. Tato šipka je složena ze tří samostatných čar.

#### 5.3.3 Kombinace prvků s vazbou a volných prvků

V kapitole 5.2 v kroku 4 byly z automatizovaného převodu odstraněny ty prvky, jejichž nalezená parcela už obsahovala nějaké popisné prvky s vazbou. Na obrázku 5.7 je vidět důvod, proč bylo potřeba tyto volné prvky odstranit ručně. Jindy se stalo, že jeden typ popisného prvku byl již s vazbou, ale jiný typ prvku byl volný (obrázek 5.8). Také tyto případy byly ponechány k individuální kontrole a převodu.

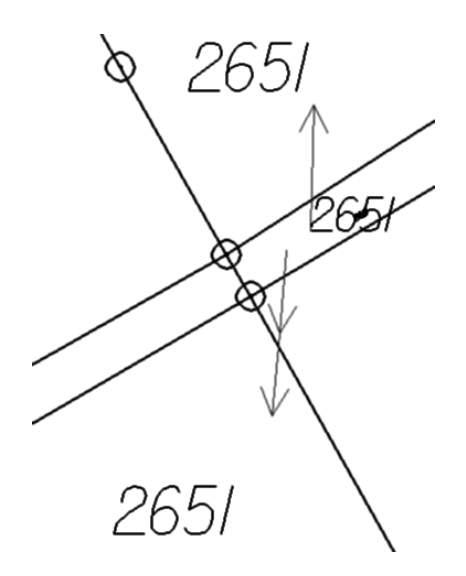

Obrázek 5.7: Kombinace prvků s vazbou a volných prvků. Jedna množina popisného parcelního čísla, šipky a čáry na tomto obrázku je s vazbou (a tedy správně), všechny ostatní prvky jsou volné. V tomto případě stačí všechny volné prvky smazat a situace bude v pořádku. To se však nedá říct obecně o všech obdobných případech (například volný prvek na obrázku 5.8 nelze bez náhrady novým prvkem odstranit).

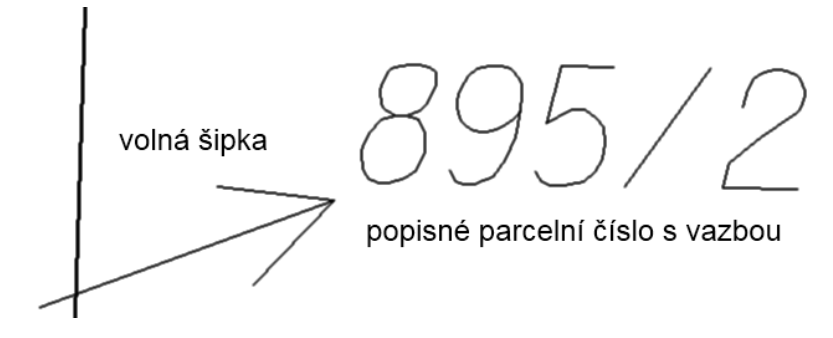

Obrázek 5.8: Volná šipka a popisné číslo s vazbou. Popisné číslo je správně, již má vazbu na parcelu. Sipka je však volná a nemohla být převedena automatizovaně, neboť k ní neexistuje volné parcelní číslo, ke kterému by byla přiřazena. Vyskytovaly se i opačné případy – na příkladě toho obrázku, by se jednalo o volné číslo a šipku s vazbou. Volné číslo, by bylo nejprve zahrnuto do převodu (na základě shody parcelních čísel), poté by ale byla zjištěna přítomnost prvku s vazbou v této parcele a volné číslo by bylo určeno pro ruční převod.

#### 5.3.4 Chybný typ textového prvku

Popisné parcelní číslo je textový prvek a z toho důvodu se občas stane, že místo parcelního čísla je do prvku uloženo například názvosloví (více viz bakalářská práce [10]). Domnívám se, že takové chybě by se do budoucna dalo zamezit omezením hodnot textového řetězce pro tento prvek popisného parcelního čísla na číslice a znak pro lomítko v případě, že parcelní číslo obsahuje poddělení. Tím by nebylo možné do textu prvku uložit hodnoty, které nereprezentují parcelní číslo. Dnes již existují pouze popisné prvky parcely s vazbou, a proto se jako další možná kontrola nabízí přímé porovnání parcelního čísla a textu popisného parcelního čísla. V případě volných čísel byly tyto chyby odhaleny a na KP předány k individuálnímu přezkoumání. Jejich příklady jsou vidět na obrázku 5.9.

#### 5.3.5 Ukazatel nespadá do parcely

Jako ukazatele k popisnému parcelnímu číslu rozumíme šipku a na ní navazující libovolný počet čar. Aby byla volná šipka a případné čáry s jistotou přiřazeny ke správné parcele, byla stanovena podmínka, že takový ukazatel musí z příslušné parcely vycházet. Případy, kdy ukazatel nebyl dotažený až do parcely (ideálně by měl vycházet od definičního bodu), byly určeny k ručnímu převodu a nápravě (nejčastěji se jednalo o doplnění čáry). Ukázka této chyby je vidět na obrázku 5.10.

#### 5.3.6 Sousední katastrální území

Problémovými místy se také stala okolí hranic katastrálních území. V těchto oblastech docházelo k situacím, že parcela ležící v jednom katastrálním území měla své popisné prvky (volné) uloženy v sousedním katastrálním území (v různých situacích se popisné prvky nacházely buď uvnitř, nebo vně svého správného území). Na obrázku 5.11 je taková situace názorně vysvětlena.

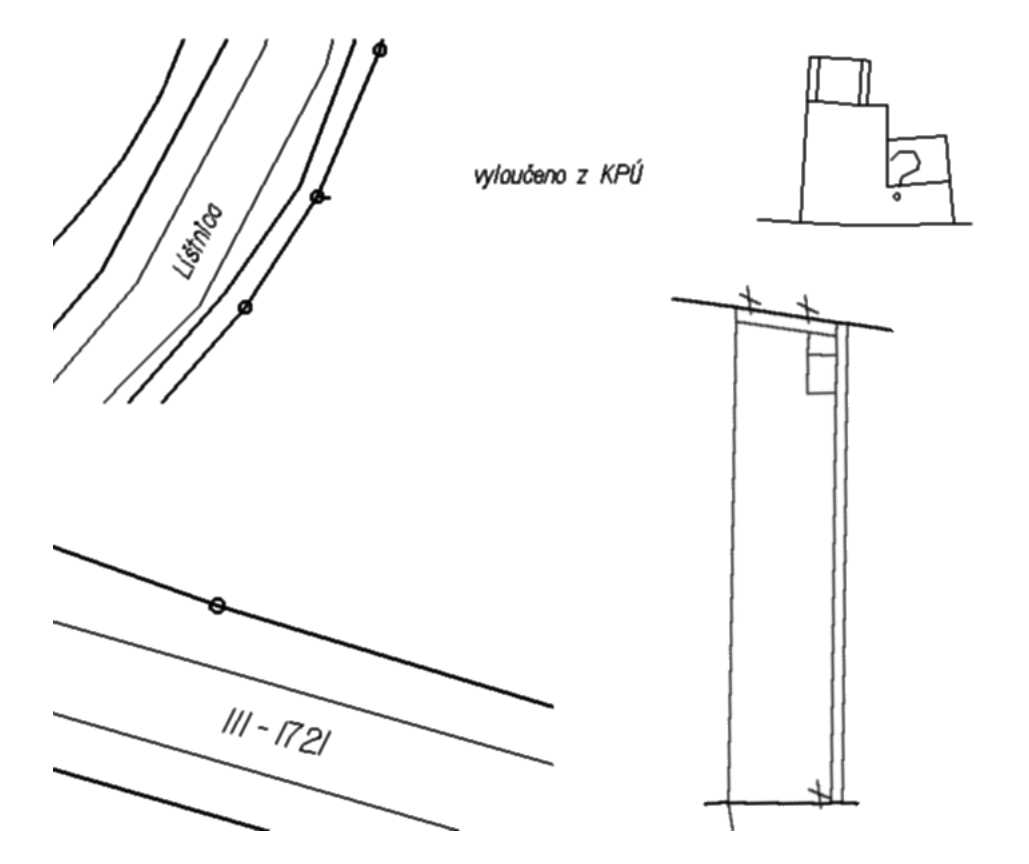

Obrázek 5.9: Chybný typ textového prvku. Typ prvku pro volné parcelní číslo byl občas " ˇc´ıslo silnice (III-1721), doplˇnkov´y popis (vylouˇceno z KPU a ?). Kromˇe n´azvu potoka nen´ı ´ "zneužitý" k jiným účelům. Například název potoka (Líštnica), přeškrtání (x, vpravo dole), ani jeden z prvků předmětem obsahu katastrální mapy.

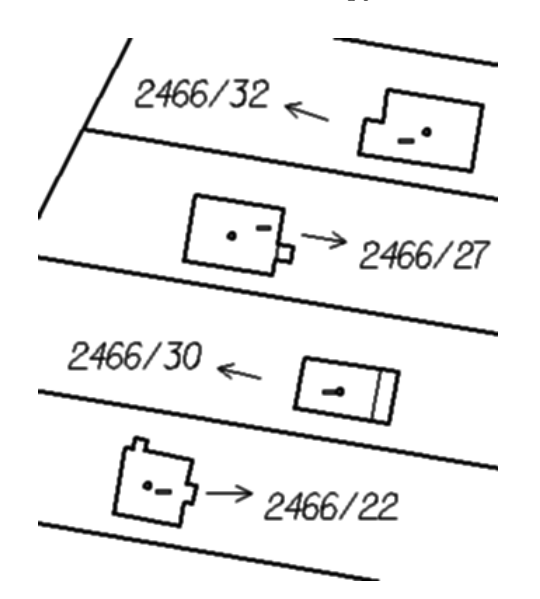

Obrázek 5.10: Konce šipek nespadají do parcely.

## 5.4 Výsledky opravy

Před zahájením opravy bylo v ISKN 114 338 volných popisných parcelních čísel, 77 888 volných šipek a 53 066 volných čar. Během tří měsíců, kdy byla oprava aktivní, byly spuštěny čtyři kontroly a vytvořeny nové aktuální výstupy pro opravy – nejprve s přibližně měsíčním

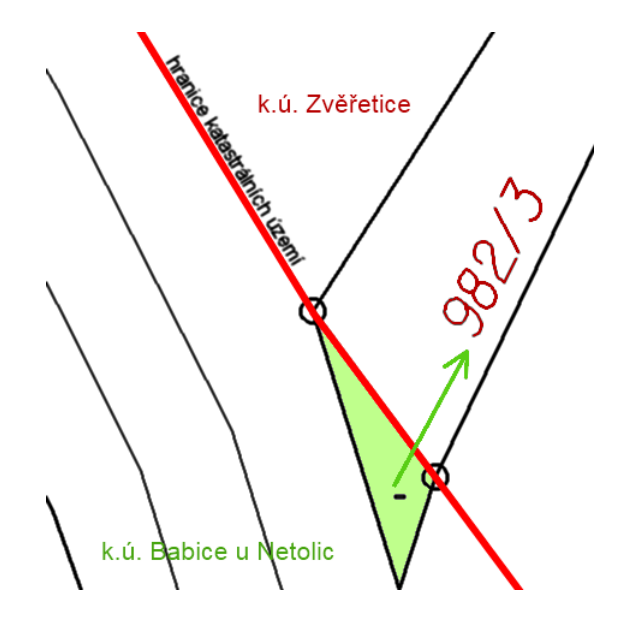

Obrázek 5.11: Prvky jedné parcely leží v různých katastrálních územích. Dvě katastrální území se "dělí" o volnou šipku a čáru (v databázi připsáno do k.ú. Babice) a volné číslo (v databázi připsáno do k.ú. Zvěřetice). Příslušná parcela leží v k.ú. Babice a tam by správně měly být evidovány všechny popisné prvky této parcely. Zároveň by bylo vhodné, aby všechny prvky tohoto k.ú. ležely na jeho území a ne za jeho hranicemi, jak je tomu v tomto případě.

odstupem, poté přibližně v intervalu čtrnácti dní. Po těchto třech měsících byly všechny tyto volné prvky z ISKN odstraněny a nahrazeny novými. Na pracoviště byly odeslány textové soubory shrnující průběh opravy (v nich byly vypsány mj. nepřevedené prvky), soubory VFK pro převod prvků a pro odstranění duplicit, soubory DGN zobrazující nepřevedené prvky a soubory CSV, které pomohly lokalizovat nepřevedené prvky.

Přínosem této opravy bylo rychlé zkvalitnění dat ISKN a zároveň snížení časových nároků na pracovníky katastrálních pracovišť. Bylo nejen odstraněno více než 200 000 chybných záznamů ISKN, ale zhruba stejný počet dat byl do ISKN zaveden, tentokrát však ve správné podobě s vazbou na parcelu. Zároveň bylo zamezeno převodu chybných dat, na které bylo upozorněno formou textových výstupů a DGN výkresů.

Vytvoření souborů pro automatizovaný převod prvků pro celou Českou republiku trvalo při prvním spuštění přibližně 40 hodin. Při další tvorbě výstupů se čas vzhledem ke klesajícímu počtu chybných prvků snížil řádově na hodiny.

Ukázky výstupního textového souboru a VFK pro převod prvků a pro smazání duplicit se nachází v přílohách E, F a G. V příloze D je průvodní dopis této opravy.

## Kapitola 6

# Duplicity v bodovém poli

Dvě opravy v této práci mají za cíl odstranit duplicitní záznamy z ISKN. Důvodů proč nebyly duplicity v bodovém poli řešeny společně s duplicitami ostatních prvků katastrální mapy je několik. V první radě to byla skutečnost, že duplicity se vyskytují nejen v rámci mapových značek, ale také v rámci bodů samotných, tzn. že existují body mající shodné souřadnice, ale rozdílná čísla. Dalším důvodem k oddělení těchto duplicit byla správa bodů bodových polí různými subjekty podle zákona o zeměměřických a katastrálních orgánech [5]. Zatímco správu ZPBP má na starosti Zeměměřický úřad  $(ZU)$ , ZhB a PPBP spravují katastrální úřady. Podle toho je nutné upravit metodický postup pro vypořádání se s těmito duplicitami.

Zpočátku bylo cílem této opravy odstranit duplicitní mapové značky bodů:

- $-$  bod polohového bodového pole (kód 101),
- bod PBP pouze podzemní značka (kód 102),
- číslo bodu bodového pole (kód 1016),
- $-$  hraniční znak (kód 105).

Odstranění chybných záznamů bylo rozděleno do tří kroků:

- 1. Vypořádání se s duplicitami mezi značkami 101 a 102 pokud v mapě na sobě leží dvě značky shodného bodu, bude jedna bez náhrady odstraněna.
- 2. Vypořádání se s překryvem značek  $101/102$  a  $105$  pokud se v mapě vyskytuje značka 105 na místě bodu PBP, bude tato značka bez náhrady odstraněna.
- 3. Vypořádání se s duplicitami značek  $105 -$ pokud v mapě na sobě leží dvě a více značek, bude ponechána pouze jedna a všechny ostatní budou smazány.

Hned v prvním kroku bylo zjištěno, že duplicitní značky v mapě nejsou v některých případech vázány na stejný bod. Na začátek postupu byl tedy zařazen ještě jeden krok, jehož výsledkem bylo tyto body odstranit.

Příčinou vzniku duplicit rozebíraných v této kapitole bylo zpravidla dvojí zadání údajů o bodu ve dvou katastrálních pracovištích, či opětovné zadání stejným pracovištěm v různých časových obdobích. V programovém vybavení chybí kontrola na duplicitní zadání prvku do mapy, či kontrola na výskyt více bodů na stejných souřadnicích. Dokud nebude programové vybavení o tyto kontroly doplněno, dá se očekávat, že zde zmíněné chyby budou v ISKN nadále vznikat.

## 6.1 Více bodů se shodnými souřadnicemi

V první fázi opravy bylo potřeba z ISKN odstranit případy, kdy na jednom místě leží více různých bodů. K těmto situacím často docházelo na hranicích katastrálních území nebo pracovišť. Ukázka takového případu je vidět na obrázku 6.1. Existence více bodů na stejných souřadnicích byla odhalena nejprve v tabulce AK\_OBRAZY\_BODU\_BP při snaze odstranit duplicitní značky bodů. Skript na vyhledání duplicit provádí kontrolu shody textu u prvků, které ho obsahují (zde se jednalo o prvek číslo bodu bodového pole). Zde mělo mnoho (v souřadnici) duplicitních čísel bodů texty rozdílné, což poukázalo na potřebu se nejprve vypořádat s tímto problémem.

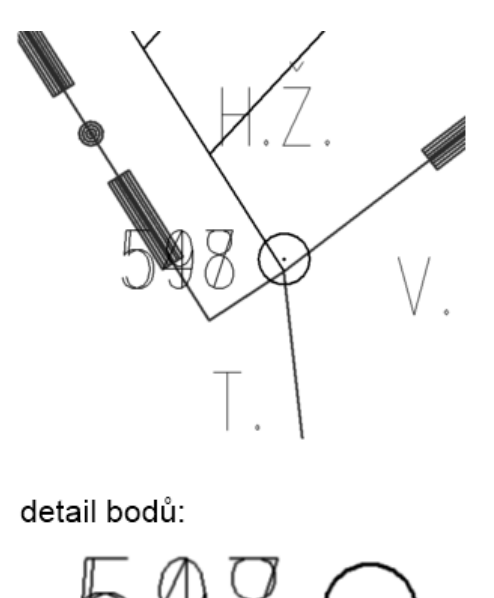

Obrázek 6.1: Dva různé body PBP o stejných souřadnicích. K této chybě často docházelo na styku katastrálních území, ve spodní části obrázku je detail bodů a jejich čísel.

Nejvíce těchto chyb se vyskytovalo mezi body PPBP. Vzhledem k tomu, že jejich správa náleží katastrálním úřadů, mohly být tyto body odstraněny snáze než v případě překryvu bodů ZPBP, kde je potřeba nápravu sjednat na ZU.

V tabulce BP\_BODY\_PBPP byly vyhledány body mající shodné souřadnice, ale různé číslo. Byly vytvořeny dvě sestavy ve formátu CSV. Jedna pro případ, že se oba body nacházely na území jednoho katastrálního pracoviště, druhá pro případy, kdy se každý bod nacházel na území jiného pracoviště. Ve druhém případě byla nutná spolupráce dotčených KP, aby došlo k odstranění právě jednoho z bodů. V šesti případech se jednalo o překryv tří bodů, dvojic bodů ze stejného KP bylo 663 a dvojic bodů z různých KP bylo 400. Zaměstnanci KP museli každý záznam projít a jeden z bodů odstranit. Nejednalo se tedy o automatizovanou opravu, nicméně tento krok byl nezbytný pro další postup při odstraňování duplicitních značek bodů v mapě.

Pokud nastal překryv tří bodů, byl výstup vytvořen ve formě tabulky, nikoliv již CSV, v rámci zachování větší přehlednosti. V tabulce 6.1 je vidět výpis jedné takové trojice bodů.

Výstupy ve formě CSV pro dvojice bodů z různých KP a shodných KP jsou velmi podobné. ukázán je tedy pouze případ bodů z různých KP. V ukázce jsou vypsány tři duplicity, jednotlivé řádky jsou pro větší přehlednost odděleny prázdným řádkem, který se výstupu jinak

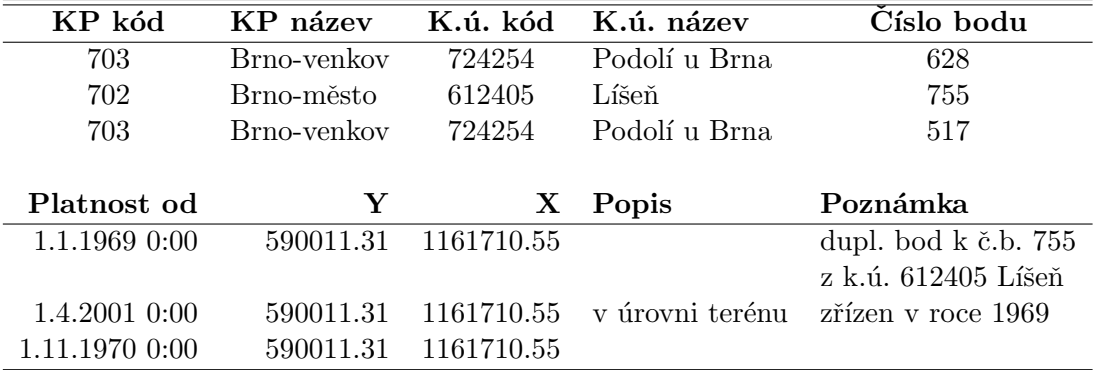

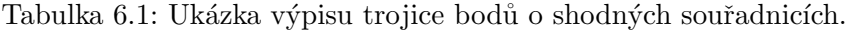

nevyskytuje.

Kód KP;Název KP;Kód k.ú.;Název k.ú.;Číslo bodu;Výška;Přesnost;Platnost od; Popis;Poznámka;Kód KP;Název KP;Kód k.ú.;Název k.ú.;Číslo bodu;Výška; Přesnost; Platnost od; Popis; Poznámka; Y; X

101;Praha;672629;Královice;597;312.61;3;01.04.2001 00:00:00;.;; 209;Praha-východ;747769;Sibřina;503;312.21;;01.01.1975 00:00:00;kámen M2, určen polygonem;PD 91/2009-vyhledán pom. GPS,dle místopisu nelze;726425.83; 1050223.56

208;Nymburk;752177;Sokoleč;574;190.87;3;01.01.1958 00:00:00;Bod leží na ˇctyˇrmez´ı.;; 204; Kolín; 617547; Cerhenice; 516; 190.87; 3;01.03.1977 00:00:00; Bod leží na ˇctyˇrmez´ı.;;694708.16;1048860.56

706;Hodonín;699233;Moravský Písek;867;;3;05.11.2007 00:00:00;;duplicitní bod k č.b. 652 z k.ú. 617270 Bzenec; 738;Kyjov;617270;Bzenec;652;;3;01.04.2001 00:00:00;-;Platnost bodu od r.1978,Migrace RES 1.4.2001;549244.93;1189162.08

#### 6.1.1 Výsledek dílčí opravy

Během několika týdnů byla na katastrálních pracovištích provedena oprava na základě výstupních CSV souborů. Odstraněny byly všechny duplicity tohoto typu mezi PPBP, tj. přibližně 1 000 chybných záznamů v ISKN. V budoucnu je naplánována náprava také mezi zhušťovacími body (na KP) a body ZPBP, jejichž správa spadá pod ZÚ. Jedná se přibližně o 150 případů.

#### Překryv dat platností

Během oprav byla také odhalena další chyba v datech ISKN a tou je překryv jednotlivých verzí bodů v tabulce BP\_BODY\_PBPP. Tato tabulka uchovává jak historizovaná, tak aktuální data. Aktuální data se poznají podle nulové hodnoty atributu STAV\_BODU. Každý záznam má také vyplněn atribut VERZE\_BODU (jako pořadové číslo), PLATNOST\_OD a v případě historizovaného záznamu také atribut PLATNOST\_DO. Z logiky věci vyplývá, že jednotlivé verze bodu by na sebe měly těsně navazovat, aby bylo jasně stanovené, jaká verze bodu platila ve vybraný časový okamžik, jinak budou data ISKN nekonzistentní. Data platností jednotlivých verzí v rámci jednoho bodu se však překrývala – tento problém se týkal téměř 10%

všech bodů PPBP z tabulky BP\_BODY\_PBPP. Situace byla řešena přes založení požadavku v HelpDesku, během kterého byla data platností upravena tak, aby se nepřekrývala a zároveň bylo upraveno programové vybavení, aby už nebylo možné nové překryvy jednotlivých období do ISKN zadat.

#### Odstranění duplicitních značek v mapě

Dalším velice důležitým výsledkem této dílčí opravy je skutečnost, že odstraněním více bodů se shodnými souřadnicemi, byly zároveň odstraněny všechny duplicity značek PPBP v mapě. Jinými slovy, pokud v mapě stále existují značky 101 a 102, které jsou duplicitní, nejsou dotyčné body z PPBP.

### 6.2 Duplicity v mapě

V předešlém kroku této opravy byly odstraněny duplicity mezi body PPBP. V mapě je však velké množství značek bodů ZPBP a zhušťovacích bodů, které jsou duplicitní. Jak bylo popsáno v úvodu této kapitoly, existují také na sobě ležící značky bodů PBP a podrobných bodů (tj. značky 101/102 a 105) a dále duplicity mezi značkami samotných podrobných bodů (tj. hraničních znaků, značky 105). Na obrázku 6.2 je vidět překryv dvou značek 101 a jedné značky 105.

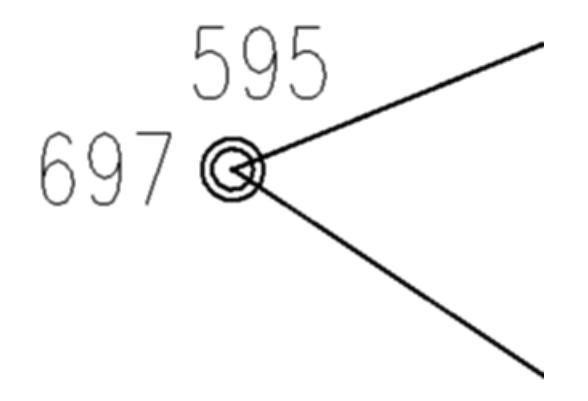

Obrázek 6.2: Překryv několika značek bodů. Na shodných souřadnicích současně leží dva různé body PBP (značka 101, zde je vidět jako větší kolečko, k těmto značkám se vážou čísla 595 a 697). Dále na těchto souřadnicích leží podrobný bod (značka 105, na obrázku jako menší kolečko).

Na obrázku 6.3 jsou vidět duplicity značek bodů ZPBP a zhušťovacích bodů – je velmi patrné, jak tyto duplicity kopírují hranice jednotlivých katastrálních pracovišť. Příčina tohoto úkazu sahá do nedávné minulosti, do doby před centralizací ISKN, kdy každé KP vedlo svou lokální databázi. V případě bodů bodových polí bylo velmi běžné, že v každém KP vedli svůj soubor bodů, který přesahoval za hranice daného pracoviště. Při současné centralizované infrastruktuře je taková duplicita v bodech již zbytečná.

Duplicity mezníků (prvky s kódem 105) jsou vidět na obrázku 6.4. Zde je místy možné pozorovat, že k duplicitám také dochází na hranicích KP, ale zdaleka to není jenom tam.

Vytvoření souborů VFK pro smazání duplicit z mapy a spuštění automatizované opravy je

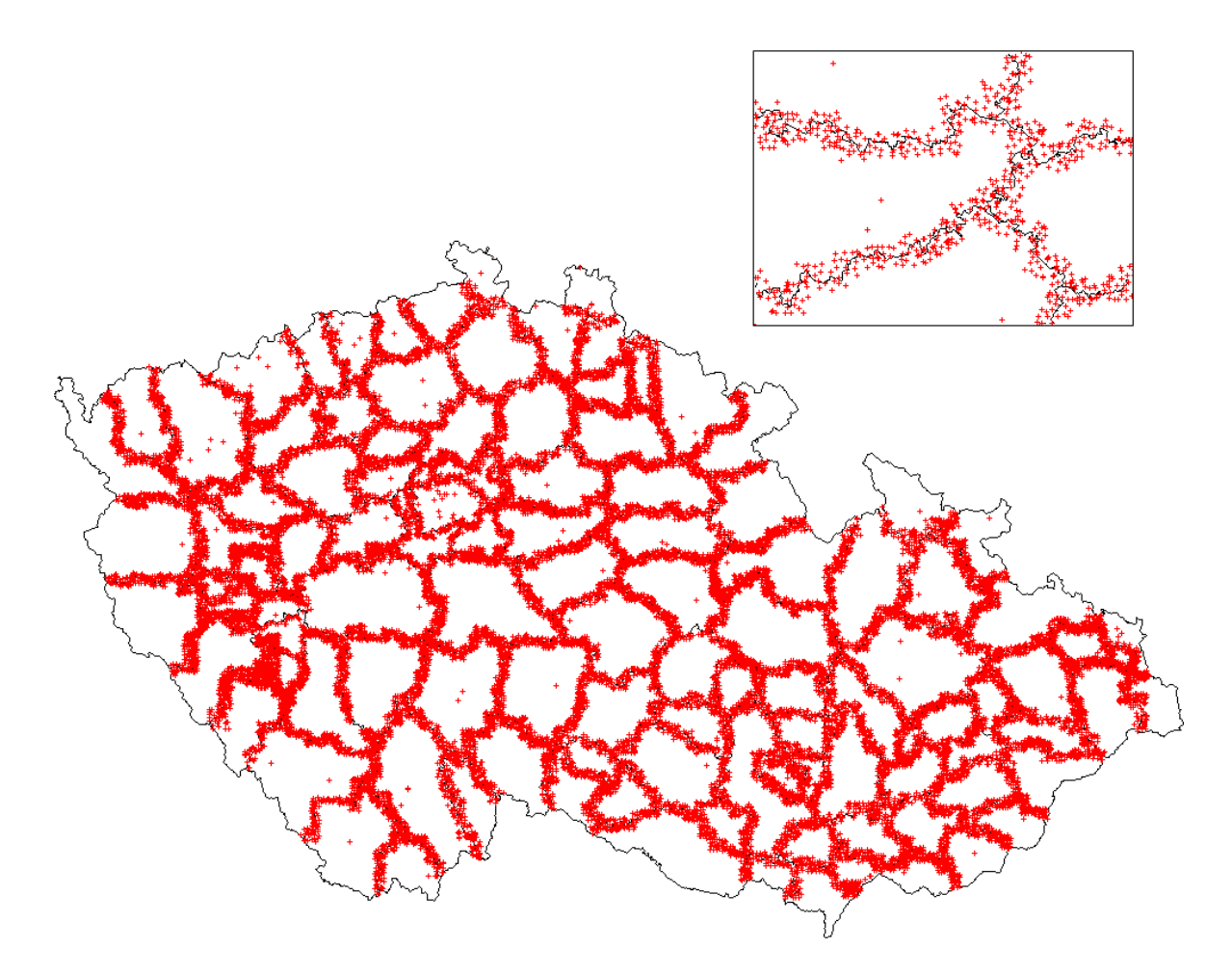

Obrázek 6.3: Duplicity mezi značkami bodů ZPBP a zhušťovacích bodů. Vpravo nahoře je zobrazen detail bodů a hranic KP.

naplánováno na polovinu roku 2012. V tabulce 6.2 jsou vidět počty jednotlivých duplicit bodů v květnu 2012.

Všechny duplicity budou bez náhrady smazány, ponechán bude vždy právě jeden prvek. Jednotkou pro hledání duplicit není katastrální území, jak tomu bylo v opravě popsané v kapitole 5, ale celá Česká republika. Důvodem je, že prvky mapy s kódy 101, 102, 1016 a 105 mají u sebe často uvedené katastrální území (v dříve zmíněném atributu KATUZE KOD), ve kterém ve skutečnosti neleží. Zpravidla existuje mezi duplicitními prvky alespoň jeden prvek, který má katastrální území přiřazeno správně (leží na jeho území) – tento prvek bude v mapě ponechán, ostatní budou bez náhrady odstraněny. Toto opatření bylo zavedeno z toho důvodu, aby se prvky nevyskytovaly za hranicemi svého katastrálního území, což je bohužel v současné katastrální mapě častý jev. Tato problematika je řešena formou požadavku v HelpDesku.

Spolu se značkami bodů jsou řešeny také prvky mapy s kódem 1016, tedy číslo bodu bodového pole. Zde budou bez náhrady smazána všechna shodná čísla mající stejné souřadnice. Pokud se objeví případ rozdílných textů čísel (jako na obrázku 6.1), budou ponechána obě čísla. Jejich odstranění bude ponecháno ZÚ pro body ZPBP a KP pro zhušťovací body.

Vyhledání duplicit bylo optimalizováno (o postupu více v kapitole 7). Díky tomu proběhne hledání duplicit v celé ČR v řádu minut až desítek minut. V příloze H je ukázka procedury v jazyce PL/SQL, která hledá duplicity mezi značkami podrobných bodů.

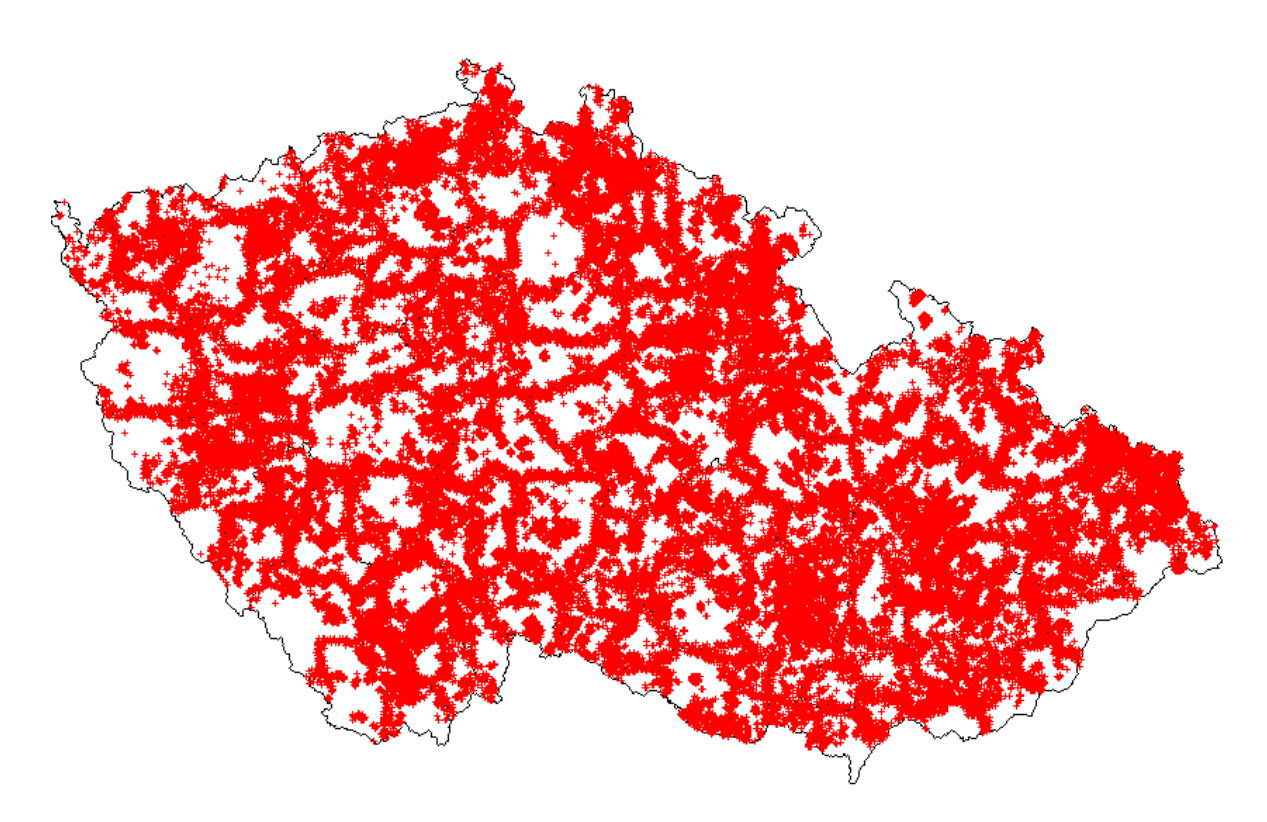

Obrázek 6.4: Duplicity mezi hraničními znaky.

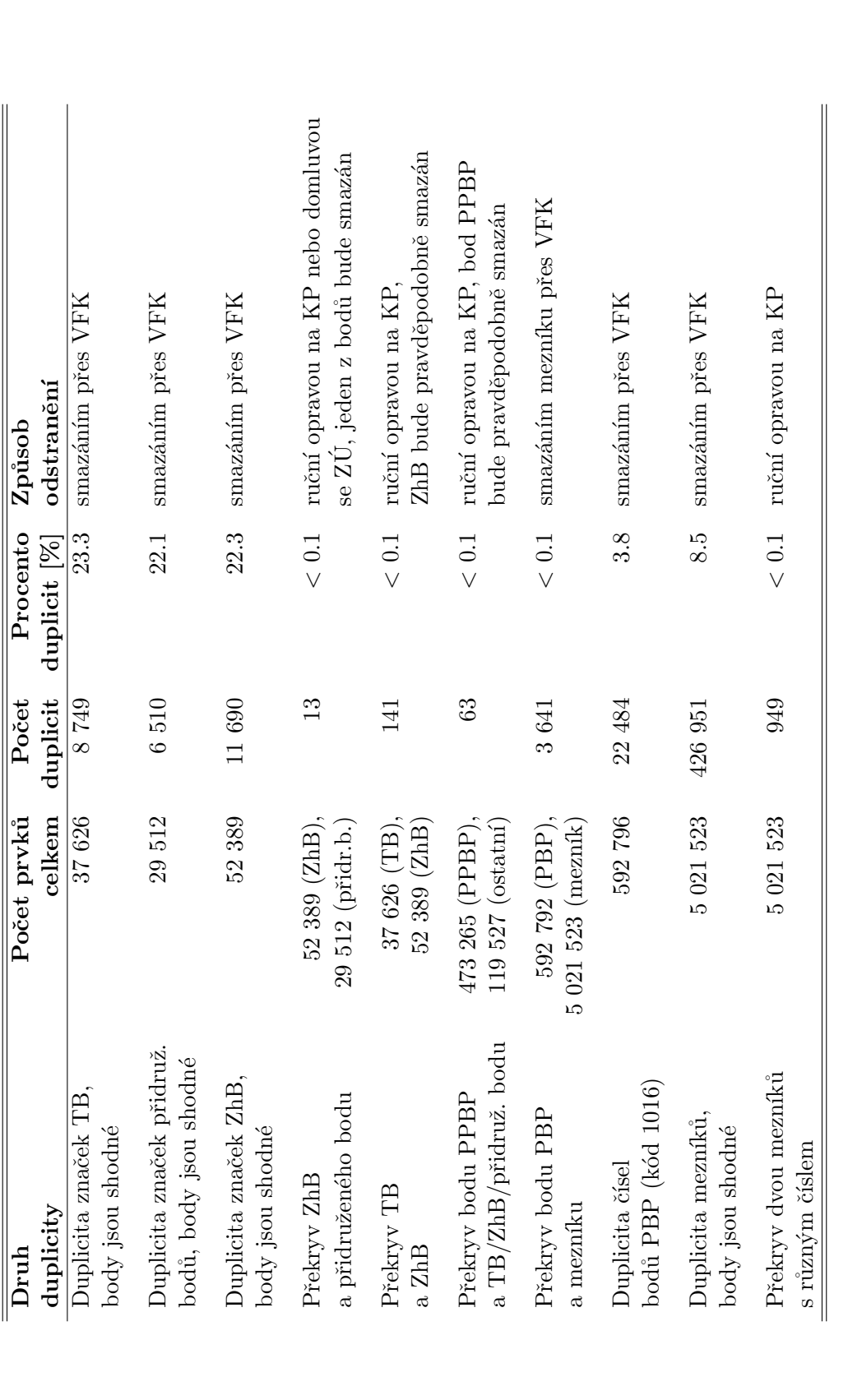

Tabulka 6.2: Počet duplicit v bodovém poli, květen 2012. Vysvětlivky některých zkratek: přidr.b. = přidružený bod, TB = trigonometrický bod, ZhB = zhušťovací bod Tabulka 6.2: Počet duplicit v bodovém poli, květen 2012. Vysvětlivky některých zkratek: přidr.b. = přidružený bod, TB = trigonometrický bod,  $ZhB = zhus$ tovací bod

## Kapitola 7

# Duplicitní prvky mapy

Tato kapitola je věnována odstranění duplicitních prvků mapy. Předmětem opravy byly všechny prvky uvedené v příloze C. Za duplicitu se považují dva či více prvků, které mají shodné nejen souřadnice a typ prvku, ale ve speciálních případech také další doplňující atributy jako je například text, vazba na budovu, vazba na parcelu a další. V případě liniových prvků mají shodné souřadnice obou koncových bodů. Příčinou vzniku takovéto chyby je opětovné vložení prvku do ISKN.

Podle analýzy doby vzniku duplicit bylo patrné, že prvky vznikají jak ve stejný časový okamžik, tak s časovým odstupem i několika let. Programové vybavení neobsahuje kontrolu proti vložení duplicitních prvků do mapy, což osobně považuji za významný nedostatek. Dá se tedy očekávat, že duplicitní prvky budou v mapě nadále vznikat.

Je zřejmé, že jedná-li se o duplicitu, není její přítomnost v mapě patrná. Jejich odhalení by proto nemohli pracovníci KP docílit pouhým pohledem do mapy, z čehož vyplývá potřeba provést vyhledání a opravu automatizovaně. Zároveň se v případě duplicit jedná o zcela nadbytečná data ISKN, a proto jsou takové záznamy bez náhrady odstraněny. V tomto ohledu se jedná o nejjednodušší druh automatizované opravy dat ISKN – chybná data stačí vyhledat a vytvořit soubor VFK, kterými budou historizována. Složitost této opravy spočívala v nalezení vhodného postupu vyhledání duplicit tak, aby doba běhu byla co nejkratší.

Jednotkou pro vyhledávání duplicit byla celá Česká republika, čehož mohlo být docíleno díky vylepšenému algoritmu. Pro jeden typ prvku poté proces vyhledání duplicit trval maximálně v řádu desítek minut. Důvodem pro práci se všemi prvky bez omezení na nějaký dílčí územní celek bylo již dříve zmíněné prolínání prvků nejen napříč jednotlivými katastrálními územími, ale také napříč pracovišti.

Cílem opravy je odstranění všech nadbytečných prvků tak, aby v mapě na daném místě zbyl právě jeden z nich.

## 7.1 Postup hledání duplicit

Z počátku hledání duplicit jsem používala funkce z rozšíření Oracle Spatial. Pro hledání duplicit volných prvků (kapitola 5) byla jako jedna z podmínek SQL dotazu v klauzuli where použita konstrukce

SDO WITHIN DISTANCE(TAB1.GEOMETRIE,TAB2.GEOMETRIE,'DISTANCE=0') = 'TRUE'.

Pro hledání duplicit mezi liniovými prvky časová náročnost dotazu velice stoupla, protože

nebyla porovnávána shoda dvou souřadnic (resp. vzdálenost dvou bodů), ale rovnou celá geometrie:

SDO RELATE(TAB1.GEOMETRIE,TAB2.GEOMETRIE,'MASK=EQUAL') = 'TRUE'.

Pro každý prvek byl proveden dotaz, který zjistil, zda k prvku v souboru ostatních prvků existuje duplicita. Pokud pro něj duplicita neexistuje, byl prvek vyřazen z množiny, která sloužila pro hledání duplicit. Tento postup byl použit pro odhalení duplicit v kapitole 5, kde bylo jednotkou pro vyhledání duplicit vždy pouze jedno katastrálního území. Soubor kontrolovaných prvků nebyl tedy příliš velký a časová náročnost tohoto poněkud přímočarého postupu se neprojevila. Nicméně v opravách, kde jsou hledány duplicity prvků pro celý zdigitalizovaný SGI najednou, je tento postup nepřípustný.

Bylo potřeba najít nový způsob, který celý proces značně urychlí. Nejvhodnější algoritmus spočíval v seřazení celého souboru zkoumaných prvků podle jedné a poté podle druhé souřadnice. Tím se docílilo toho, že případné duplicity byly uvedeny za sebou. Ukázka procedury, která hledá duplicity mezi bodovými prvky, je v příloze H. U liniových prvků byla využita funkce SDO\_GEOM.SDO\_MIN\_MBR\_ORDINATE z rozšíření Oracle Spatial, která vypíše souřadnice minimálního ohraničujícího obdélníku pro zadanou geometrii. Vycházelo se z předpokladu, že duplicitní prvky mají tento obdélník shodný. Prvky byly seřazeny podle souřadnic jednoho rohu ohraničujícího obdélníku. Pokud se souřadnice rohů shodovaly, byly teprve porovnány celé geometrie obou prvků:

```
SDO_GEOM.RELATE(
   GEOMETRIE_PRVKU(INDEX),
   'EQUAL',
   GEOMETRIE_PRVKU(INDEX+KROK),
   0.1)
='EQUAL'.
```
Ukázka části procedury, která se zabývá vyhledáním duplicit u liniových prvků, je vidět v příloze I.

## 7.2 Nalezené duplicity

Při poslední kontrole spuštěné v květnu 2012 bylo nalezeno 62 503 duplicit mezi prvky, které byly předmětem této opravy. Duplicity byly hledány v těchto tabulkách (v závorce je uveden počet duplicit v květnu 2012):

- $-$  AK\_DALSI\_PRVKY\_MAPY (32 246) bez hraničního znaku (kód prvku 105),
- $-$  AK\_OBRAZY\_PARCEL (14 367),
- $-$  AK\_OBRAZY\_BUDOV (481),
- $-$  AK\_ZOBRAZENI\_VB (55),
- $-$  AK\_OZNACENL\_BPEJ (676),
- $-$  AK\_HRANICE\_BPEJ (14 675),
- AK OBRAZY DEF BODU (3).

Ne všechny typy prvků mají mezi sebou duplicity. Nejvíce se jich vyskytuje mezi dalšími prvky mapy.

V předešlém přehledu byl z počtu duplicit v tabulce AK DALSI PRVKY MAPY vynechán počet duplicit mezi hraničními znaky (kód prvku 105), protože tento prvek byl zkoumán v předešlé kapitole. Počet duplicit u hraničních znaků dosahoval při poslední kontrole téměř 430 000 kusů z celkového počtu více než 5 000 000 mezníků. V tabulce 7.1 jsou uvedeny počty duplicit pro jednotlivé typy prvků (kde počet duplicit překročil 100 výskytů) spolu s celkovým počtem záznamů v ISKN v květnu 2012. V posledním sloupci tabulky je vidět orientační doba běhu, za kterou byly prohledány prvky s daným kódem v celém souboru SGI (tj. doba, za kterou byly nalezeny pro daný typ prvku všechny duplicity).

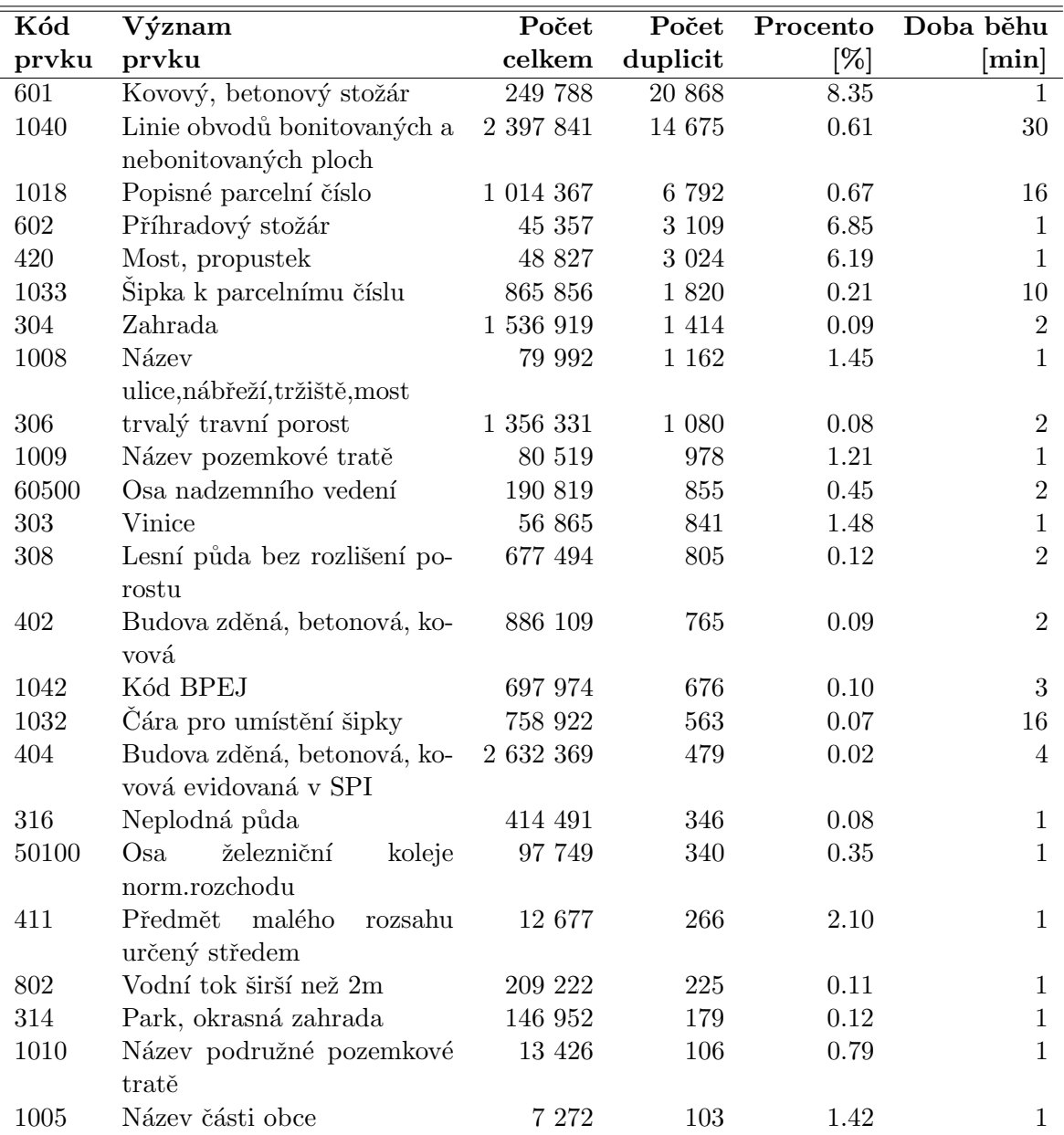

Tabulka 7.1: Přehled počtu nalezených duplicit v prvcích mapy. Stav z května 2012. Výpis je omezen pouze na prvky, u kterých byl počet duplicit vyšší než 100. Seřazeno podle počtu duplicit.

## 7.3 Další postup

Pro každé katastrální pracoviště je vytvořen soubor VFK, který smaže všechny duplicitní prvky mapy v daném území. Oprava je ve fázi testování VFK a do produkce bude vypuštěna v polovině roku 2012 spolu s opravou duplicit v bodových polích a automatizovaným výmazem prvků, které mají ukončenou platnost.

## 7.4 Vzájemně blízké prvky

Existuje mnoho prvků, které nejsou duplicitní, ale leží navzájem tak blízko u sebe, že se dá očekávat, že se jedná o chybu podobného druhu, jako jsou duplicity. Příklady takových chyb jsou vidět na obrázcích 7.1 až 7.3. Tento problém se vyskytuje také v případě bodových polí – obrázek  $7.4.$ 

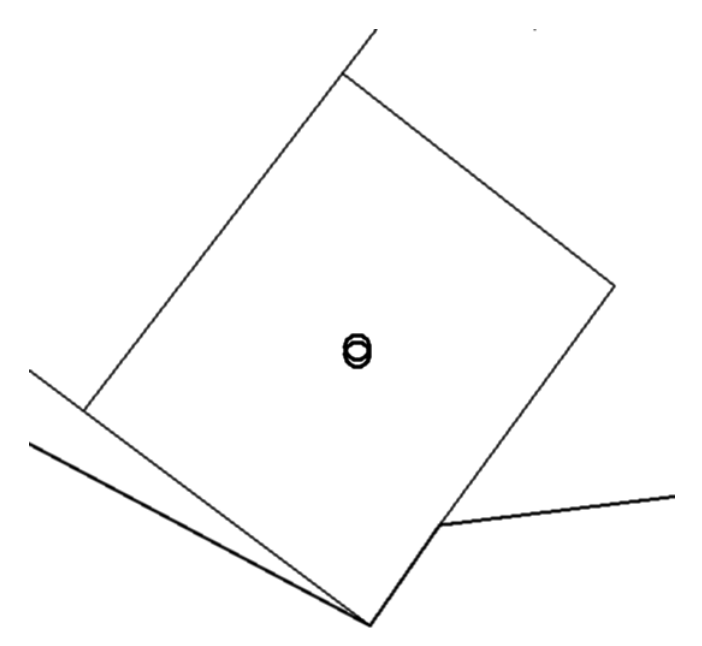

Obrázek 7.1: Vzájemně blízké prvky mapy – budova zděná, betonová, kovová.

Odstranění těchto prvků, které s sebou nesou nejen problémy jako duplicity, ale také estetický nedostatek v mapě (na rozdíl od duplicit jsou vidět), je naplánováno na druhou polovinu roku 2012.

Limitní vzdálenost prvků je nastavena v závislosti na jejich typu od 0.5 m po 2 m. Například pro definiční body, u kterých se očekává, že se budou vyskytovat blízko u sebe, je tato vzdálenost malá. Naopak pro názvosloví je limitní vzdálenost 2 m, protože se nepředpokládá, že by se vyskytovaly nějaké dva názvy v mapě takto blízko sobě, a pokud ano, je pravděpodobné, že to není v pořádku.

Vzhledem k tomu, že je potřeba každý nález blízkých si prvků ručně prozkoumat a individuálně rozhodnout, zda se jedná o chybu, či nikoliv, není možné provést automatizovanou opravu pomocí výměnného formátu. Výstupy pro tuto opravu budou ve formátu CSV. V případě, že se bude jednat o chybu podobnou duplicitě, budou nadbytečné prvky smazány. V opačném případě budou prvky v mapě přemístěny tak, aby se nepřekrývaly a situace se stala přehlednější.

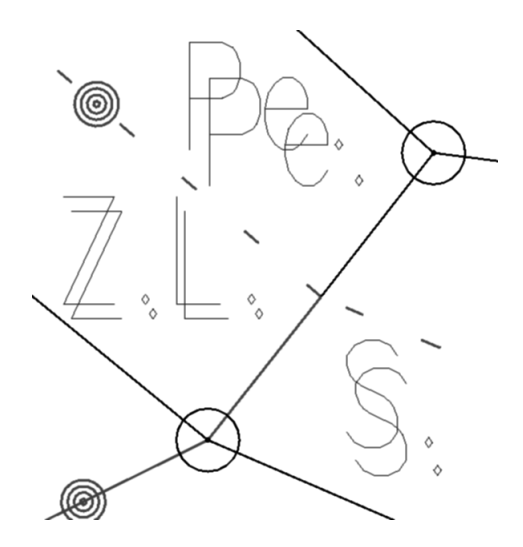

Obrázek 7.2: Vzájemně blízké prvky mapy – názvosloví.

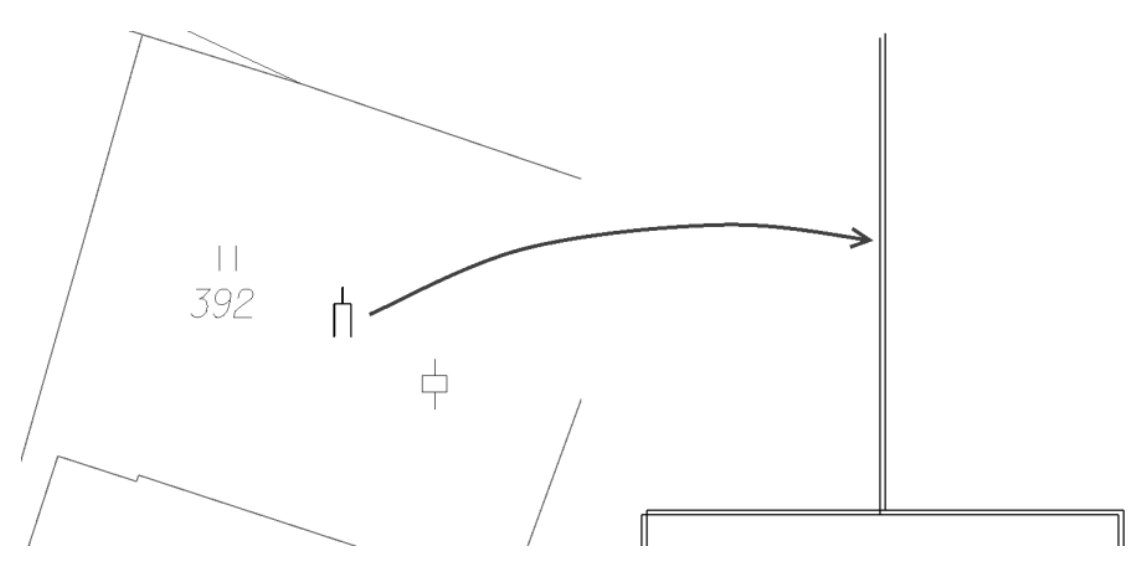

Obrázek 7.3: Vzájemně blízké prvky mapy – předmět malého rozsahu bez rozlišení.

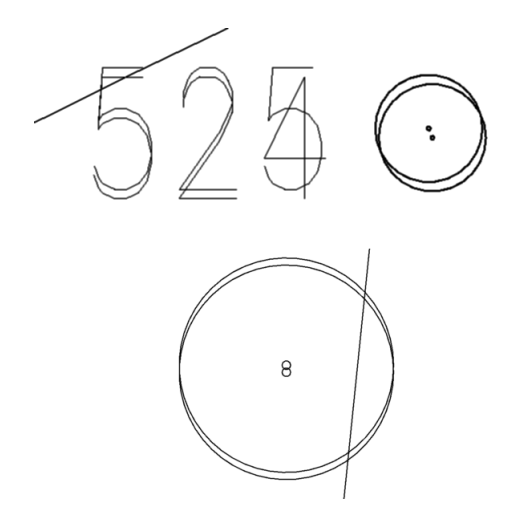

Obrázek 7.4: Vzájemně blízké prvky mapy – značky bodů.

Předpokládaná časová náročnost vyhledání blízkých si prvků je mnohem vyšší než v případě duplicit, kde bylo možné souřadnice prvků seřadit. V případě vzájemně velmi blízkých prvků nebude možné tento postup použít. Pro všechny prvky ve zkoumaném souboru bude muset být spočtena vzdálenost k ostatním prvkům. Proto pravděpodobně bude nutné soubor zkoumaných dat rozdělit na menší územní celky jako je například katastrální území. Toho je možno v současné době snadno dosáhnout díky nově vzniklým polygonům katastrálních území.

## 7.5 Skupiny typů prvků

Stejně jako jsou hledány duplicity a vzájemně blízké prvky v rámci jednoho typu prvku, nabízí se, vyhledat tyto chyby také mezi prvky, které se významově řadí do jedné skupiny. Příklady takových skupin jsou:

- $-$  Značky druhu pozemku orná půda, chmelnice, vinice, zahrada, trvalý, travní porost, lesní půda bez rozlišení porostu apod.,
- $-$  značka druhu stavby budova zděná, betonová kovová, dřevěná, kostel apod.,
- $-$  názvosloví název města, obce, ulice apod.,
- $-$  značky bodového pole $-$  bod PBP a hraniční znak
- $-$  a další.

Předpokládá se, že častěji bude docházet k výskytu blízkých prvků (souřadnice nebudou zcela shodné). K úplné shodě souřadnic dochází ve speciálních případech jako jsou například značky bodových polí – překryv značek 101 a 105 znázorněný na obrázku 6.2. Na obrázku 7.5 jsou vidět dva prvky různého typu (kovový, betonový stožár a příhradový stožár), které jsou navzájem velmi blízko u sebe (přibližně 10 cm a 25 cm). V tomto případě se jedná o chybu.

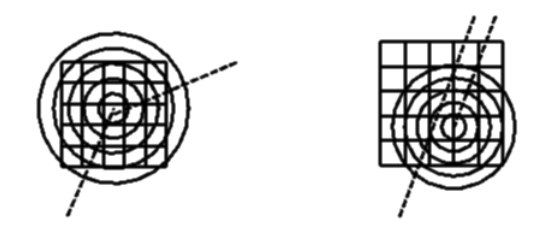

Obrázek 7.5: Vzájemně blízké prvky mapy různého typu – stožáry. Vzdálenost prvků je přibližně 10 cm a 25 cm.

## Kapitola 8

# Prvky mapy s ukončenou platností

V katastrální mapě existují prvky, které mají již podle současné vyhlášky ukončenou platnost. Tento případ se týkal také opravy v kapitole 5, kde však bylo potřeba postupovat mnohem složitěji než v případě této opravy. Podstata opravy v této kapitole spočívá v odstranění neplatných prvků. Pouze ve výjimečných případech je potřeba provést náhradu prvků novými prvky, většinou však odstranění proběhne bez náhrady.

### 8.1 Předmět opravy

Platnost některých prvků mapy již byla ukončena, a proto je třeba mapu od těchto značek "vycistit". Tato problemátika se tyka předevsím popisných prvku pareci a budov a dalsích<br>prvků mapy. Přehled prvků, které se stále vyskytují v katastrální mapě navzdory ukončené "vyčistit". Tato problematika se týká především popisných prvků parcel a budov a dalších platnosti je uveden v tabulce 8.1. Na obrázcích 8.1 až 8.5 jsou vidět příklady jednotlivých prvků mapy s ukončenou platností.

| Kód typu prvku Význam |                                       | Počet          |
|-----------------------|---------------------------------------|----------------|
| 301                   | Orná půda                             | 326            |
| 403                   | Budova dřevěná                        | 169            |
| 405                   | Budova dřevěná evidovaná v SPI        | 114            |
| 408                   | Čára jako výplň schodiště             | 5 178          |
| 604                   | Stožár vysílací, retranslační stanice | $\overline{2}$ |
| 811                   | Veřejná studna                        | 62             |
| 23100                 | První břemeno                         | 38             |
| 23200                 | Druhé břemeno                         | 2              |
| 52200                 | Pozemní lanová dráha                  |                |

Tabulka 8.1: Přehled bodů s ukončenou platností, které se stále vyskytovaly v katastrální mapě v květnu 2012.

### 8.2 Postup a stav opravy

Postup odstranění je obdobný jako v předešlých kapitolách. V datech ISKN budou dotazem SQL vyhledány prvky, které již mají ukončenou platnost a pomocí skriptu v jazyce PL/SQL budou vytvořeny soubory VFK, které vyhledané prvky bez náhrady smažou. Výjimku tvoří značka "Budova dřevěná evidovaná v SPI" (kód 405), která bude automatizovaně nahrazena

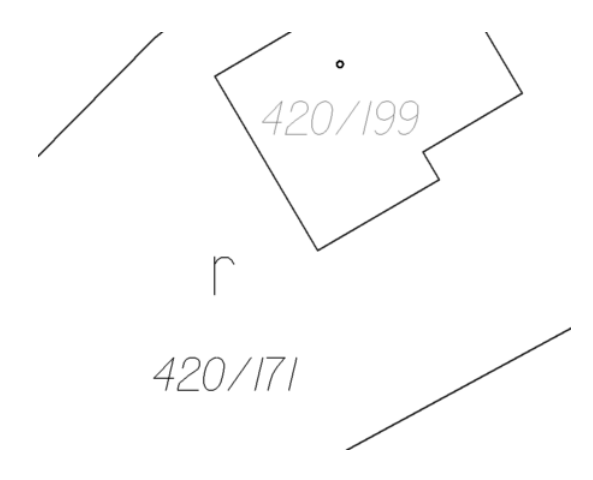

Obrázek 8.1: Značka orné půdy – písmeno r.

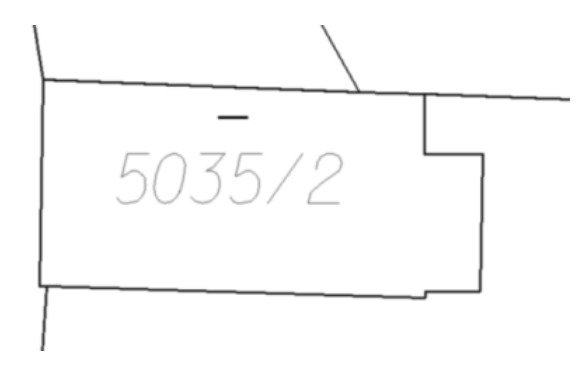

Obrázek 8.2: Budova dřevěná evidovaná v SPI – vodorovná čára.

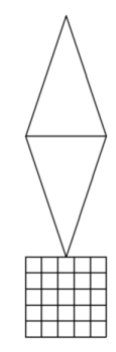

Obrázek 8.3: Stožár vysílací, retranslační stanice.

značkou "Budova zděná, betonová, kovová" (kód 402). Výstup bude tvořen pro jednotlivá KP vždy pro všechny neplatné prvky spadající pod správu tohoto pracoviště.

Oprava proběhla testovacím spuštěním na referenčním pracovišti a je připravena ke spuštění nad produkční databází. Oprava bude spuštěna v polovině roku 2012 spolu s opravami duplicit v bodovém poli a duplicit značek v mapě.

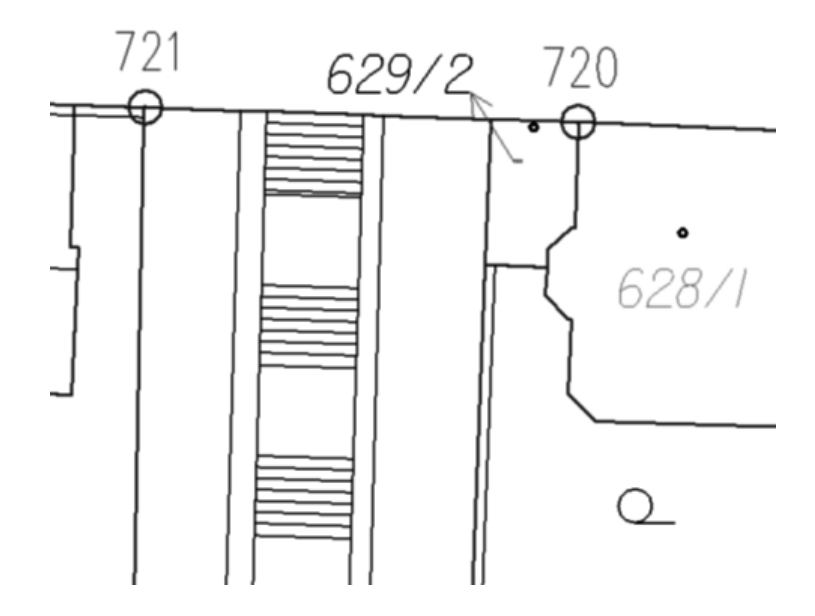

Obrázek 8.4: Čára jako výplň schodiště.

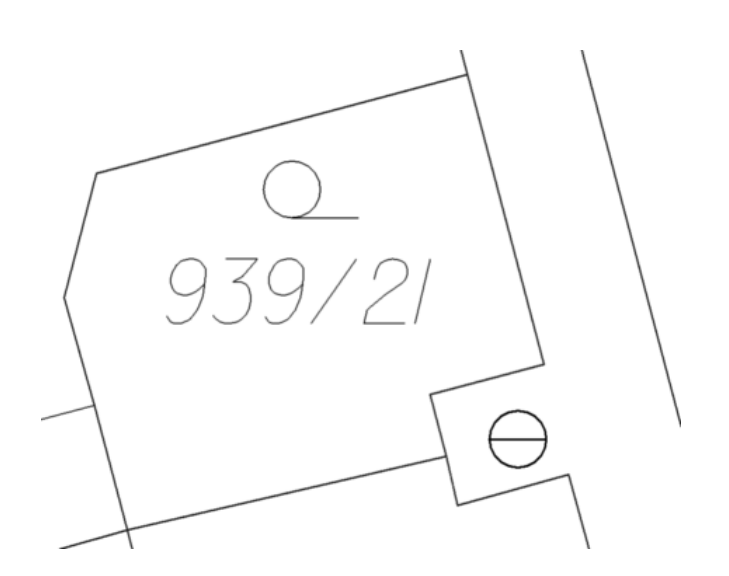

Obrázek 8.5: Veřejná studna – vpravo dole.

## Závěr

Katastrální zákon  $\S$  4 odst. 2 písm. a)

Katastrální operát tvoří soubor geodetických informací, který zahrnuje katastrální mapu  $a$  ve stanovených katastrálních územích i její číselné vyjádření.

Digitalizace katastrální mapy probíhá již více než 15 let. Jedná se o velmi náročný a dlouhodobý úkol, který budou katastrální pracoviště ještě nějaký čas plnit. Výsledkem a odměnou bude katastrální mapa v digitální podobě, jejíž vedení a práce s ní bude mnohem snazší než v případě analogové mapy. Je pochopitelné, že během vzniku takto rozsáhlého díla, na jehož vzniku se podílely a nadále budou podílet stovky lidí, byla zanesena do ISKN chybná data. Snahou je vytvořit kvalitní digitální mapové dílo a za tímto účelem je potřeba chybná data z SGI odstranit a vytvořit metodické postupy a programové prostředky, které zabrání vzniku mnoha chyb. V některých případech sahají počty chyb do řádů deseti až statisíců. Tehdy je prakticky nemožné nechat jejich odstranění pouze na pracovnících KP tak, aby jednu chybu po druhé vyhledali a vypořádali se s ní individuálně. Na řadu přichází potřeba vytvořit automatizovaný postup, jehož realizace je hlavní náplní této diplomové práce.

Jediný způsob, jakým je možné v současné době hromadně změnit data ISKN, je použití výměnného formátu katastru. V minulosti byl využíván také přímý zápis do databáze. V úvodu této práce byly rozebrány důvody, proč se od tohoto postupu upustilo. Použití VFK šetří finanční prostředky a poskytuje kontrolu nad zásahem do ISKN. V případě oprav v této práci byl výměnný formát použit k mazání prvků katastrální mapy a ke vzniku prvků nových. V práci jsou popsány celkem čtyři automatizované opravy. Při jejich tvoření byly však odhaleny další typy chybných dat, se kterými bylo potřeba se vypořádat (zpravidla před samotným spuštěním "hlavní" opravy).

Proces opravy zjednodušeně spočívá ve vyhledání problémových záznamů a vytvoření souboru VFK pro jejich odstranění a v případě potřeby také ke vzniku nových prvků. Zpravidla jsou také tvořeny doplňkové výstupy a to především v textových formátech. Pro tvorbu výstupů byl použit jazyk PL/SQL. Odstranění chyb vyžaduje součinnost několika skupin lidí – programátorů a analytiků, metodiků a v neposlední řadě zaměstnanců katastrálních pracovišť. Před spuštěním oprav v produkční databázi, je provedeno několik ověřovacích testů na referenčních pracovištích.

Hlavním přínosem této práce je vyčištění grafické části ISKN od velkého množství nesprávných a nekonzistentních záznamů, posílení integrity SGI a SPI (vznikem nových prvků mapy s vazbou na SPI) a zpřehlednění katastrální mapy v digitální podobě. Vytvořený postup je možné opakovaně použít pro další opravy, ať už se jedná o znovuspuštění původní opravy, pro kterou byl postup navržen, nebo o vytvoření nové obdobné opravy. Použití výměnného formátu s sebou neslo několik výše zmíněných výhod oproti alternativnímu využití opravných skriptů od společnosti NESS. Dále bylo snahou vytvořit opatření, která zabrání opětovnému vzniku chybných záznamů daného typu. Tento cíl se ne zcela vždy daří splnit – také v několika případech oprav v této práci se stalo, že již odstraněný typ chybných dat se v ISKN znovu objevil. Tentokrát však v počtu nanejvýše desítek záznamů a zpravidla pouze v jednom KP. Poté stačí dané KP na tuto skutečnost upozornit a požádat o nápravu.

Během vytváření oprav pro jeden typ chybných dat se zpravidla v datech ISKN odhalí další chyby. Tuto skutečnost považuji za přínosnou v tom ohledu, že je z ISKN odstraněno více chybných záznamů, což vede ke zvýšení kvality dat ISKN. V některých případech je nutné nově nalezené chyby odstranit ještě před vlastním spuštěním původně plánované automatizované opravy (v této práci to byly například duplicity mezi volnými prvky a různé body bodového pole se stejnými souřadnicemi).

Podrobné závěry z jednotlivých oprav jsou uvedeny v příslušných kapitolách. Oprava volných popisných parcelních čísel, šipek a čar byla již plně úspěšně realizována. V SGI se již žádné volné prvky, které byly předmětem této opravy nevyskytují. Zbylé tři opravy budou spuštěny v polovině roku 2012. Protože se jedná o tématicky podobné opravy, proběhne jejich realizace najednou. Opravy se nyní nachází ve fázi tvorby a testování VFK.

## Reference

- [1] Česko. Zákon č. 344/1992 Sb. o katastru nemovitostí České republiky (katastrální zákon). 1992-05-07. [cit. 2012-03-30].
- [2] Česko. *Vyhláška č. 26/2007 Sb. (katastrální vyhláška)*. 2007-02-05. [cit. 2012-03-30].
- $[3]$  Česko. Zákon č. 200/1994 Sb. o zeměměřictví a o změně a doplnění některých zákonů souvisejících s jeho zavedením. 1994-09-29. [cit. 2012-03-30].
- $[4]$  Česko. *Vyhláška č. 31/1995 Sb., kterou se provádí zákon č. 200/1994 Sb.*. 1995-02-01. [cit. 2012-04-27].
- [5] Česko. Zákon č. 359/1992 Sb. o zeměměřických a katastrálních orgánech. 1992-05-07. [cit. 2012-04-28].
- [6] Cesko.  $\check{C}SN$  73 0415 Geodetické body. 2010.
- [7] KOTHURI, Ravi; GODFRIND, Albert; BEINAT, Euro. Pro Oracle Spatial : For Oracle Database 11g. USA : Apress, 2007. 804 s. ISBN 978-1-59059-899-3.
- [8] LECHNER, Jiří; PRAŽÁK, Josef. Aktualizace normy Bodové pole [online]. 2007-06-12. [cit. 2012-03-28]. Dostupný z WWW: <http://www.zememeric.cz/default.php?/clanek\_tisk.php?zaznam=2574>.
- $[9]$  SOUČEK, Petr; FORMÁNEK, Jiří. Data spravovaná resortem ČÚZK jsou stále přístupnější [online]. Článek ze sborníku konference GIS Ostrava 2012 - Současné výzvy geoinformatiky. 2012-01-25. [cit. 2012-04-07]. Dostupn´y z WWW: <http://gis.vsb.cz/GIS\_Ostrava/GIS\_Ova\_2012/sbornik/papers/soucek.pdf>.
- [10] VOLFOVÁ, Adéla. Analýza místního a pomístního názvosloví v katastrální mapě. Bakalářská práce. Praha, 2010.
- [11] Wikipedie. Open Geospatial Consortium [online]. Poslední aktualizace 2012-01-28. [cit. 2012-03-07]. Wikipedie. Dostupný z WWW: <http://cs.wikipedia.org/wiki/Open Geospatial Consortium>.
- [12] Wikipedie. Web Map Service [online]. Posledn´ı aktualizace 2012-03-06. [cit. 2012-03-07]. Wikipedie. Dostupný z WWW: <http://cs.wikipedia.org/wiki/Web\_Map\_Service>.
- [13] Wikipedie. Web Feature Service [online]. Posledn´ı aktualizace 2012-01-22. [cit. 2012-05- 09. Wikipedie. Dostupný z WWW: <http://cs.wikipedia.org/wiki/Web\_Feature\_Service>.
- [14] Stahovací služby pro INSPIRE téma Katastrální parcely [online]. Poslední aktualizace 2012-05-21. [cit. 2012-05-26]. Český úřad zeměměřický a katastrální. Dostupný z WWW:

<http://www.cuzk.cz/ Dokument.aspx?PRARESKOD=10&MENUID=10015&AKCE=DOC:10-INSPIRE>.

- $[15]$  Seznam zákonů, vyhlášek a nařízení vlády v oboru zeměměřictví a katastru nemovitostí a předpis o svobodném přístupu k informacím [online]. Český úřad zeměměřický a katastrální. Dostupný z WWW: <http://www.cuzk.cz/Dokument.aspx?AKCE=DOC:10-PRED SEZ>.
- $[16]$  Struktura výměnného formátu informačního systému katastru nemovitostí Ceské republiky [online]. Úplné znění. Český úřad zeměměřický a katastrální. 2012-03-23. [cit. 2012-04-07]. Dostupný z WWW: <http://www.cuzk.cz/ Dokument.aspx?PRARESKOD=998&MENUID=10376&AKCE=DOC:10-VF ISKNTEXT>.
- $[17]$  Sdělení Ceského úřadu zeměměřického a katastrálního ze dne 25.11.2004 čj. 6661/2004- $24$  k používání tzv. starého výměnného formátu [online]. Český úřad zeměměřický a katastrální. 2004. [cit. 2012-04-07]. Dostupný z WWW: <http://www.cuzk.cz/ Dokument.aspx?PRARESKOD=998&MENUID=10381&AKCE=DOC:10-SDELENI\_K\_SVF>.
- [18] Návod pro obnovu katastrálního operátu a převod ve znění dodatku č.1 a 2 [online]. Český úřad zeměměřický a katastrální. [cit. 2012-03-30]. Dostupný z WWW: <http://www.cuzk.cz/ Dokument.aspx?PRARESKOD=10&MENUID=10006&AKCE=DOC:10-NAVODY\_CUZK>.
- [19] *Digitalizace katastrálních map* [online]. Český úřad zeměměřický a katastrální. [cit. 2012-03-27]. Dostupný z WWW: <http://www.cuzk.cz/ Dokument.aspx?PRARESKOD=998&MENUID=0&AKCE=DOC:10-DIGITALIZACE KATASTRMAP>.
- $[20]$  Nahlížení do KN aplikace [online]. Český úřad zeměměřický a katastrální. Dostupný z WWW: <http://nahlizenidokn.cuzk.cz/>.
- [21] C'iselníky ISKN [online]. Ceský úřad zeměměřický a katastrální. Dostupný z WWW: <http://www.cuzk.cz/ Dokument.aspx?PRARESKOD=998&MENUID=0&AKCE=DOC:10-CISELNIKY\_ISKN>.
- $[22]$  Dálkový přístup do katastru [online]. Český úřad zeměměřický a katastrální. Dostupný z WWW: <http://katastr.cuzk.cz/>.
- [23] Webová služba Dálkového přístupu [online]. Český úřad zeměměřický a katastrální. Dostupný z WWW: <http://www.cuzk.cz/Dokument.aspx?AKCE=DOC:10-WSDP>.

# Seznam zkratek

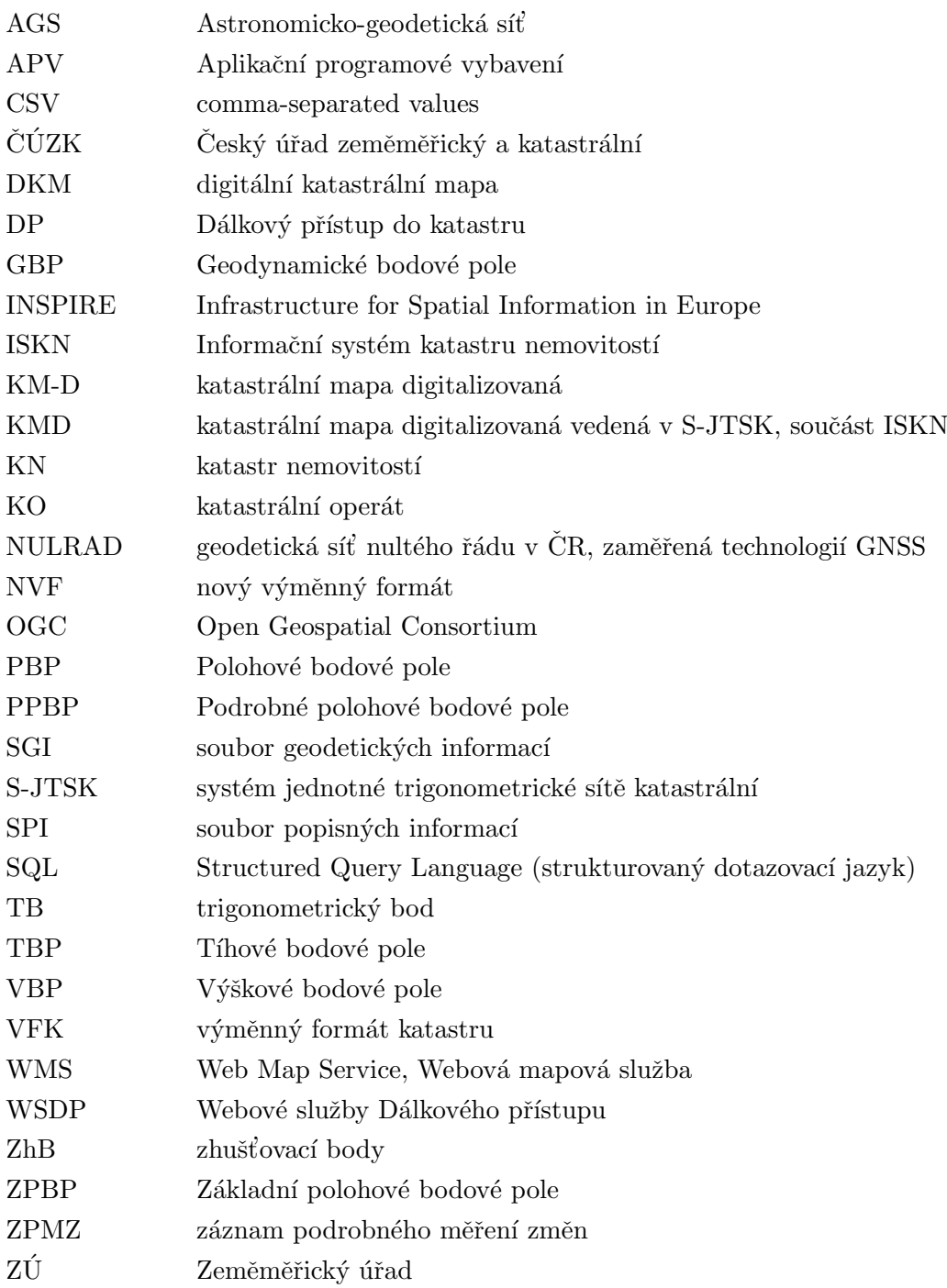

# Seznam obrázků

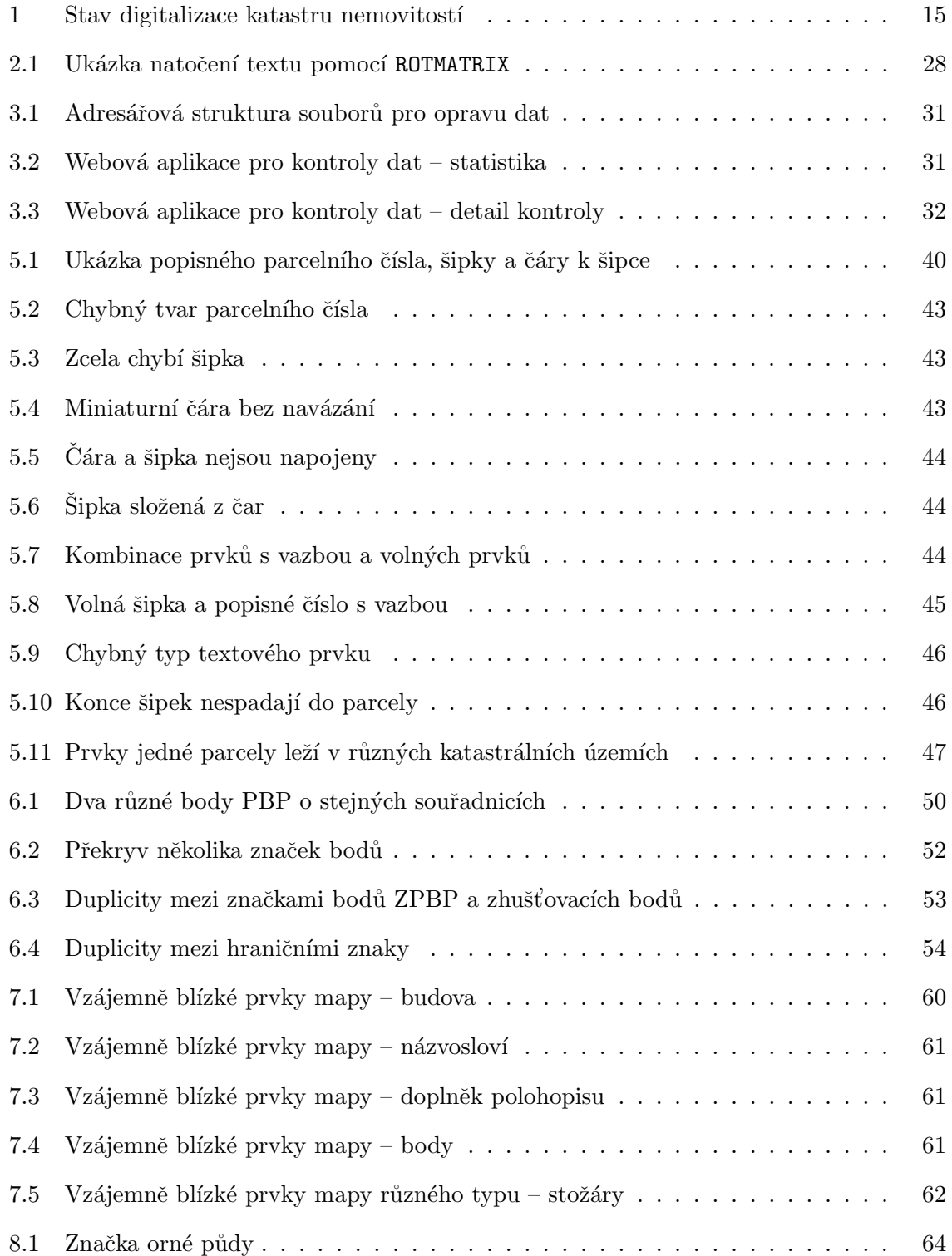
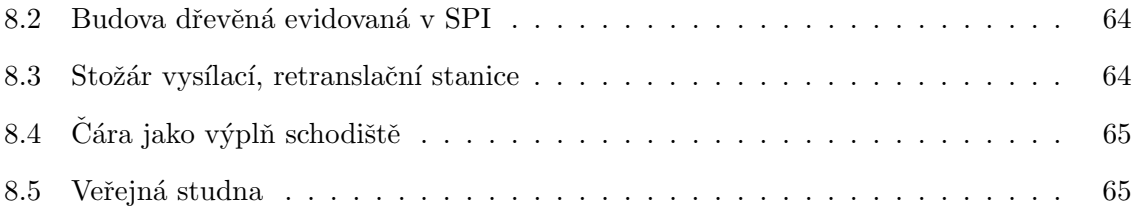

## Seznam tabulek

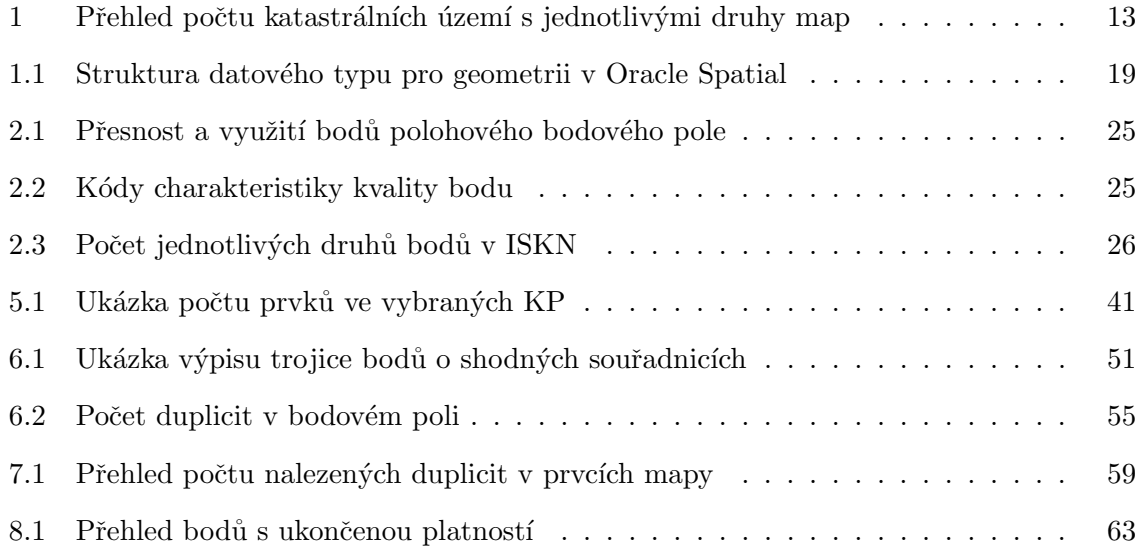

# Seznam příloh

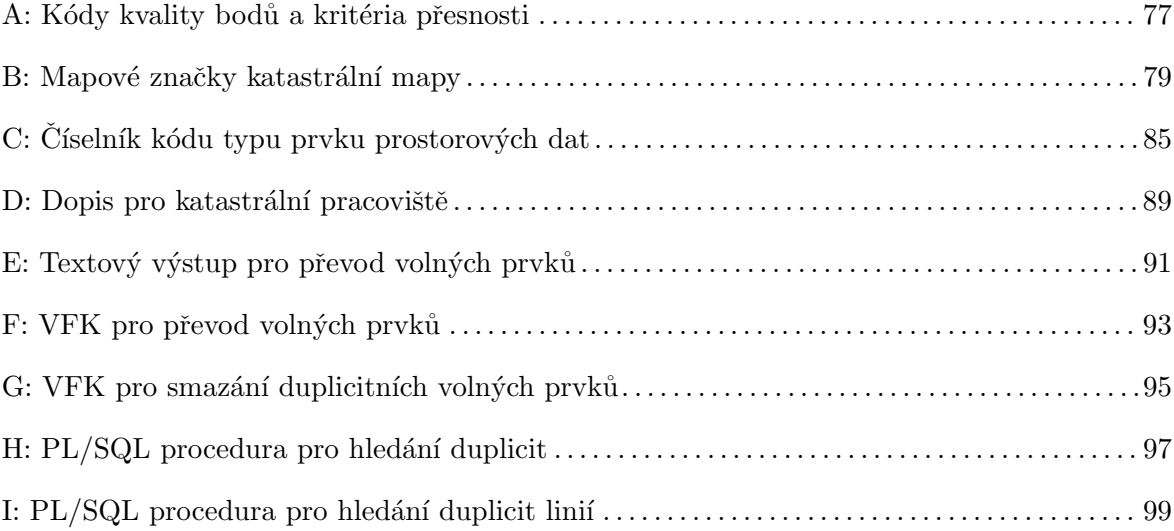

### Příloha A

# Kódy kvality bodů a kritéria přesnosti

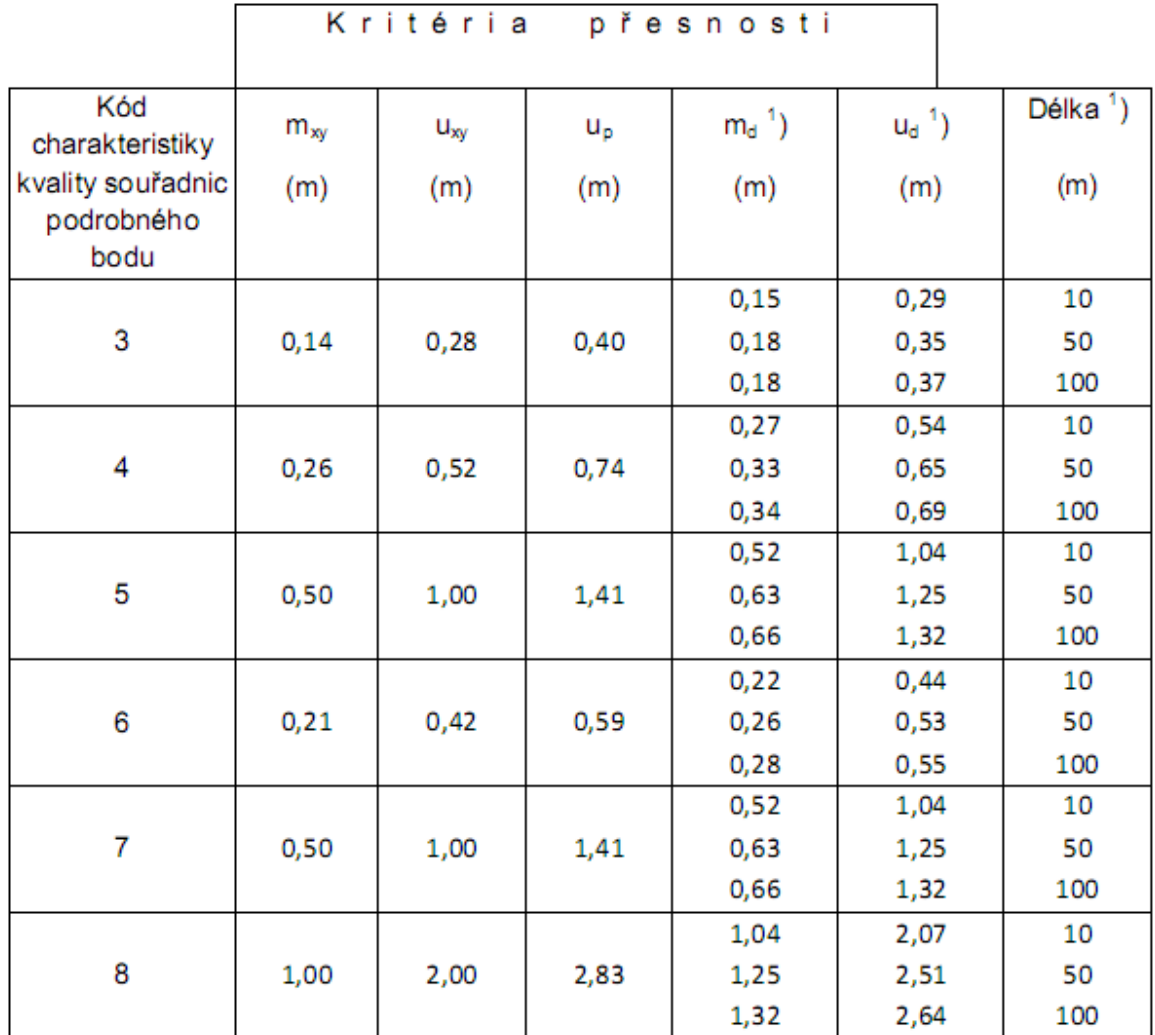

Kde je

- $m_{xy}$  = základní střední souřadnicová chyba (bod 13.9 a 15.6 přílohy ke zvláštnímu předpisu /6/),
- 2mxv, mezní souřadnicová chyba podrobného bodu z grafického počítačového  $u_{xy}$  = souboru a kontrolního měření (bod 13.2 přílohy ke zvláštnímu předpisu /6/),
- mezní polohová chyba (bod 13.3 přílohy ke zvláštnímu předpisu /6/),  $u_p =$
- $\sqrt{2m_{xy}}$ (d+12):(d+20), základní střední chyba délky přímé spojnice dvou  $m_d =$ podrobných bodů (bod 13.6 a 15.5 přílohy ke zvláštnímu předpisu /6/),
- $u_d =$ 2 m<sub>d</sub>, mezní odchylka mezi délkou přímo měřenou a délkou vypočítanou ze souřadnic grafického počítačového souboru [bod 15.2 přílohy ke zvláštnímu předpisu /6/].

Pozn.:<sup>1</sup>) V tabulce jsou uvedeny jen vybrané délky. Odchylky se porovnávají s kritérii vypočtenými pro konkrétní délky podle uvedených vzorců.

Popis kódů charakteristiky kvality podrobných bodů

Kód charakteristiky kvality 3 přísluší podrobným bodům katastrální mapy, jejichž souřadnice byly určeny z výsledků měření se stanovenou přesností ve vztahu k blízkým bodům polohového bodového pole podle bodu 13.4 přílohy ke zvláštnímu předpisu /6/.

Kód charakteristiky kvality 4 přísluší zejména podrobným bodům katastrální mapy. jejichž souřadnice byly určeny z výsledků měření ve 4. třídě přesnosti podle dřívějších předpisů z měření pro tvorbu THM v měřítku 1:2000 nebo výpočtem z měřických podkladů pro tvorbu map v měřítkách 1:625 a 1:1 250, pokud ověřovacím měřením byla tato přesnost prokázána.

Kód charakteristiky kvality 5 přísluší zejména podrobným bodům DKM, jejichž souřadnice byly určeny z výsledků měření v 5. třídě přesnosti podle dřívějších předpisů, případně pro body dopočtené ze zachovaných náčrtů údržby, v případech kdy měření nevyhovuje přesnosti pro kód kvality bodu 4 nebo výpočtem z měřických podkladů vyhotovených v systémech stabilního katastru pro tvorbu map v měřítkách 1:2000, 1:2500, pokud ověřovacím měřením byla tato přesnost prokázána.

Kód charakteristiky kvality 6 přísluší podrobným bodům DKM, jejichž souřadnice byly určeny vektorizací grafického obrazu mapy v S-JTSK v měřítku 1:1000 nebo 1:625, 1:1000 a 1:1250 v systémech stabilního katastru. V případě těchto map vyhotovených v systémech stabilního katastru je nutné dosažení přesnosti prokázat kontrolním zaměřením souboru identických bodů.

Kód charakteristiky kvality 7 přísluší podrobným bodům DKM, jejichž souřadnice byly určeny vektorizací grafického obrazu mapy v měřítku 1:2000 v S-JTSK nebo 1:2000 a 1:2500 v systémech stabilního katastru. V případě těchto map vyhotovených v systémech stabilního katastru je nutné dosažení přesnosti prokázat kontrolním zaměřením souboru identických bodů.

Kód charakteristiky kvality 8 přísluší podrobným bodům katastrální mapy, jejichž souřadnice byly určeny vektorizací grafického obrazu mapy nevyhovující žádnému z kódů charakteristik kvality 3 až 7, tj. například mapy v S-SK nebo odvozenin z této mapy (např. FÚO).

### Příloha B

## Mapové značky katastrální mapy

Tato příloha je částečnou kopií bodu 10 přílohy katastrální vyhlášky [2]. Jedná se o mapové značky katastrální mapy v S-JTSK a digitalizované mapy.

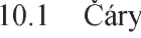

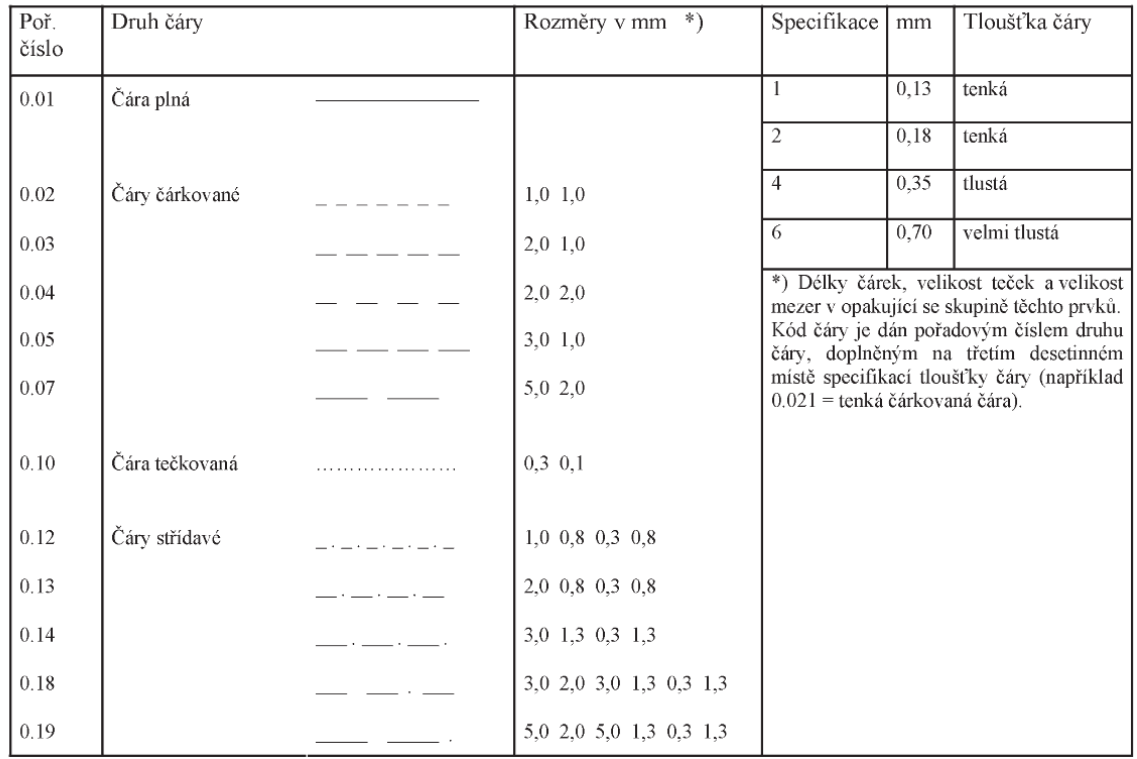

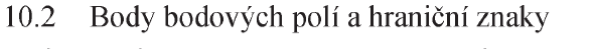

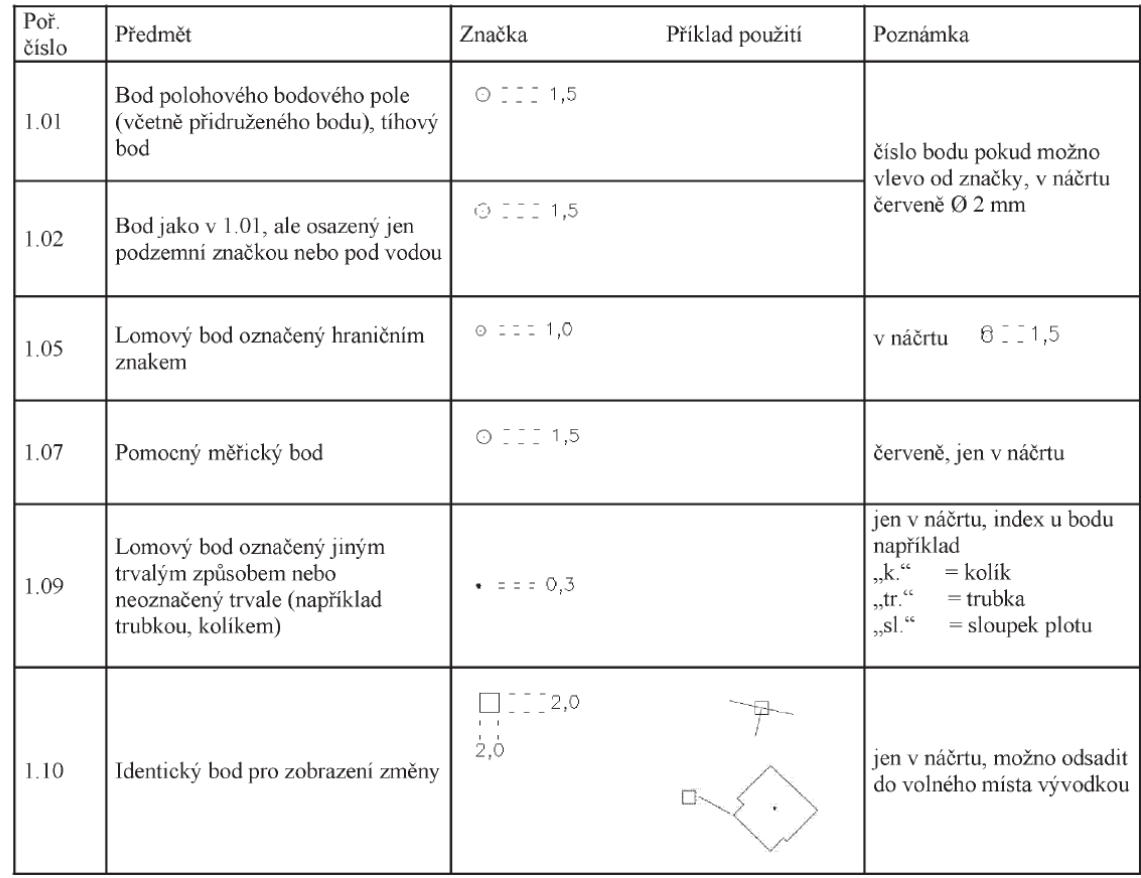

#### 10.3 Hranice

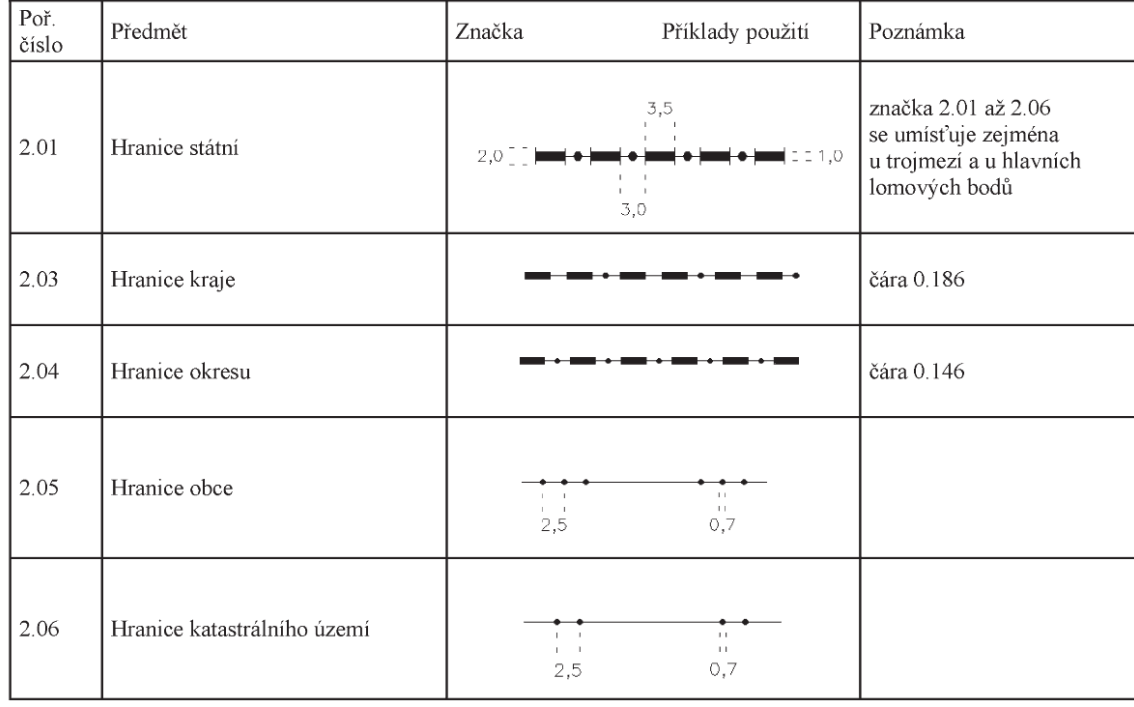

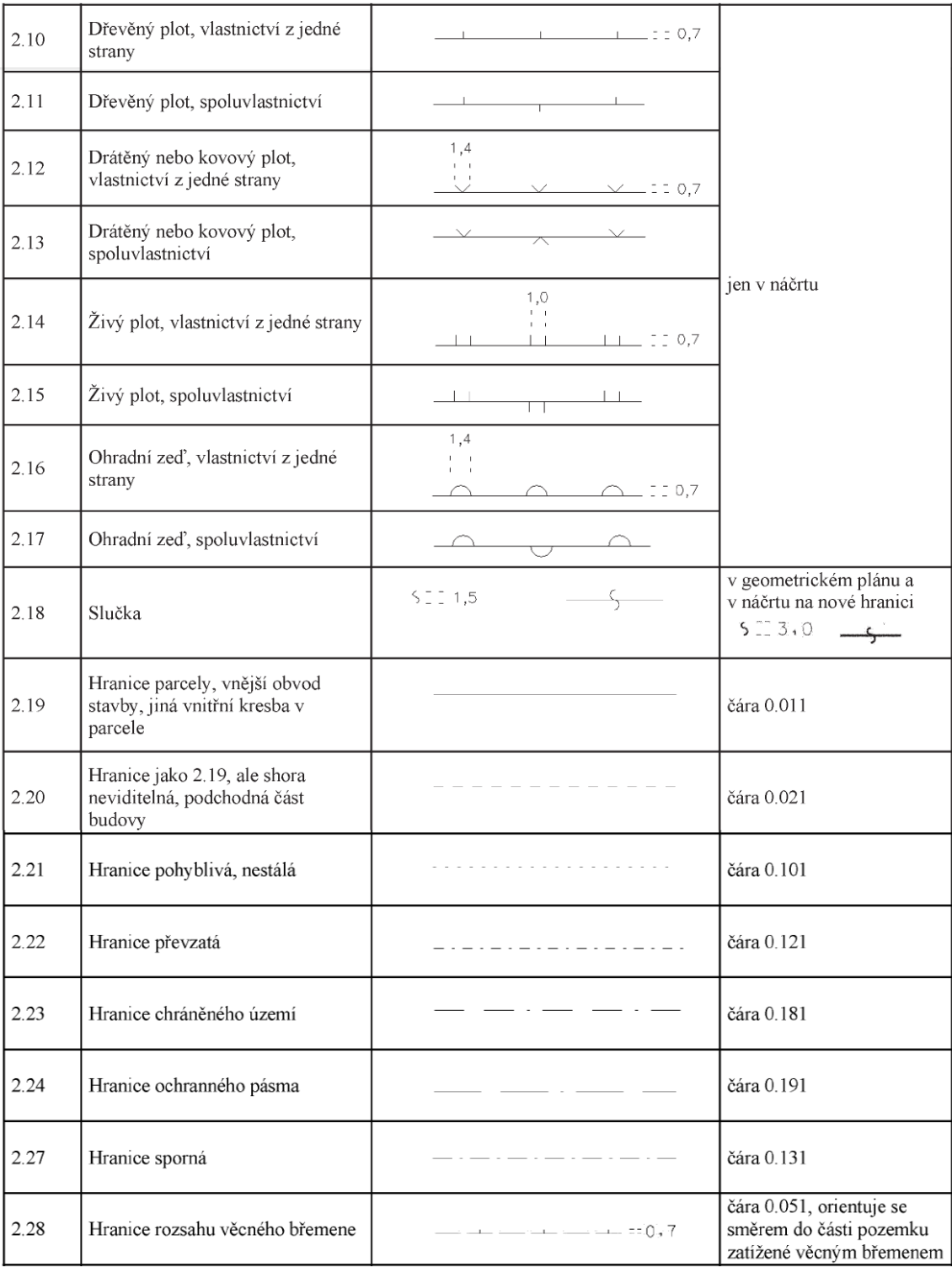

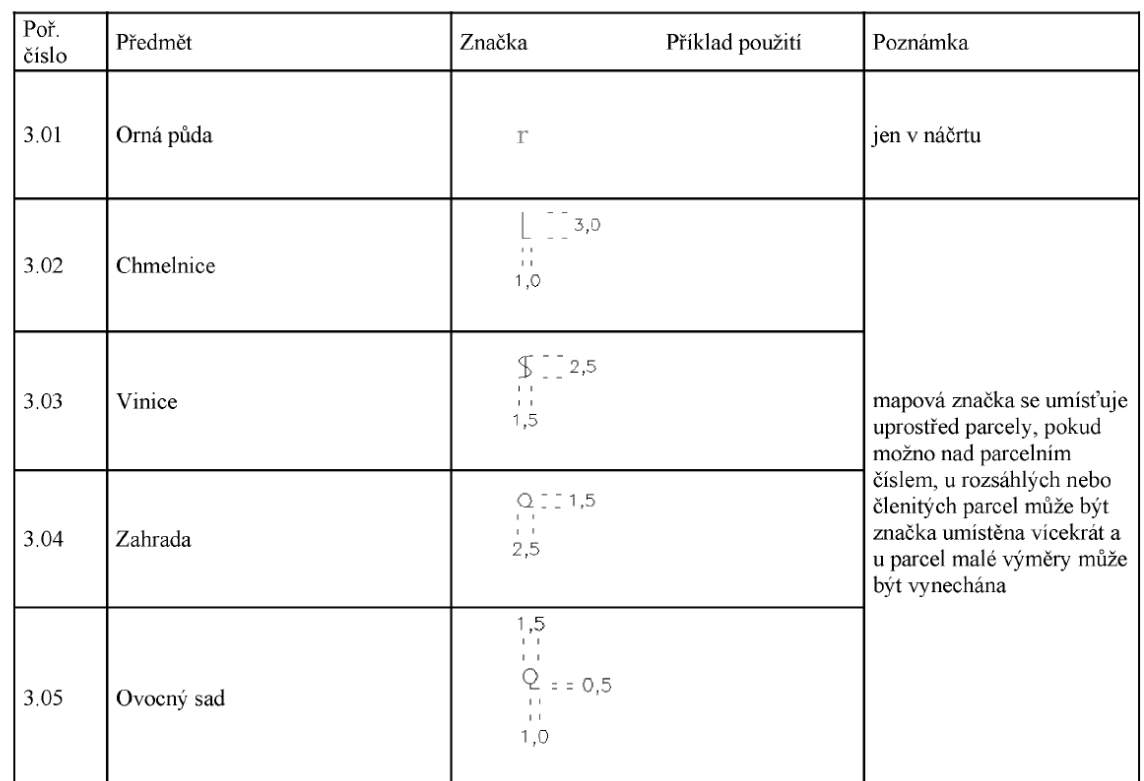

#### Druhy pozemků a způsob jejich využití  $10.4$

#### 10.5 Ochrana nemovitosti

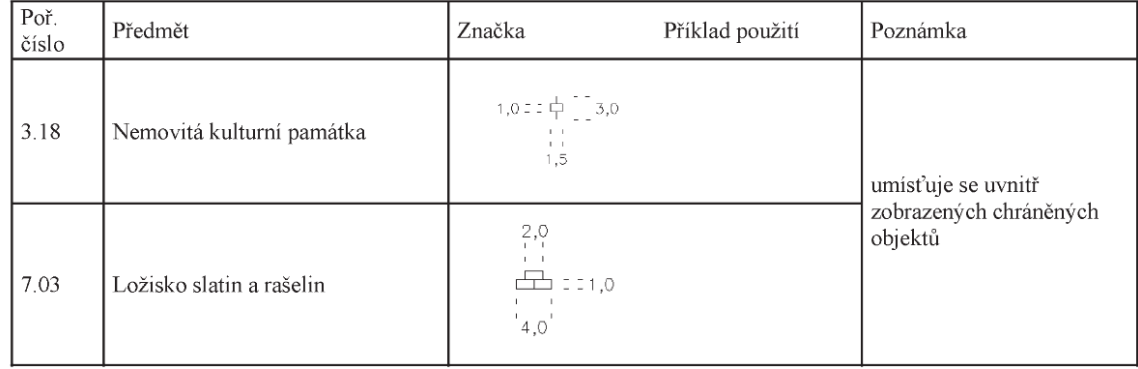

#### 10.6 Stavební objekty

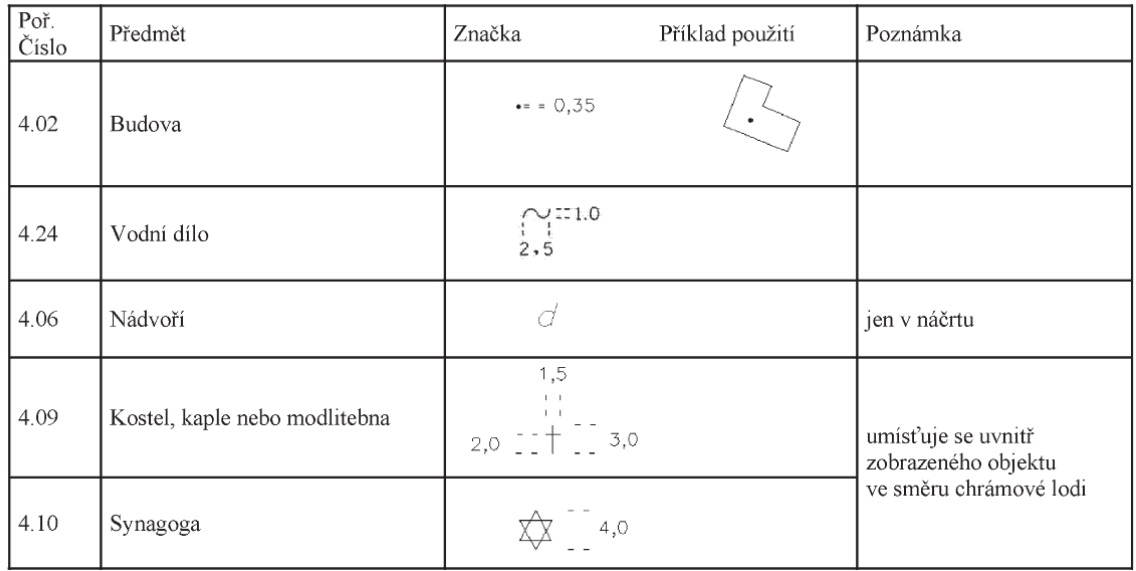

#### 10.7 Další prvky polohopisu

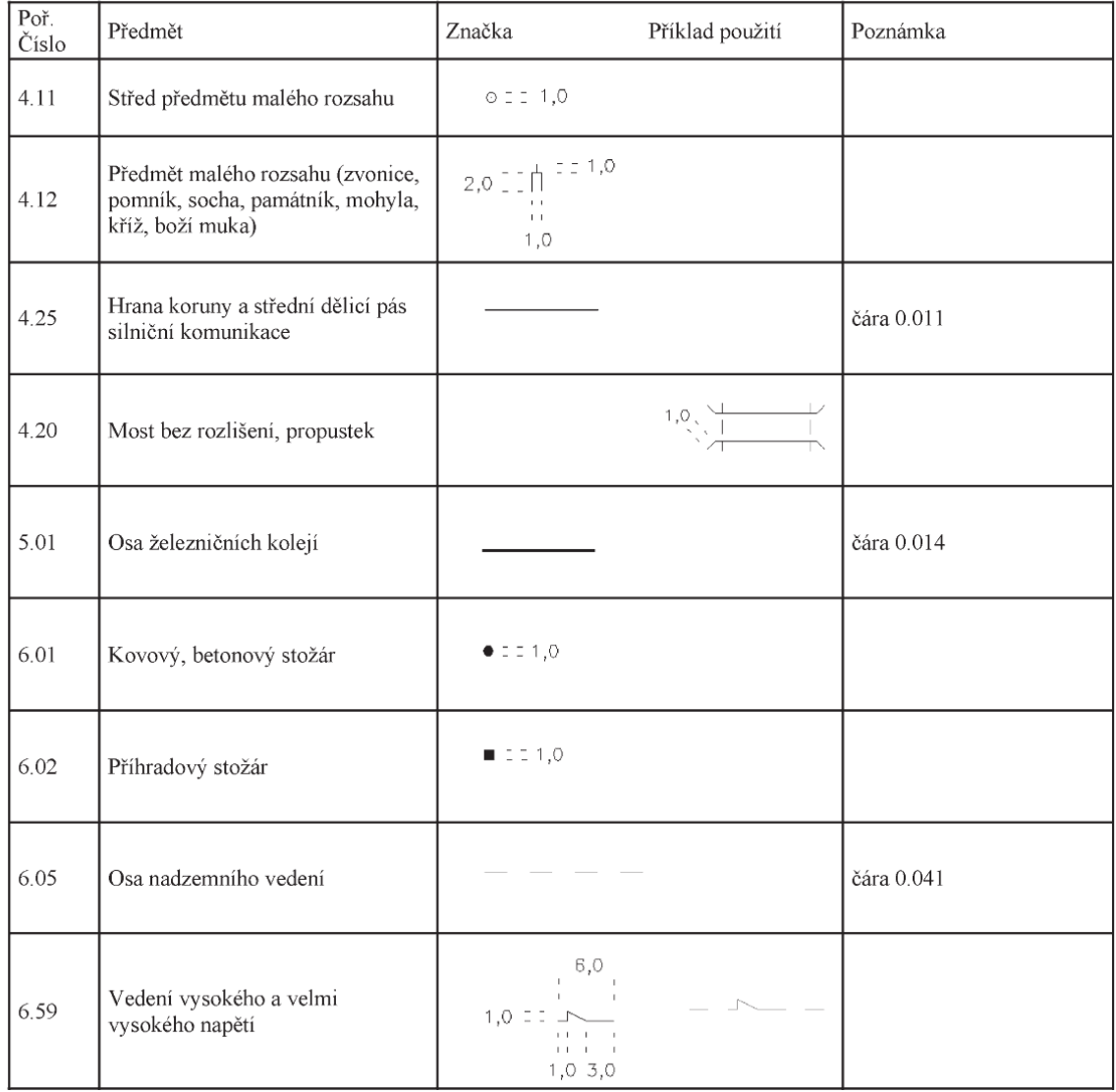

### Příloha C

# Číselník kódu typu prvku prostorových dat

V této příloze se nachází pouze část číselníku (vynechány jsou prvky pro hranice katastrálních území, hranice územních správních jednotek, státních hranice a hranice parcel). Prvky v následující tabulce byly předmětem kontrol pro hledání duplicit v této práci.

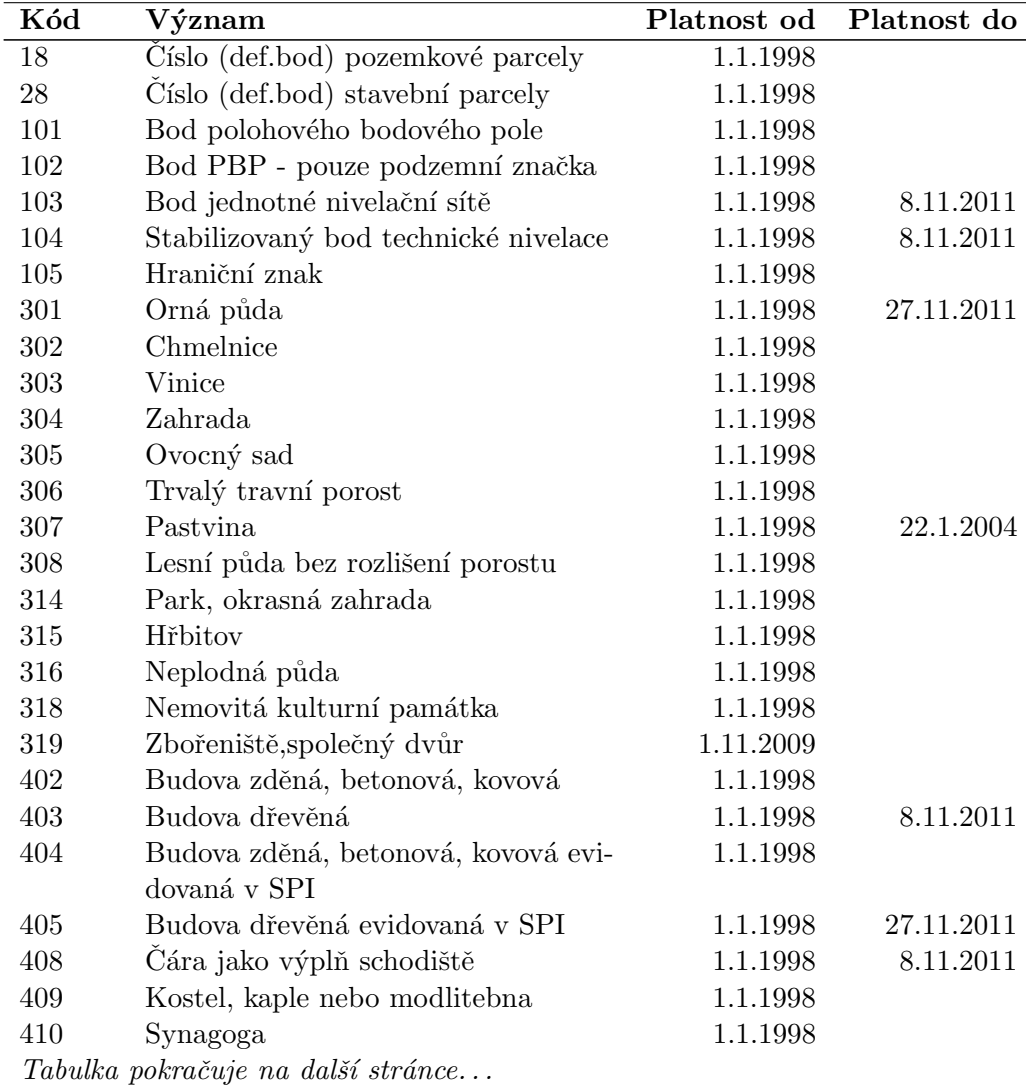

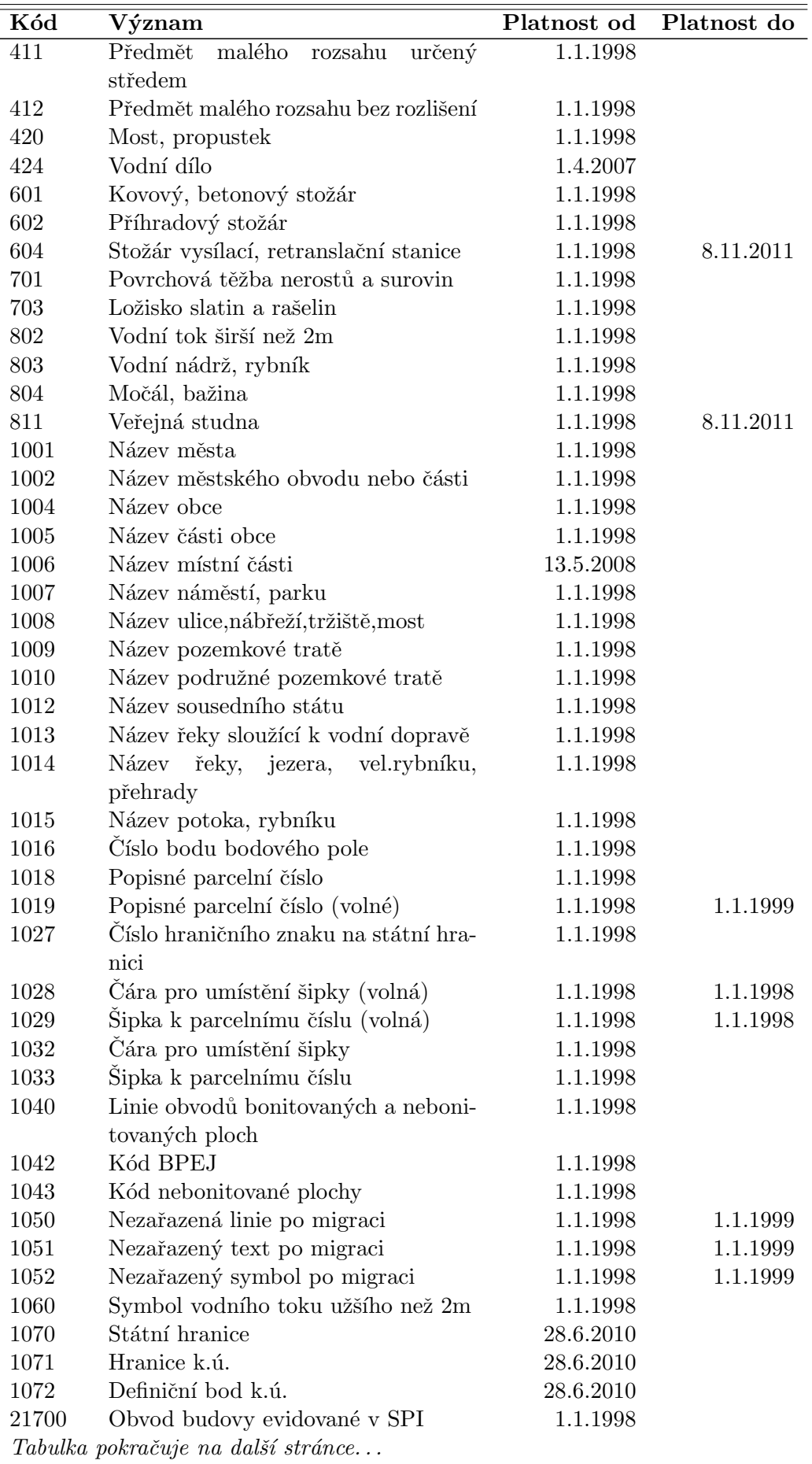

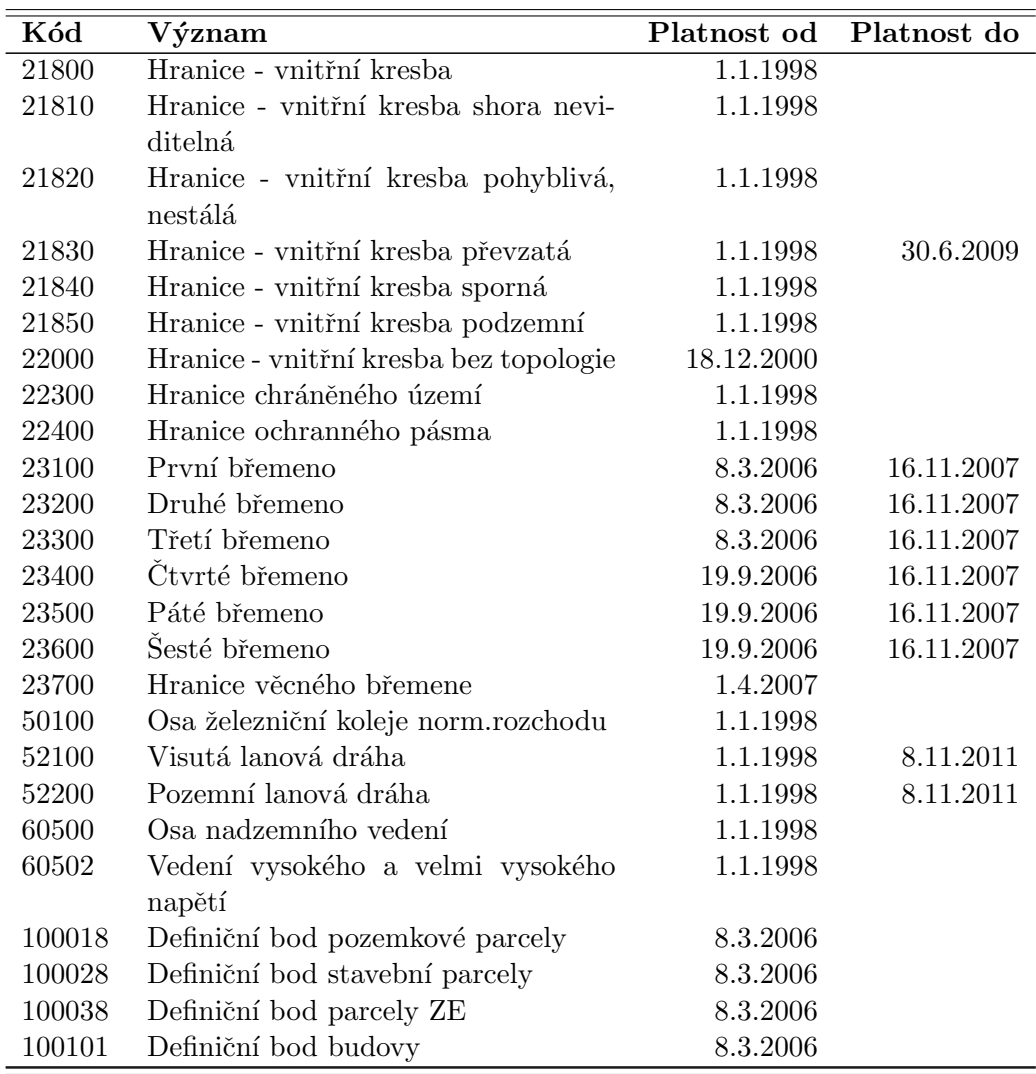

### Příloha D

VÁŠ DOPIS ZNAČKY / ZE DNE

## Dopis pro katastrální pracoviště

#### ČESKÝ ÚŘAD ZEMĚMĚŘICKÝ A KATASTRÁLNÍ

ODBOR ŘÍZENÍ ÚZEMNÍCH ORGÁNŮ 182 11 Praha 8, Pod sídlištěm 9, pošt. přihrádka 21

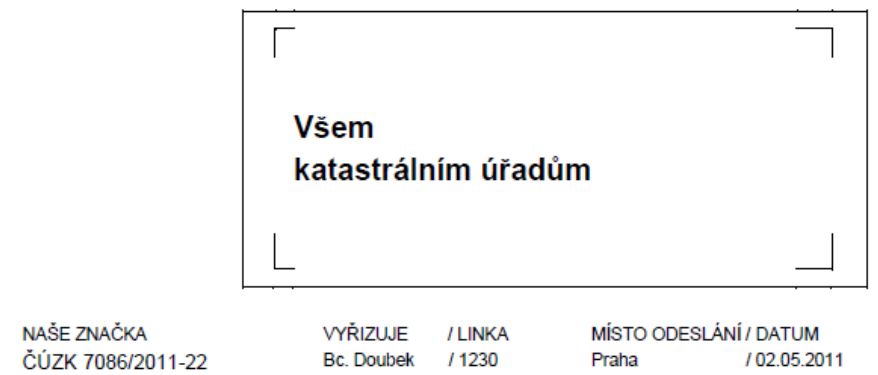

#### Oprava šipek, čar a popisných parcelních čísel bez vazby na parcelu

V souvislosti s přípravou další etapy odstraňování neúplných nebo nesprávně strukturovaných zápisů v databázi ISKN byly vytvořeny výstupy pro opravu šipek, čar a popisných parcelních čísel bez vazby na parcelu. Na adrese \\a200001\kontroly-dat\75prevod-prvku-1019-1028-1029-sipky\ jsou uloženy soubory potřebné pro opravu. V případě nalezení chyb v daném katastrálním území byl vygenerován vždy soubor xxxxxx sipky info.txt (xxxxxx je 6 místné označení katastrálního území), ze kterého je možné zjistit informace o počtu chybných prvků.

Pro samotnou opravu jsou pak určeny soubory ve formátu vfk, a to xxxxxx\_sipky\_prevod.vfk, případně xxxxxx\_sipky\_duplicity.vfk. Tyto soubory je nutné naimportovat do ISKN prostřednictvím řízení OR a následně zplatnit řízením Z. V rámci jednoho řízení OR je možné zpracovat veškeré soubory řešící převod prvků. Soubory řešící duplicity je pak nutné zpracovat v jiném řízení OR. V případě velkého množství chyb navíc rozložených ve větším množství katastrálních území je vhodné importy řešit v několika řízeních OR.

Dopis pokračuje na další stránce...

Pro opravu chyb, které není možné provést automaticky, byl vygenerován pro každé pracoviště soubor neprevedene prvky v KP.csv obsahující parcely, uvnitř kterých existuje neopravený prvek. Seznam parcel obsahující tento soubor je nutné naimportovat do objektů řízení Z a v grafickém prostředí pak v těchto parcelách dohledat a opravit příslušné chyby. K lokalizaci chybných prvků je možné použít i výkresové soubory uložené ve výše uvedeném adresáři.

S ohledem na aktuálnost vygenerovaných souborů doporučujeme provést opravu co možná nejdříve, nejdéle pak do 15. května 2011. V opačném případě může vzniknout problém při importu vytvořených souborů do ISKN.

Ing. Bohumil Janeček ředitel odboru řízení územních orgánů

Na vědomí: Všem zeměměřickým a katastrálním inspektorátům.

#### Příloha E

1029 0

## Textový výstup pro převod volných prvků

Zkrácená ukázka textového výstupu pro převod volných popisných prvků parcely. Soubor shrnuje převod v jednom katastrálním území. Na začátku je uvedena statistika převodu a pokyny s odkazy na soubory VFK a DGN. V druhé části souboru je výpis prvků, které byly vyloučeny z automatizovaného převodu. Na konci jsou uvedeny seznamy dotčených parcel pro převedené i nepřevedené prvky. Tyto seznamy jsou použity v automatizovaném převodu v řízení OR a v ručním převodu jako jeden ze způsobů, jak nepřevedené prvky lokalizovat.

PREVOD VOLNYCH PRVKU MAPY S UKONCENOU PLATNOSTI

```
===============================================
Katastralni uzemi 682390 - Starý Harcov
Vytvoreno: 08.04.2011
Prevedeny byly prvky s kodem typu prvku (TYPPPD_KOD):
-----------------------------------------------------
- 1019 - popisne parcelni cislo (volne)
- 1028 - cara pro umisteni sipky (volna)
- 1029 - sipka k parcelnimu cislu (volna)
Zrusene prvky byly prevedeny na:
--------------------------------
- 1018 - popisne parcelni cislo
- 1032 - cara pro umisteni sipky
- 1033 - sipka k parcelnimu cislu
Pocet prevedenych prvku
-----------------------
TYPPPD KOD ___ K PREVODU ___ PREVEDENO
1019 117 117
1028 452 70
1029 0 0
Prvky je mozne prevest pomoci souboru noveho vymenneho formatu:
682390_sipky_export.vfk.
Pocet duplicit
--------------
TYPPPD_KOD ___ pocet duplicit
1019 0
1028 1
```
Duplicitni prvky je mozne smazat pomoci souboru noveho vymenneho formatu: 682390\_sipky\_duplicity.vfk. Prvky vyloucene z prevodu - rucni kontrola a odstraneni ======================================================= Nektere prvky mohly byt z prevodu vylouceny. Pokud takove prvky existuji, je nutne je zkontrolovat a odstranit rucne. Pokud existuji neprevedene prvky, je mozne je zobrazit pomoci souboru: 682390\_neprevedene.dgn. Pocet neprevedenych prvku: 451 Popisne parcelni cislo (volne) - 1019 ------------------------------------- - text prvku se neshoduje s existujicim parcelnim cislem (pocet prvku: 0) - text prvku je parcelni cislo, ktere se v tomto katastralnim uzemi vyskytuje jako stavebni i jako pozemkova parcela (pocet prvku: 0) - v prirazene parcele se jiz nachazi prvek s kodem typu prvku 1018 (pocet prvku: 0) Cara pro umisteni sipky (volna) - 1028 -------------------------------------- - neprevedene cary (pocet prvku: 451) KATUZE\_KOD \_ ID\_1028 \_\_ Y1 [m] \_\_ X1 [m] \_\_ Y2 [m] \_\_ X2 [m] \_\_ parcela/-y prvku 682390 4481950505 686347.15 974685.99 686348.22 974684.33 PKN poz. 17/2 682390 4481952505 686348.22 974684.33 686349.67 974682.05 PKN 32, PKN 33 682390 4481954505 686349.67 974682.05 686348.81 974682.57 PKN poz. 17/1 682390 4481956505 686349.67 974682.05 686349.57 974683.05 PKN poz. 17/1 ... (zkráceno) - v prirazene parcele se jiz nachazi nektery z prvku s kodem typu prvku 1018, 1032, 1033 (pocet prvku: 0) Sipka k parcelnimu cislu (volna) - 1029 --------------------------------------- - k sipce nebylo nalezeno parcelni cislo volne, kteremu je prirazena parcela, nebo sipka lezi mimo svou parcelu (pocet prvku: 0) - v prirazene parcele se jiz nachazi nektery z prvku s kodem typu prvku 1018, 1032, 1033 (pocet prvku: 0) Seznam dotcenych parcel - prevedene prvky ========================================= KU\_KOD;DRUH\_CISLOVANI;KMENOVE\_CISLO;PODDELENI\_CISLA;DIL\_PARCELY;ZDROJ\_ZE 682390;2;12;1;; 682390;2;32;11;; 682390;2;38;2;; ... (zkráceno) Seznam dotcenych parcel - neprevedene prvky =========================================== KU\_KOD;DRUH\_CISLOVANI;KMENOVE\_CISLO;PODDELENI\_CISLA;DIL\_PARCELY;ZDROJ\_ZE 682390;2;12;1;; 682390;2;13;1;; 682390;2;32;1;; ... (zkráceno)

#### Příloha F

### VFK pro převod volných prvků

&HVYTVORENO;"08.04.2011 18:05:39" &HPUVOD;"VOLFOVAA1" &HCODEPAGE;"WE8ISO8859P2" &HJMENO;"PREVOD VOLNYCH PRVKU 1019, 1028 a 1029" &BDPM;ID N30;STAV\_DAT N2;DATUM\_VZNIKU D;DATUM\_ZANIKU D;PRIZNAK\_KONTEXTU N1; RIZENI\_ID\_VZNIKU N30;RIZENI\_ID\_ZANIKU N30;TYPPPD\_KOD N10;SOURADNICE\_Y N10.2; SOURADNICE\_X N10.2;TEXT T255;VELIKOST N10.2;UHEL N10.4;BP\_ID N30;DPM\_TYPE T10; VZTAZNY\_BOD N2;KATUZE\_KOD N6 &DDPM;1;0;"14.12.2004 08:29:07";"";1;25;;1019;764661.31;1100657.97;"94";1.7;;;"TPP";1;789909 &DDPM;2;0;"14.12.2004 08:29:07";"";1;25;;1019;764694.98;1100823.71;"27/4";1.7;;;"TPP";6;789909 &DDPM;3;0;"14.12.2004 08:29:07";"";1;25;;1019;763922.79;1100026.77;"67/4";1.7;;;"TPP";4;789909 &DDPM;4;0;"14.12.2004 08:29:07";"";1;25;;1028;;;"";;;;"LPP";;789909 &DDPM;5;0;"14.12.2004 08:29:07";"";1;25;;1028;;;"";;;;"LPP";;789909 &DDPM;6;0;"14.12.2004 08:29:07";"";1;25;;1028;;;"";;;;"LPP";;789909 &DDPM;7;0;"14.12.2004 08:29:07";"";1;25;;1029;764663.44;1100660.47;"";;364.4444;;"BPP";;789909 &DDPM;8;0;"14.12.2004 08:29:07";"";1;25;;1029;764692.13;1100824.15;"";;136.6667;;"BPP";;789909 &DDPM;9;0;"14.12.2004 08:29:07";"";1;25;;1029;763922.12;1100030.8;"";;332.2222;;"BPP";;789909 &BOP;ID N30;STAV\_DAT N2;DATUM\_VZNIKU D;DATUM\_ZANIKU D;PRIZNAK\_KONTEXTU N1; RIZENI ID VZNIKU N30;RIZENI ID ZANIKU N30;TYPPPD KOD N10;SOURADNICE Y N10.2; SOURADNICE\_X N10.2;TEXT T255;VELIKOST N10.2;UHEL N10.4;PAR\_ID N30;OPAR\_TYPE T10; VZTAZNY\_BOD N2 &DOP;1018000001;0;"";"";3;;;1018;764661.31;1100657.97;"94";1.7;;2839903305;"PPC";1 &DOP;1018000002;0;"";"";3;;;1018;764694.98;1100823.71;"27/4";1.7;;2840267305;"PPC";6 &DOP;1018000003;0;"";"";3;;;1018;763922.79;1100026.77;"67/4";1.7;;3248524305;"PPC";4 &DOP;1032000001;0;"";"";3;;;1032;;;"";;;2840267305;"SPC"; &DOP;1032000002;0;"";"";3;;;1032;;;"";;;2839903305;"SPC"; &DOP;1032000003;0;"";"";3;;;1032;;;"";;;3248524305;"SPC"; &DOP;1033000001;0;"";"";3;;;1033;764692.13;1100824.15;"";;136.6667;2840267305;"SPC"; &DOP;1033000002;0;"";"";3;;;1033;764663.44;1100660.47;"";;364.4444;2839903305;"SPC"; &DOP;1033000003;0;"";"";3;;;1033;763922.12;1100030.8;"";;332.2222;3248524305;"SPC"; &BSBM;DATUM\_VZNIKU D;DATUM\_ZANIKU D;PRIZNAK\_KONTEXTU N1;PORADOVE\_CISLO\_BODU N38; SOURADNICE\_Y N10.2;SOURADNICE\_X N10.2;OP\_ID N30;DPM\_ID N30;HBPEJ\_ID N30; PARAMETRY\_SPOJENI T100 &DSBM;"14.12.2004 08:29:07";"";1;1;764691.8;1100823.93;;519104305;;"4" &DSBM;"14.12.2004 08:29:07";"";1;2;764692.13;1100824.15;;519104305;;"4" &DSBM;"";"";3;1;764691.8;1100823.93;1032000001;;;"4" &DSBM;"";"";3;2;764692.13;1100824.15;1032000001;;;"4" &DSBM;"14.12.2004 08:29:07";"";1;1;764664.05;1100661.45;;516320305;;"4" &DSBM;"14.12.2004 08:29:07";"";1;2;764663.44;1100660.47;;516320305;;"4" &DSBM;"";"";3;1;764664.05;1100661.45;1032000002;;;"4" &DSBM;"";"";3;2;764663.44;1100660.47;1032000002;;;"4" &DSBM;"14.12.2004 08:29:07";"";1;1;763923.55;1100031.59;;519266305;;"4" &DSBM;"14.12.2004 08:29:07";"";1;2;763922.12;1100030.8;;519266305;;"4" &DSBM;"";"";3;1;763923.55;1100031.59;1032000003;;;"4" &DSBM;"";"";3;2;763922.12;1100030.8;1032000003;;;"4"  $kK$ 

### Příloha G

## VFK pro smazání duplicitních volných prvků

&HVYTVORENO;"08.04.2011 23:41:18" &HPUVOD;"VOLFOVAA1" &HCODEPAGE;"WE8ISO8859P2" &HJMENO;"PREVOD VOLNYCH PRVKU 1019, 1028 a 1029" &BDPM;ID N30;STAV\_DAT N2;DATUM\_VZNIKU D;DATUM\_ZANIKU D;PRIZNAK\_KONTEXTU N1; RIZENI\_ID\_VZNIKU N30;RIZENI\_ID\_ZANIKU N30;TYPPPD\_KOD N10;SOURADNICE\_Y N10.2; SOURADNICE\_X N10.2;TEXT T255;VELIKOST N10.2;UHEL N10.4;BP\_ID N30;DPM\_TYPE T10; VZTAZNY\_BOD N2;KATUZE\_KOD N6 &DDPM;448;0;"15.07.2001 05:43:20";"";1;"3505";;1028;685091.65;974011.4;"";;;;"LPP";;682390 &BSBM;DATUM\_VZNIKU D;DATUM\_ZANIKU D;PRIZNAK\_KONTEXTU N1;PORADOVE\_CISLO\_BODU N38; SOURADNICE\_Y N10.2; SOURADNICE\_X N10.2; OP\_ID N30; DPM\_ID N30; HBPEJ\_ID N30; PARAMETRY\_SPOJENI T100 &DSBM;"15.07.2001 05:43:20";"";1;1;685091.65;974011.4;;448;;"4" &DSBM;"15.07.2001 05:43:20";"";1;2;685093.65;974011.52;;448;;"4" &K

#### Příloha H

## PL/SQL procedura pro hledání duplicit bodů

Tato procedura je zaměřena na hledání duplicit mezi hraničními znaky (kód prvku 105). Doba běhu nad všemi těmito prvky (více než 5 000 000 kusů) v tabulce dalších prvků mapy je přibližně 20 minut. Postup spočívá ve výběru všech prvků a jejich seřazení podle souřadnice Y a X. Duplicity jsou poté ve výběru umístěny hned za sebou, což jejich vyhledání značně urychlí.

```
create or replace
procedure ADVO_DUPLICITY_105
authid current_user
is
-- hledani duplicit v tabulce AK_DALSI_PRVKY_MAPY pro prvek 105 (meznik)
type TABLE_OF_NUMBER is table of number (30) index by BINARY_INTEGER ;
type TABLE_OF_COORD is table of number (10 ,2) index by BINARY_INTEGER ;
type CUR_TYP is ref cursor ;
CUR CUR_TYP;
PRVEK_ID TABLE_OF_NUMBER;
PRVEK_Y TABLE_OF_COORD;
PRVEK_X TABLE_OF_COORD;
INDX number (10);
KROK number (10);
DOTAZ varchar2 (5000);
begin
 execute immediate ('truncate table ADVO_DUPL');
 DOTAZ := 'select
     DPM .id ,
     ROUND ( GEOM .Y /1000 ,2) Y,
     ROUND ( GEOM .X /1000 ,2) X
   from
     AK_DALSI_PRVKY_MAPY DPM ,
     table ( SDO_UTIL . GETVERTICES (DPM. GEOMETRIE )) GEOM
   where
     TYPPPD_KOD = 105
   order by Y, X
  ';
```

```
PRVEK_ID . delete ();
PRVEK_Y . delete ();
PRVEK_X . delete ();
open CUR for DOTAZ ;
 FETCH CUR bulk collect into PRVEK_ID, PRVEK_Y, PRVEK_X;
close CUR ;
KROK := 1;INDX := 1;WHILE (PRVEK_ID.COUNT() - INDX-KROK) >= 0LOOP
  -- kontrola souradnic
 if PRVEK_Y ( INDX )= PRVEK_Y ( INDX + KROK ) and PRVEK_X ( INDX )= PRVEK_X ( INDX + KROK )
  then
      insert into ADVO_DUPL ( ID_VYRAZEN , ID_PONECHAN )
         values ( PRVEK_ID ( INDX + KROK ) , PRVEK_ID ( INDX ));
      -- zvysim krok
      KROK := KROK + 1;else
  -- souradnice se neshoduji
   -- jdu na prvek , u ktereho se objevila prvni neshoda
    INDX := INDX + KROK;-- krok vratim zpet na 1
   KROK := 1;end if ;
end LOOP ;
commit ;
```

```
end ADVO_DUPLICITY_105;
```
#### Příloha I

## PL/SQL procedura pro hledání duplicit linií

Zkrácená ukázka procedury, která hledá duplicity u liniových prvků. Nejprve jsou porovnávány seřazené souřadnice minimálních ohraničujících obdélníků, v případě shody jsou tyto prvky zařazeny mezi prvky podezřelé z duplicity. U nich je poté provedeno porovnání celých geometrií – pokud i zde je odhalena shoda, jedná se o duplicity a právě jeden z prvků bude určen k ponechání.

```
create or replace
procedure ADVO_DUPLICITY_LINIE ( TABULKA , TYPKOD )
...
type TABLE_OF_NUMBER is table of number (30) index by BINARY_INTEGER ;
type CUR_TYP is ref cursor ;
CUR CUR_TYP ;
PRVEK_ID TABLE_OF_NUMBER;
MIN_MBR_X TABLE_OF_NUMBER ;
MIN_MBR_Y TABLE_OF_NUMBER ;
INDX number (10);
KROK number (10);
DOTAZ varchar2 (5000);
begin
...
   DOTAZ := 'select
       idSDO_GEOM . SDO_MIN_MBR_ORDINATE ( GEOMETRIE ,1) as X,
       SDO_GEOM . SDO_MIN_MBR_ORDINATE ( GEOMETRIE ,2) as Y
   from ' || TABULKA || ' AA
    where
       TYPPPD_KOD = ' || TYPKOD || '
   order by Y, X';
    open CUR for DOTAZ ;
       FETCH CUR bulk collect into PRVEK_ID , MIN_MBR_X , MIN_MBR_Y ;
    close CUR ;
   KROK := 1;INDX := 1;WHILE (PRVEK_ID.COUNT() - INDX-KROK) >= 0LOOP
        -- kontrola min. souradnic ohranicujiciho obdelniku
        if MIN_MBR_Y ( INDX )= MIN_MBR_Y ( INDX + KROK )
```

```
and MIN_MBR_X(INDX)=MIN_MBR_X(INDX+KROK)then
          -- prozatimni ulozeni prvku podezrelych z duplicity
            insert into ADVO_DUPL(ID_VYRAZEN, ID_PONECHAN)
               values (PRVEK_ID(INDX+KROK), PRVEK_ID(INDX));
            -- zvysim krok
           KROK := KROK+1;else
            -- min. souradnice ohranicujicich obdelniku se neshoduji
            -- jdu na prvek, u ktereho se objevila prvni neshoda
           INDX := INDX + KROK:-- krok vratim zpet na 1
           KROK := 1;end if:
   end LOOP;
   -- odstraneni prvku, ktere nejsou duplicitami
    -- v tabulce ADVO_DUPL zbydou jen opravdove duplicity
   execute immediate '
   delete from ADVO_DUPL where ID_VYRAZEN in (
       select ADVO.ID_VYRAZEN
       from
            ADVO_DUPL ADVO
            left join ' || TABULKA || ' AA on ADVO.ID_PONECHAN = AA.id
            left join ' || TABULKA || ' BB on ADVO.ID_VYRAZEN = BB.id
        where
        SDO_GEOM.RELATE(AA.GEOMETRIE, ''EQUAL'', BB.GEOMETRIE, 0.1) ! = ''EQUAL'')';
   commit:
\ldots .
```

```
end ADVO_DUPLICITY_LINIE;
```